# Octopus F X Octophon F630 TDM

# Bedienungsanleitung

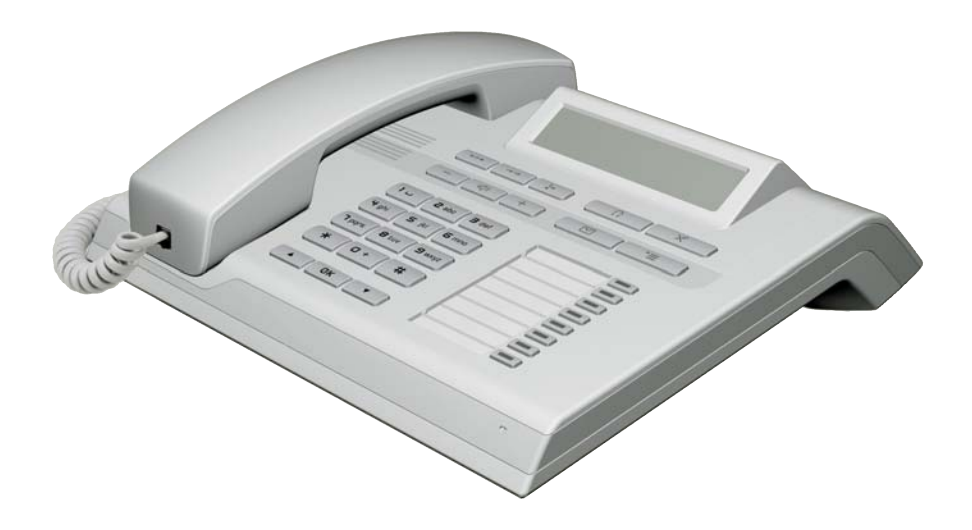

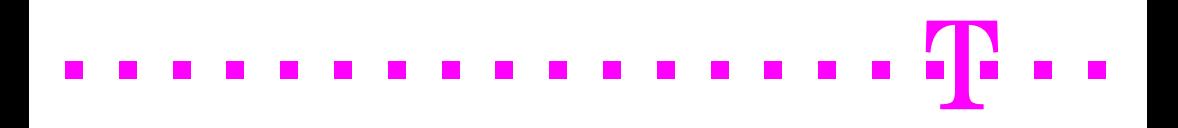

# <span id="page-1-0"></span>Wichtige Hinweise

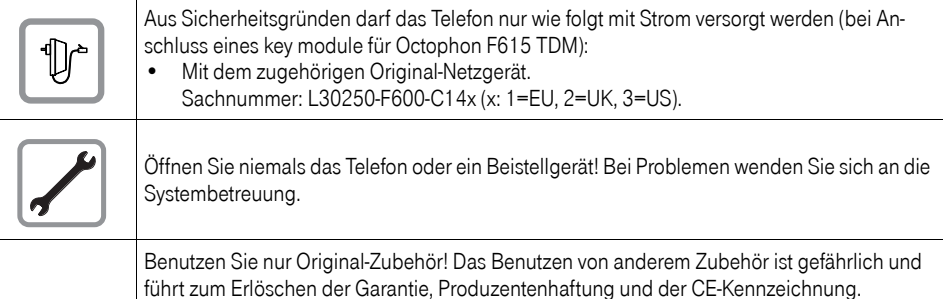

### <span id="page-1-1"></span>Kennzeichen

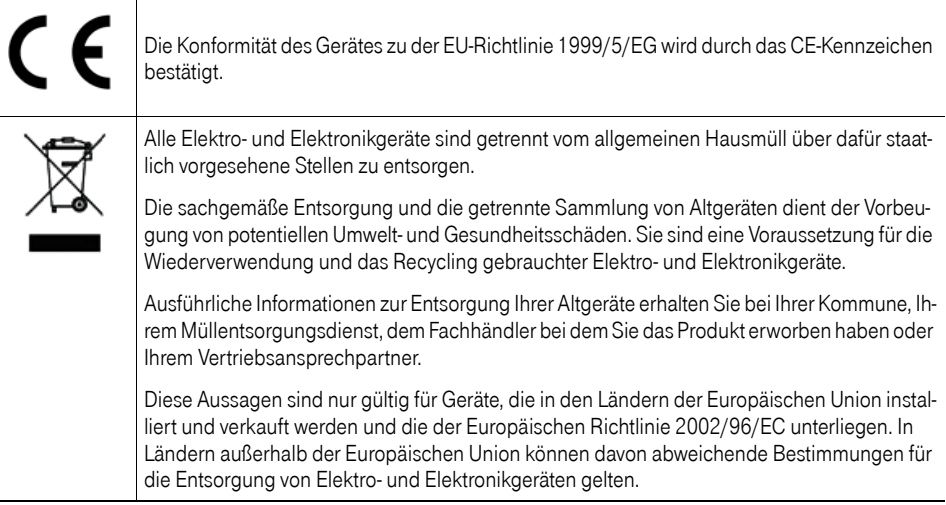

### <span id="page-2-0"></span>Aufstellort des Telefons

- Das Telefon sollte in einer kontrollierten Umgebung mit einem Temperaturbereich zwischen 5°C und 40°C betrieben werden.
- Für eine gute Freisprech-Qualität sollte der Bereich vor dem Mikrofon (vorne rechts) frei bleiben. Der optimale Abstand für das Freisprechen beträgt 50 cm.
- Stellen Sie das Telefon nicht in einen Raum mit hoher Staubentwicklung; dies kann die Lebensdauer des Telefons erheblich mindern.
- Setzen Sie das Telefon nicht direkter Sonneneinstrahlung oder anderer Wärmestrahlung aus, denn dies kann die elektronischen Komponenten und das Plastikgehäuse beschädigen.
- Betreiben Sie das Telefon nicht in Umgebungen mit Dampfbildung (z. B. Badezimmer).

## <span id="page-2-1"></span>Produktsupport im Internet

Dieses Dokument und weitere Informationen erhalten Sie im Internet: [http://hilfe.telekom.de](http://hilfe.telekom.de/hsp/cms/content/HSP/de/3388/theme-71990825/theme-2001020/theme-2000563/theme-2000819/theme-75195450;jsessionid=5116CCD3702B165824DF6847B9770273)

## **Inhaltsverzeichnis**

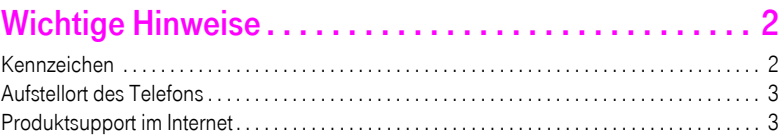

## 

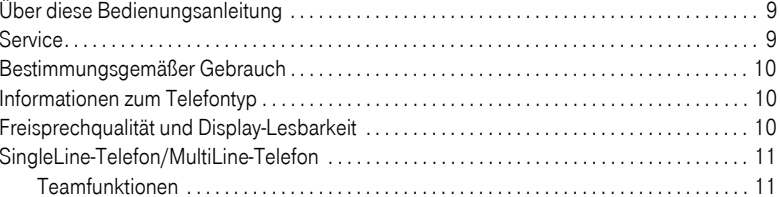

# Das Octophon kennenlernen ...................... 12

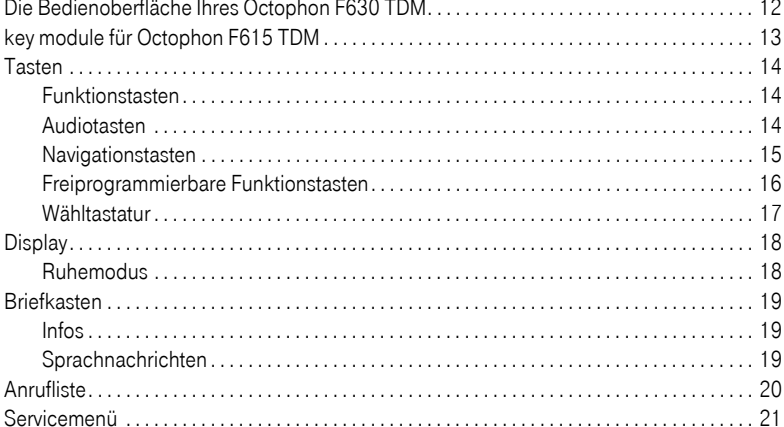

### 

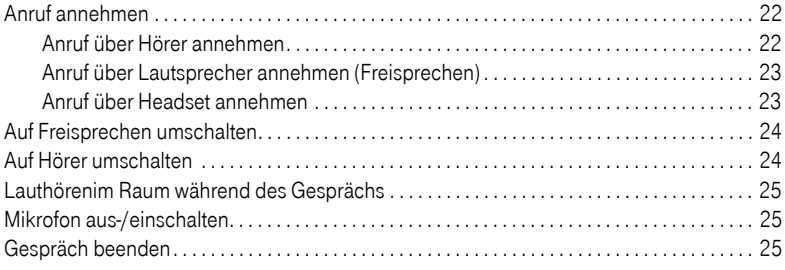

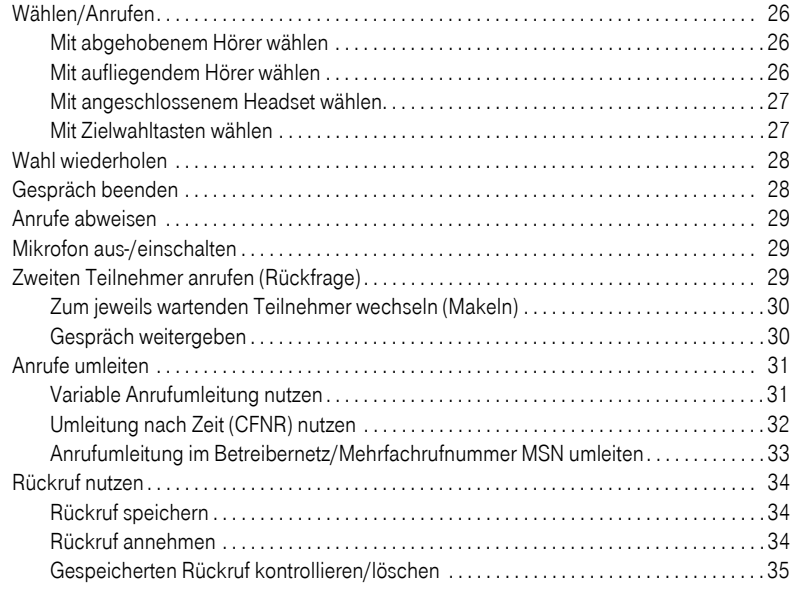

## [Komfortfunktionen . . . . . . . . . . . . . . . . . . . . . . . . . . . . 36](#page-35-0)

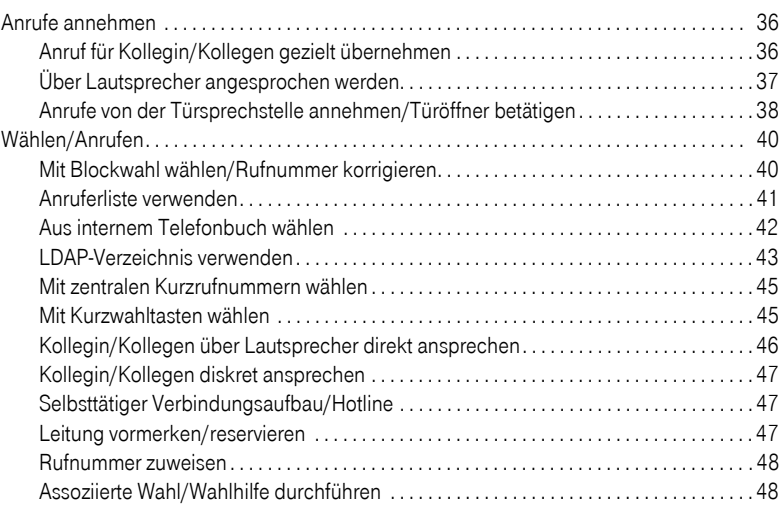

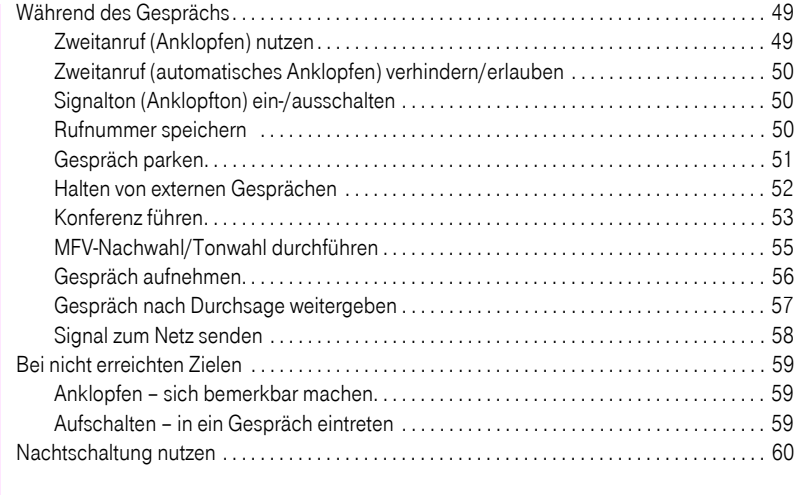

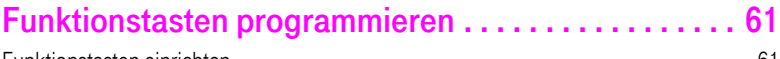

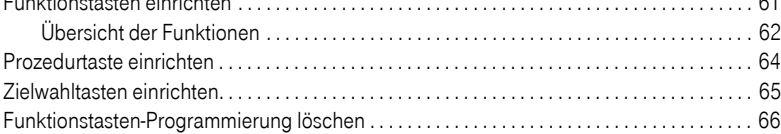

## [Verbindungskosten überprüfen/zuordnen . . . . . . . . . 67](#page-66-0)

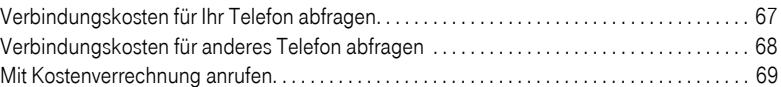

## [Privatsphäre/Sicherheit . . . . . . . . . . . . . . . . . . . . . . . . 70](#page-69-0)

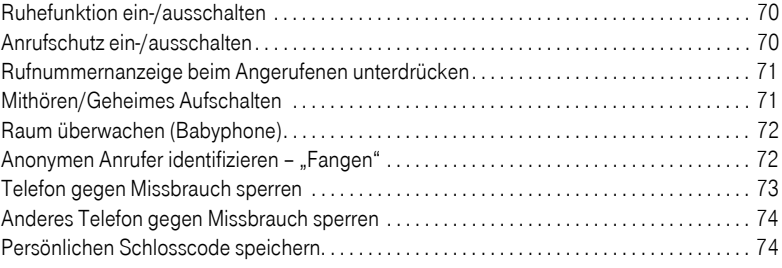

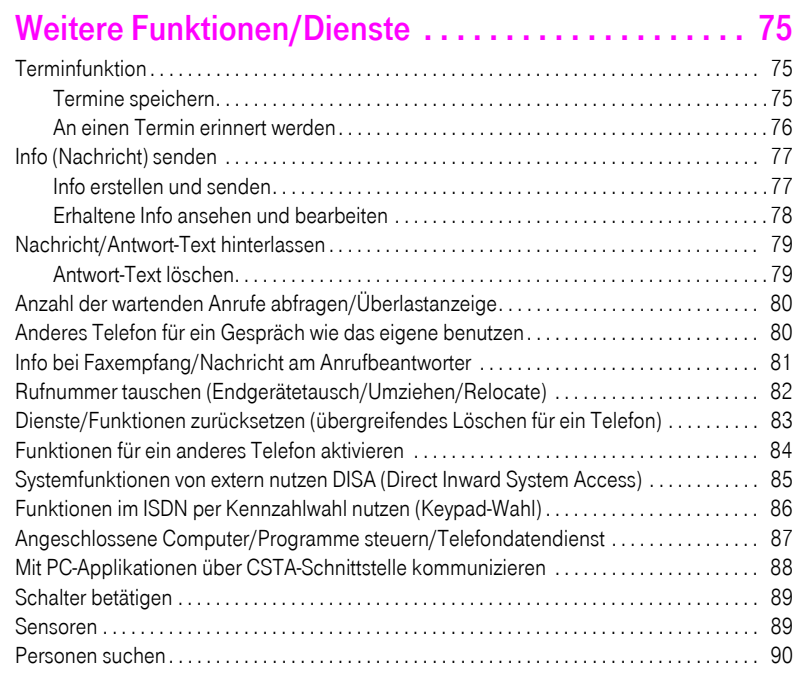

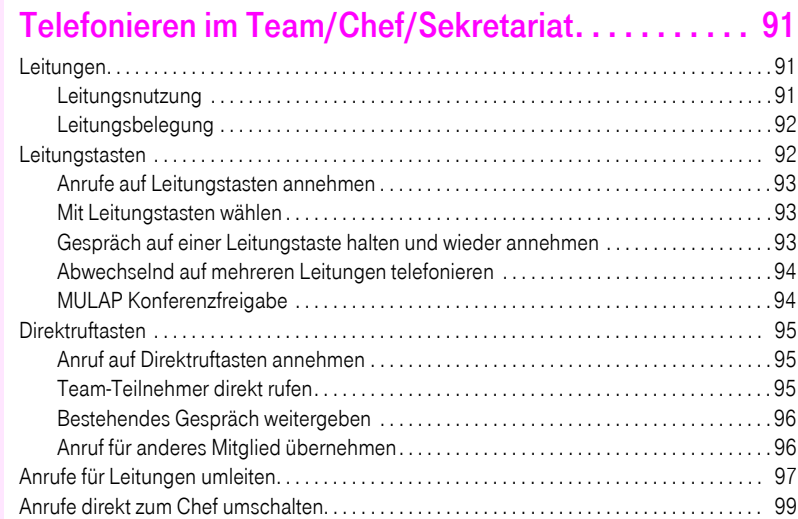

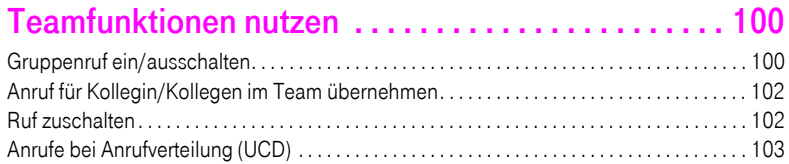

## [Individuelle Einstellung des Telefons . . . . . . . . . . . . 105](#page-104-0)

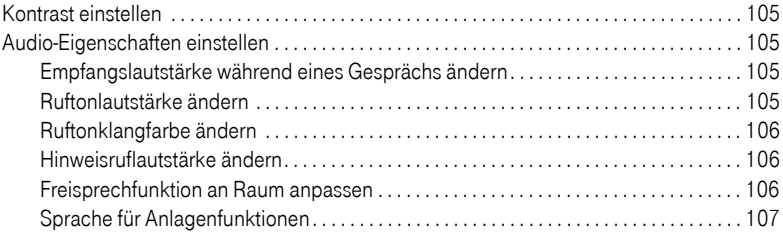

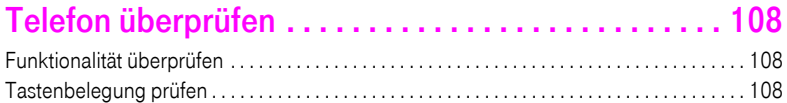

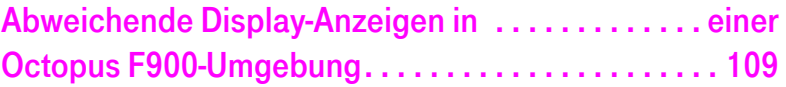

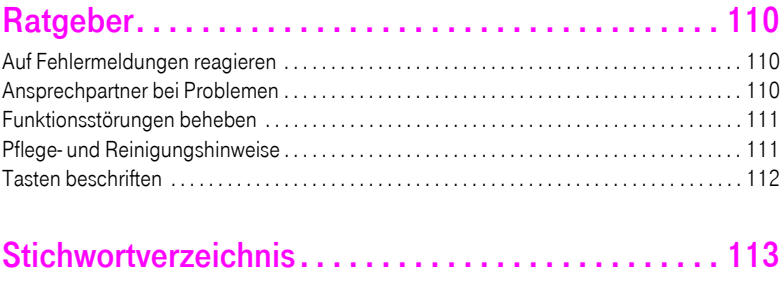

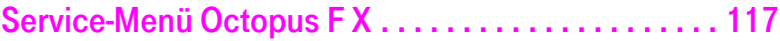

## <span id="page-8-0"></span>Allgemeine Informationen

### <span id="page-8-1"></span>Über diese Bedienungsanleitung

Die Informationen in diesem Dokument enthalten allgemeine Beschreibungen der technischen Möglichkeiten, welche im Einzelfall nicht immer vorliegen müssen. Die gewünschten Leistungsmerkmale sind im Einzelfall bei Vertragsabschluss festzulegen.

Wenn an Ihrem Telefon eine Funktion nicht wie beschrieben verfügbar ist, dann kann dies folgende Ursachen haben:

- Die Funktion ist für Sie und Ihr Telefon nicht eingerichtet bitte wenden Sie sich an Ihre Systembetreuung.
- Ihre Kommunikationsplattform verfügt nicht über diese Funktion bitte wenden Sie sich an Ihren Telekom-Vertriebspartner zur Hochrüstung.

Diese Bedienungsanleitung wird Ihnen helfen, das Octophon und dessen Funktionen kennen zu lernen. Sie enthält wichtige Informationen für den sicheren und ordnungsgemäßen Betrieb des Octophon. Befolgen Sie bitte diese Anleitungen genau, damit Bedienungsfehler vermieden werden und Sie Ihr multifunktionales Telefon optimal nutzen können.

Diese Bedienungsanleitung sollte von jeder Person gelesen und befolgt werden, die das Octophon installiert, bedient oder programmiert.

Zu Ihrer eigenen Sicherheit lesen Sie bitte sorgfältig den Abschnitt mit den Sicherheitshinweisen. Befolgen Sie diese Anweisungen genau, damit Sie weder sich selbst noch andere gefährden und auch das Gerät nicht beschädigt wird.

Dieses Bedienungsanleitung ist benutzerfreundlich aufgebaut. Das heißt, Sie werden Schritt für Schritt durch die Bedienung des Octophon geführt.

Administrative Aufgaben sind in einem separaten Handbuch beschrieben. Die Kurzbedienungsanleitung enthält eine schnelle und zuverlässige Erläuterung oft genutzter Funktionen.

#### <span id="page-8-2"></span>**Service**

Der Telekom Service kann nur bei Problemen oder Defekten am Gerät selbst Hilfestellung leisten.

Sollten Sie Fragen zum Betrieb haben, wird Ihnen der Fachhändler oder ein Netzwerkadministrator gerne weiterhelfen.

Sollten Sie Fragen zum Telefonanschluss haben, wenden Sie sich bitte an Ihren Netzanbieter.

Wählen Sie bei Problemen oder Defekten am Gerät bitte die Service-Rufnummer Ihres Landes.

### <span id="page-9-0"></span>Bestimmungsgemäßer Gebrauch

Das Octophon Telefon wurde als Gerät für die Sprachübertragung entwickelt und soll auf einem Schreibtisch Platz finden, bzw. an der Wand montiert sein. Jegliche sonstige Nutzung gilt als nicht bestimmungsgemäß.

### <span id="page-9-1"></span>Informationen zum Telefontyp

Die Bezeichnungsdaten des Telefons finden Sie auf dem Typenschild an der Unterseite des Geräts; darauf ist die genaue Produktbezeichnung und die Seriennummer angegeben. Eventuell erforderliche Angaben zur Kommunikationsplattform erhalten Sie von Ihrem zuständigen Fachpersonal.

Diese Daten müssen Sie bei Kontakt mit unserer Service-Abteilung stets angeben, wenn Probleme oder Störungen auftreten.

### <span id="page-9-2"></span>Freisprechqualität und Display-Lesbarkeit

- Für eine gute Freisprech-Qualität sollte der Bereich vor dem Mikrofon (vorne rechts) frei bleiben. Der optimale Abstand für das Freisprechen beträgt 50 cm.
- Um die bestmögliche Lesbarkeit am Display zu erreichen, gehen Sie wie folgt vor: – Richten Sie das Display durch Drehen des Telefons so aus, dass Sie möglichst frontal auf das Display blicken und dabei Lichtreflexe im Display vermeiden.
	- Justieren Sie den Kontrast nach Ihren Bedürfnissen  $\rightarrow$  [Seite 105.](#page-104-5)

#### <span id="page-10-0"></span>SingleLine-Telefon/MultiLine-Telefon

Ihr Octophon F630 TDM ist "multilinefähig". Dies bedeutet, dass an Ihrem Telefon, im Gegensatz zu SingleLine-Telefonen, von Ihrem zuständigen Fachpersonal mehrere Leitungen eingerichtet werden können. Jede dieser Leitungen verfügt über eine eigene Rufnummer, über die Sie Anrufe tätigen, bzw. annehmen können.

Die frei programmierbaren Sensortasten fungieren an einem MultiLine-Telefon als Leitungstasten  $\rightarrow$  [Seite 92.](#page-91-2)

Beim Telefonieren mit einem MultiLine-Telefon müssen Sie einige Besonderheiten beachten  $\rightarrow$  [Seite 93](#page-92-3) ff.

Eine Besonderheit bildet die CHESE-Konfiguration. Dabei handelt es sich um ein speziell auf eine Chef/Sekretariat - Situation abgestimmtes, MultiLine-Telefon mit besonderen Funktionen (z. B. "Rufumschaltung", und "Übernehmen")  $\rightarrow$  [Seite 91f](#page-90-3)f.

#### <span id="page-10-1"></span>Teamfunktionen

Um das Telefonieren noch effizienter zu gestalten, kann Ihr zuständiges Fachpersonal verschiedene Teamfunktionen wie z. B. Anrufübernahme-, Sammelanschlussgruppen und Gruppen zur Anrufverteilung, einrichten.

## <span id="page-11-2"></span><span id="page-11-0"></span>Das Octophon kennenlernen

Die nachfolgenden Informationen dienen zum Kennenlernen häufig genutzter Bedienelemente und Anzeigen im Display.

## <span id="page-11-1"></span>Die Bedienoberfläche Ihres Octophon F630 TDM

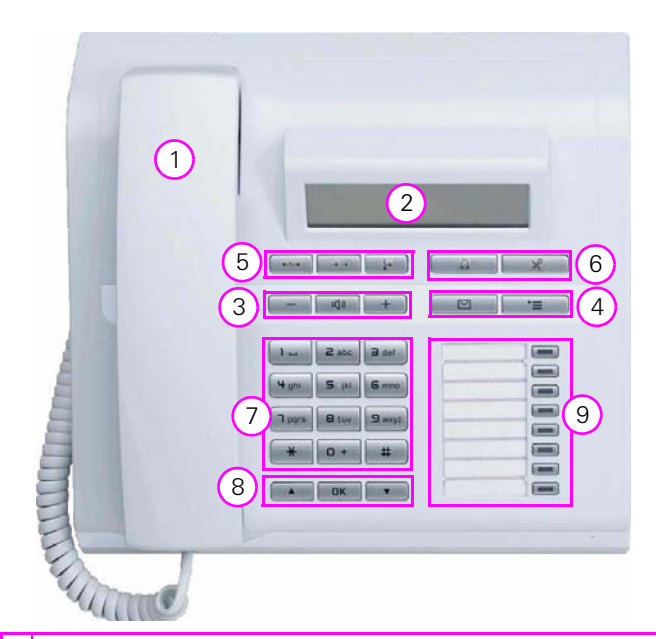

- Mit dem Hörer können Sie wie gewohnt telefonieren.
- 2 Das Display unterstützt Sie intuitiv bei der Bedienung des Telefons  $\rightarrow$  [Seite 18](#page-17-0).
- 3 Um die Audio-Eigenschaften Ihres Telefons optimal einzurichten, stehen Ihnen die Audiotasten zu Verfügung  $\rightarrow$  [Seite 14.](#page-13-2)
- 4 Um das Servicemenü oder die Mailbox aufzurufen verwenden Sie diese Funktionstasten  $\rightarrow$  [Seite 14](#page-13-1).
- 5 Diese Tasten verwenden Sie für häufig genutzte Funktionen wie Trennen, Wahlwiederholung und Umleitung  $\rightarrow$  [Seite 14](#page-13-1).
- 6 Mit der Headset-Taste nehmen Sie z. B. Gespräche an. Mit der Mikrofon-Taste verhindern Sie beim Freisprechen das Mithören interner Gespräche.
- 7 Die Wähltastatur dient zum Eingeben von Rufnummern/Kennzahlen.
- 8 Mit den Navigationstasten bedienen Sie das Telefon  $\rightarrow$  [Seite 15.](#page-14-0)
- 9 Durch Belegen der **Funktionstasten** mit eigenen Rufnummern und Funktionen passen Sie Ihr Telefon Ihren persönlichen Bedürfnissen an  $\rightarrow$  [Seite 61](#page-60-2).

#### Eigenschaften Ihres Octophon F630 TDM

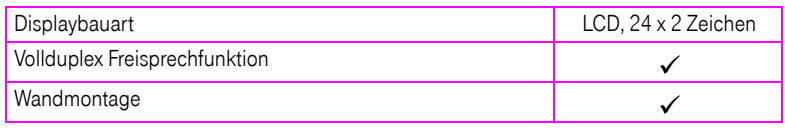

### <span id="page-12-0"></span>key module für Octophon F615 TDM

Das key module für Octophon F615 TDM ist ein seitlich am Telefon zu montierendes Beistellgerät, das Ihnen zusätzliche 18 beleuchtete, freiprogrammierbare Funktionstasten bietet. Diese Tasten können Sie, wie am Telefon, nach Ihren Wünschen belegen und nutzen  $\rightarrow$  [Seite 16.](#page-15-0)

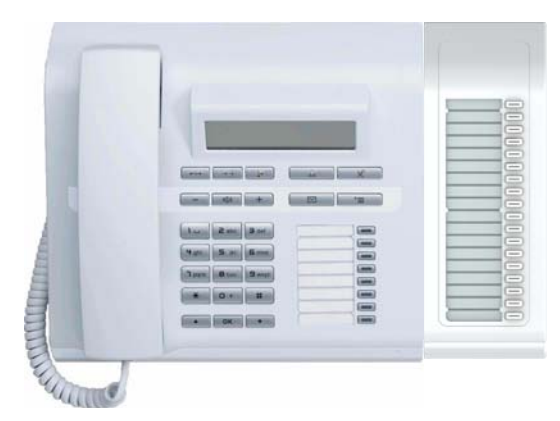

Sie können maximal ein key module für Octophon F615 TDM an Ihr Octophon F630 TDM anschließen.

<span id="page-13-1"></span><span id="page-13-0"></span>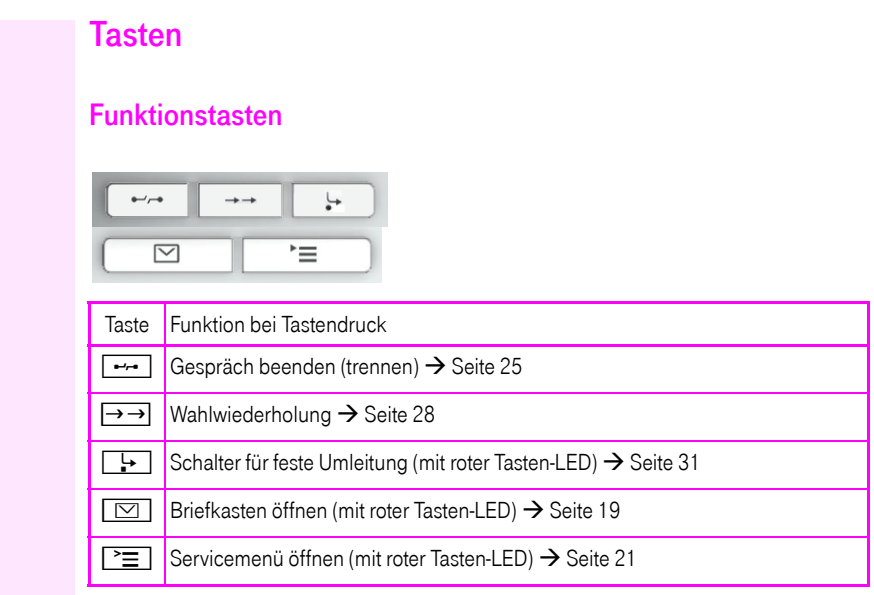

#### <span id="page-13-2"></span>Audiotasten

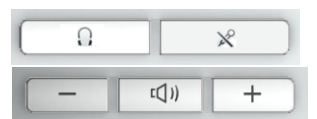

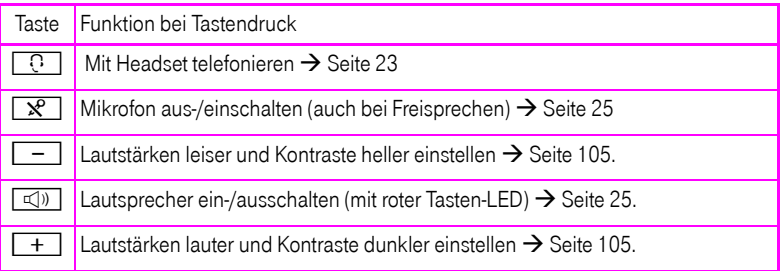

#### <span id="page-14-0"></span>Navigationstasten

Mit diesen Bedienelementen steuern Sie die meisten Funktionen des Telefons und Anzeigen im Display:

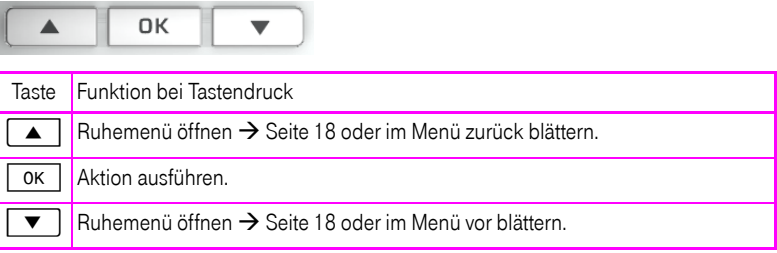

#### <span id="page-15-0"></span>Freiprogrammierbare Funktionstasten

Ihr Octophon F630 TDM verfügt über 8 beleuchtete Tasten, die Sie mit Funktionen oder Rufnummern belegen können.

Erhöhen Sie die Anzahl der freiprogrammierbaren Funktionstasten durch den Anschluss eines Beistellgerätes  $\rightarrow$  [Seite 13.](#page-12-0)

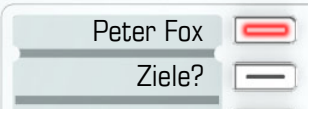

Je nach Programmierung nutzen Sie die freiprogrammierbaren Tasten als:

- Funktionstaste  $\rightarrow$  [Seite 61](#page-60-3)
- Zielwahl-/Direktruftaste  $\rightarrow$  [Seite 65](#page-64-1)

Pro Taste kann eine Funktion programmiert werden.

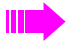

Das Einrichten von Direktruftasten muss von Ihrem zuständigen Fachpersonal freigegeben sein.

Direktruftasten können Sie mit einer internen Rufnummer aus dem Octopus F X-Verbund belegen.

Kurzes Drücken löst die programmierte Funktion aus, bzw. leitet den Verbindungsaufbau der gespeicherten Rufnummer ein.

Zu Ihrem Octophon werden Beschriftungsstreifen mitgeliefert. Beschriften Sie die Streifen innerhalb der weißen Felder mit Funktion oder Name.

Den Status einer Funktion erkennen Sie an der LED-Anzeige der entsprechenden Funktionstaste.

## Bedeutung der LED-Anzeigen bei Funktions-/Direktruftasten LED Bedeutung Funktionstaste Bedeutung Direktruftaste

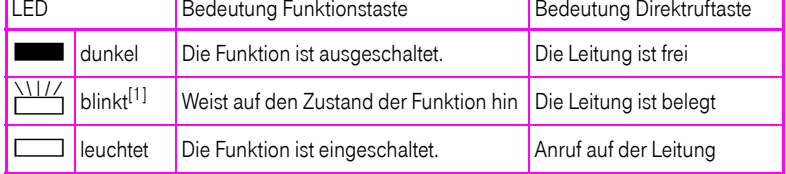

[1] Blinkende Tasten werden in diesem Handbuch, ohne Rücksicht auf das Blinkintervall, durch dieses Symbol dargestellt. Das Blinkintervall steht für unterschiedliche Zustände, die an den entsprechenden Stellen im Handbuch genau beschrieben sind.

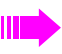

An einem MultiLine Telefon fungieren die freiprogrammierbaren Tasten als Leitungstasten  $\rightarrow$  [Seite 92.](#page-91-2)

#### <span id="page-16-0"></span>**Wähltastatur**

In Situationen, in denen eine Texteingabe möglich ist, können Sie neben den Ziffern 0 bis 9, dem Raute- und dem Asterisk-Zeichen mit den Wähltasten auch Text, Interpunktions- und Sonderzeichen eingeben. Drücken Sie dazu die Zifferntasten mehrfach.

Beispiel: Um ein "h" zu schreiben, drücken Sie 2x die Taste [H ahi] auf der Wähltastatur.

Möchten Sie in einem alphanumerischen Eingabefeld eine Ziffer eingeben, können Sie die entsprechende Taste auch lang drücken.

Die alphabetische Beschriftung der Wähltasten hilft Ihnen auch bei der Eingabe von Vanity-Nummern (Rufnummer in Form eines Namens; z. B. 0700 - MUSTER = 0700 - 687837).

### <span id="page-17-0"></span>**Display**

Ihr Octophon F630 TDM ist mit einem schwarz/weiß LCD-Display ausgestattet. Stellen Sie den Kontrast passend für Sie ein  $\rightarrow$  [Seite 105](#page-104-5).

#### <span id="page-17-3"></span><span id="page-17-1"></span>Ruhemodus

Werden keine Gespräche geführt bzw. Einstellungen vorgenommen, befindet sich Ihr Telefon im Ruhemodus.

Beispiel:

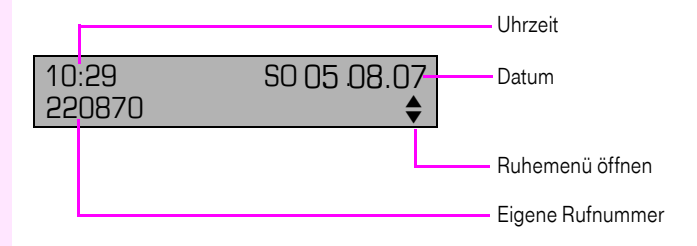

#### <span id="page-17-2"></span>Ruhemenü

Drücken Sie im Ruhemodus die Navigationstaste  $\boxed{\blacktriangledown}$   $\rightarrow$  [Seite 15](#page-14-0), dann erscheint das Ruhemenü. Hier können Sie verschiedene Funktionen aufrufen. Die Einträge können variieren. Es enthält ausgewählte Funktionen aus dem Servicemenü  $\rightarrow$  [Seite 21.](#page-20-0)

Das Ruhemenü kann folgende Einträge enthalten:

- Anruferliste
- Umleitung ein
- Tel. abschließen
- Anrufschutz ein<sup>[1]</sup>
- Antwort-Text ein
- Ruhe ein
- Info senden
- gesendete Infos<sup>[2]</sup>
- Rückruf-Aufträge<sup>[3]</sup>
- **Telefonbuch**
- Direktantwort ein
- Rufnr. unterdrücken
- Anklopfen ohne Ton
- DISA intern

[1] muss vom Fachpersonal freigeschaltet sein<br>[2] erscheint nur solange der Empfänger die Inf<br>[3] erscheint nur wenn Rückrufaufträge gespei

erscheint nur solange der Empfänger die Infos noch nicht angesehen hat

erscheint nur, wenn Rückrufaufträge gespeichert sind

### <span id="page-18-0"></span>Briefkasten

Abhängig von Ihrer Kommunikationsplattform und deren Konfiguration (zuständiges Fachpersonal fragen) werden in dieser Anwendung neben den erhaltenen Infos, weitere Nachrichten von Diensten, wie z. B. IVM, angezeigt.

#### <span id="page-18-1"></span>Infos

Sie können einzelnen internen Teilnehmen oder Gruppen kurze Textnachrichten (Infotexte) senden.

Im Ruhemodus  $\rightarrow$  [Seite 18](#page-17-1) werden Sie durch folgende Hinweise auf neue Infos aufmerksam gemacht:

- $\boxed{\triangleright}$  Tasten-LED leuchtet
- Displayanzeige "Infos empfangen".

Drücken Sie die Briefkasten-Taste

Beispiel:

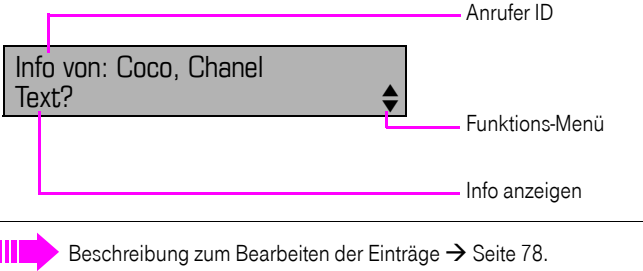

#### <span id="page-18-2"></span>**Sprachnachrichten**

Bei angeschlossenem Sprach-Speichersystem (z. B. Entry Voice Mail) werden eingetroffene Nachrichten ebenfalls über die leuchtende Taste "Briefkasten" signalisiert. Zusätzlich erscheint im Display eine entsprechende Anzeige (z. B. bei Entry Voice Mail: "X neue Nachrichten").

Zum Abhören der Sprachnachrichten folgen Sie bitte den Aufforderungen am Display.

### <span id="page-19-0"></span>**Anrufliste**

Wenn Sie einen externen und/oder internen Anruf nicht annehmen können, wird dieser Anrufwunsch in der Anruferliste gespeichert.

Auch angenommene Anrufe lassen sich speichern (zuständiges Fachpersonal fragen).

Ihr Telefon speichert bis zu 10 Anrufe in zeitlicher Reihenfolge. Jeder Anruf wird mit einem Zeitstempel versehen. Die Anzeige beginnt mit dem aktuellsten, noch nicht abgefragten Eintrag in der Liste. Bei Anrufen vom gleichen Anrufer wird nicht jedes mal ein neuer Eintrag in der Anruferliste erzeugt, sondern nur der letztgültige Zeitstempel für diesen Anrufer aktualisiert und die Anzahl hochgezählt.

Die Anruferliste wird Ihnen im Ruhemenü  $\rightarrow$  [Seite 18](#page-17-2) automatisch angeboten  $\rightarrow$  [Seite 41](#page-40-1).

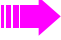

Anrufer, die keine ID übermitteln, können in der Anrufliste nicht erfasst werden.

Sie sehen Informationen zum Anrufer und zum Anrufzeitpunkt.

Beispiel:

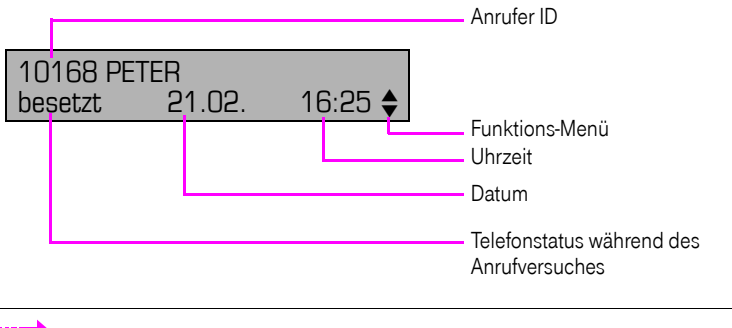

Beschreibung zum Bearbeiten der Anruflisten  $\rightarrow$  [Seite 41.](#page-40-2)

### <span id="page-20-0"></span>Servicemenü

Über die Menü-Taste  $\boxed{\geq}$  erreichen Sie das Servicemenü Ihrer Kommunikationsanlage.

Solange Sie sich im Menü befinden, leuchtet die LED der Menü-Taste rot.

Beispiel:

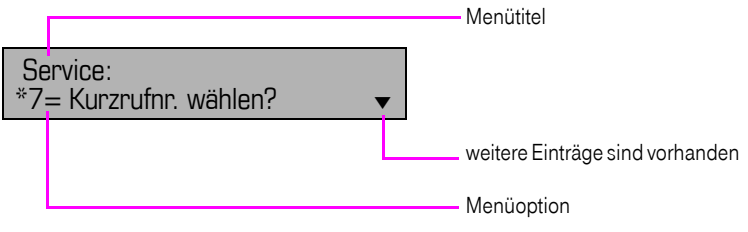

Die Menüstruktur umfasst mehrere Ebenen. Innerhalb dieser Struktur zeigt die erste Zeile das gerade gewählte Menü und die zweite Zeile eine Option dieses Menüs.

### <span id="page-21-0"></span>Grundfunktionen

Um die hier beschriebenen Schritte am Gerät umsetzen zu können, wird dringend empfohlen, die Einführungskapitel "Das Octophon kennenlernen"  $\rightarrow$  [Seite 12](#page-11-2) aufmerksam durchzulesen.

### <span id="page-21-1"></span>Anruf annehmen

Ihr Telefon läutet standardmäßig mit einem bestimmten Anrufsignal:

- Bei einem internen Anruf läutet Ihr Telefon einmal alle vier Sekunden (Eintonfolge).
- Bei einem externen Anruf läutet es alle vier Sekunden zweimal kurz hintereinander (Doppeltonfolge).
- Bei einem Anruf von der Türsprechstelle läutet Ihr Telefon alle vier Sekunden dreimal kurz hintereinander (Dreifachtonfolge).
- Bei einem Zweitanruf hören Sie ca. alle 6 Sekunden einen kurzen Signalton (Piepton).

Ihr Fachpersonal kann für Sie die Rufrhythmen der externen und internen Anrufe ändern. D. h. für bestimmte interne Anrufer lassen sich bestimmte Rufrhythmen festlegen.

Im Display wird die Rufnummer oder der Name des Anrufers angezeigt.

#### <span id="page-21-2"></span>Anruf über Hörer annehmen

Das Telefon läutet. Der Anrufer wird angezeigt.

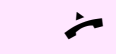

Hörer abheben.

Ш

 $extl.$   $\overline{+}$  oder  $\overline{-}$  Gesprächslautstärke einstellen.

<span id="page-22-2"></span><span id="page-22-1"></span><span id="page-22-0"></span>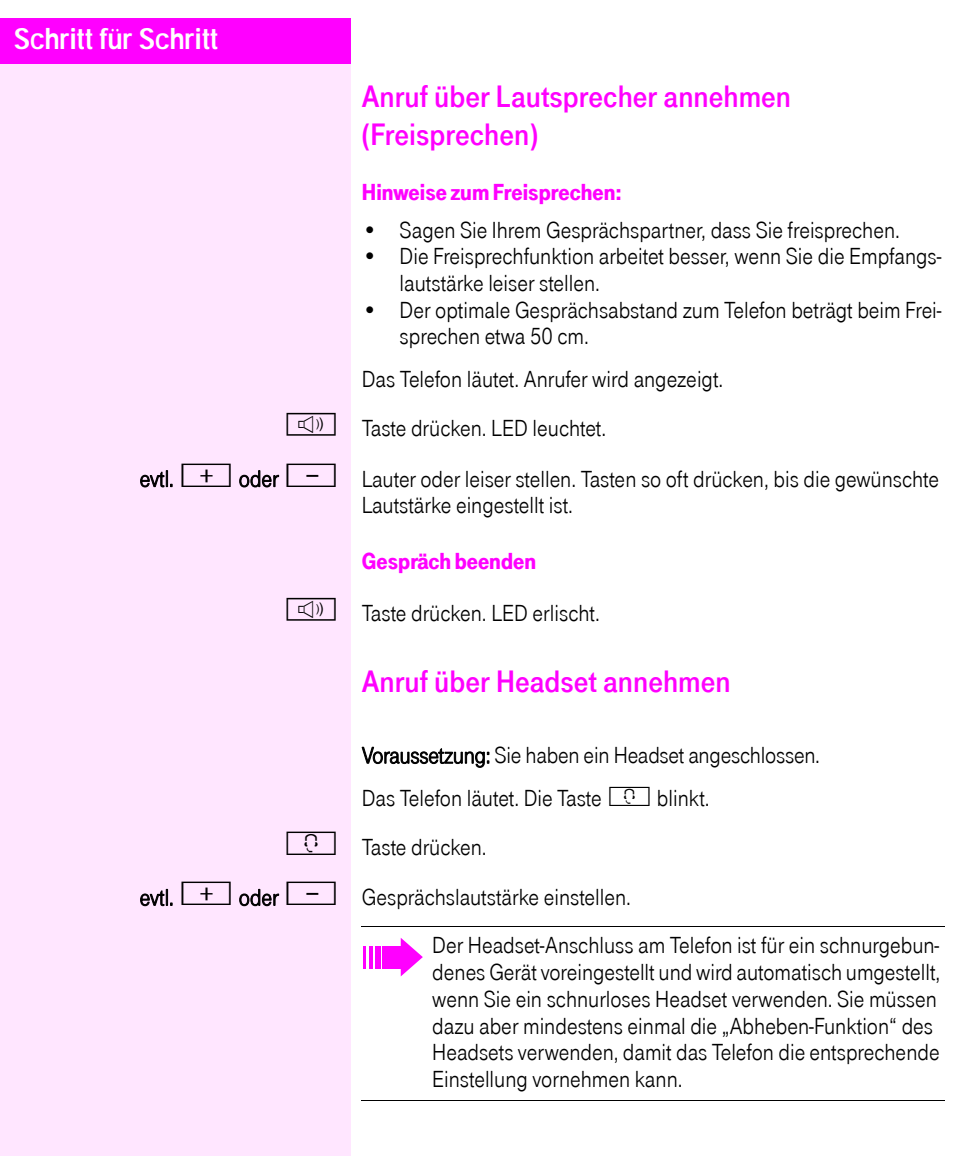

<span id="page-23-1"></span><span id="page-23-0"></span>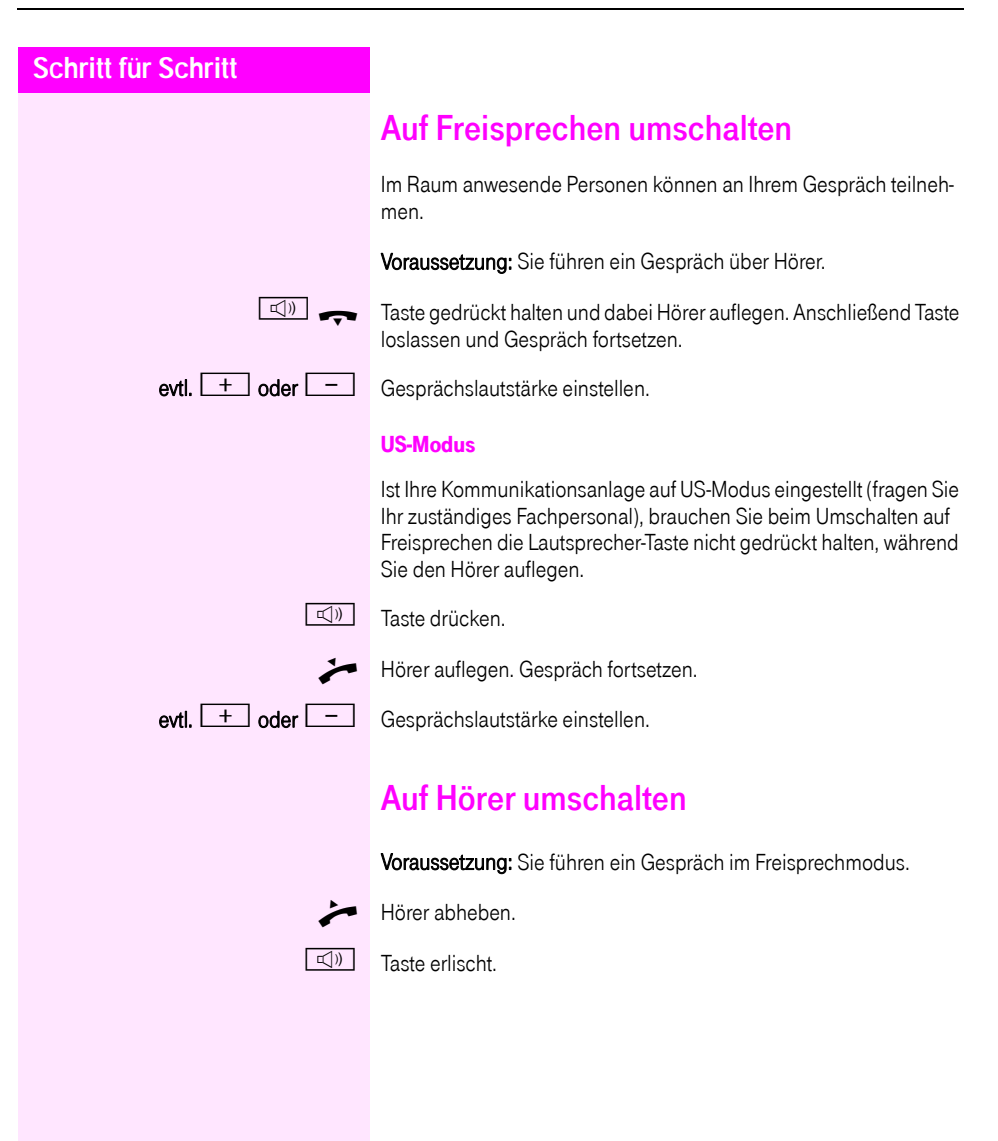

### <span id="page-24-3"></span><span id="page-24-0"></span>Lauthörenim Raum während des **Gesprächs**

Im Raum anwesende Personen können Ihr Gespräch mithören. Sagen Sie dem Gesprächspartner, dass Sie den Lautsprecher einschalten.

Voraussetzung: Sie führen ein Gespräch über Hörer.

#### Einschalten

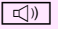

 $\boxed{\triangleleft}$  Taste drücken.

#### Ausschalten

 $\boxed{\triangleleft}$  Leuchtende Taste drücken.

### <span id="page-24-5"></span><span id="page-24-1"></span>Mikrofon aus-/einschalten

Um das Mithören des Gesprächspartners, z. B. bei einer Rückfrage im Raum, zu verhindern, können Sie das Mikrofon des Hörers oder des Freisprechmikrofons zeitweise ausschalten.

Voraussetzung: Sie führen ein Gespräch.

#### Mikrofon ausschalten

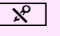

 $\mathbb{R}$  Taste drücken.

#### Mikrofon einschalten

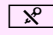

 $\mathbb{R}$  Leuchtende Taste drücken.

### <span id="page-24-4"></span><span id="page-24-2"></span>Gespräch beenden

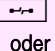

 $\boxed{\rightarrow}$  Taste drücken.

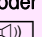

 $\boxed{\leq}$ leuchtende Taste drücken.

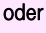

Hörer auflegen.

### <span id="page-25-0"></span>Wählen/Anrufen

#### <span id="page-25-1"></span>Mit abgehobenem Hörer wählen

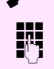

Hörer abheben.

**J<sub>IT</sub>** Intern: Rufnummer eingeben. Extern: Extern-Kennzahl und Rufnummer eingeben.

> Die Verbindung wird aufgebaut, sobald Sie Ihre Eingabe beendet haben.

#### <span id="page-25-2"></span>Mit aufliegendem Hörer wählen

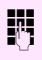

Ш

**FRU Intern: Rufnummer eingeben.** Extern: Extern-Kennzahl und Rufnummer eingeben.

Ihr Gesprächsteilnehmer meldet sich über Lautsprecher.

Ihr System kann auch so programmiert sein, dass Sie vor der Wahl der internen Rufnummer die Taste "intern" drücken müssen.

Vor Wahl der externen Rufnummer müssen Sie dann keine Extern-Kennzahl wählen (die automatische Leitungsbelegung ist eingeschaltet; zuständiges Fachpersonal fragen).

#### Teilnehmer meldet sich über Lautsprecher:

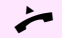

Hörer abheben.

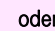

oder Bei aufliegendem Hörer: Freisprechen.

Teilnehmer antwortet nicht oder ist besetzt:

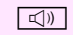

 $\boxed{\mathbb{Q}}$  Taste drücken. LED erlischt.

#### <span id="page-26-0"></span>Mit angeschlossenem Headset wählen

Voraussetzung: Das Headset ist angeschlossen.

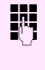

**Firm** Intern: Rufnummer eingeben. Extern: Extern-Kennzahl und Rufnummer eingeben.

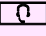

**Die Headset-Taste leuchtet.** 

Die Verbindung wird aufgebaut, sobald Sie Ihre Eingabe beendet haben.

#### <span id="page-26-1"></span>Mit Zielwahltasten wählen

Voraussetzung: Sie haben auf einer Zielwahltaste eine Rufnummer gespeichert  $\rightarrow$  [Seite 65.](#page-64-0)

Taste mit gespeicherter Rufnummer drücken. Wenn die Rufnummer auf der zweiten Ebene liegt, vorher die Ebenentaste drücken.

> Sie können auch während eines Gesprächs die Zielwahltaste betätigen, es wird automatisch Rückfrage  $\rightarrow$  [Seite 29](#page-28-2) eingeleitet.

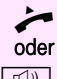

Hörer abheben.

 $\boxed{\triangleleft}$  Taste drücken.

<span id="page-27-2"></span><span id="page-27-1"></span><span id="page-27-0"></span>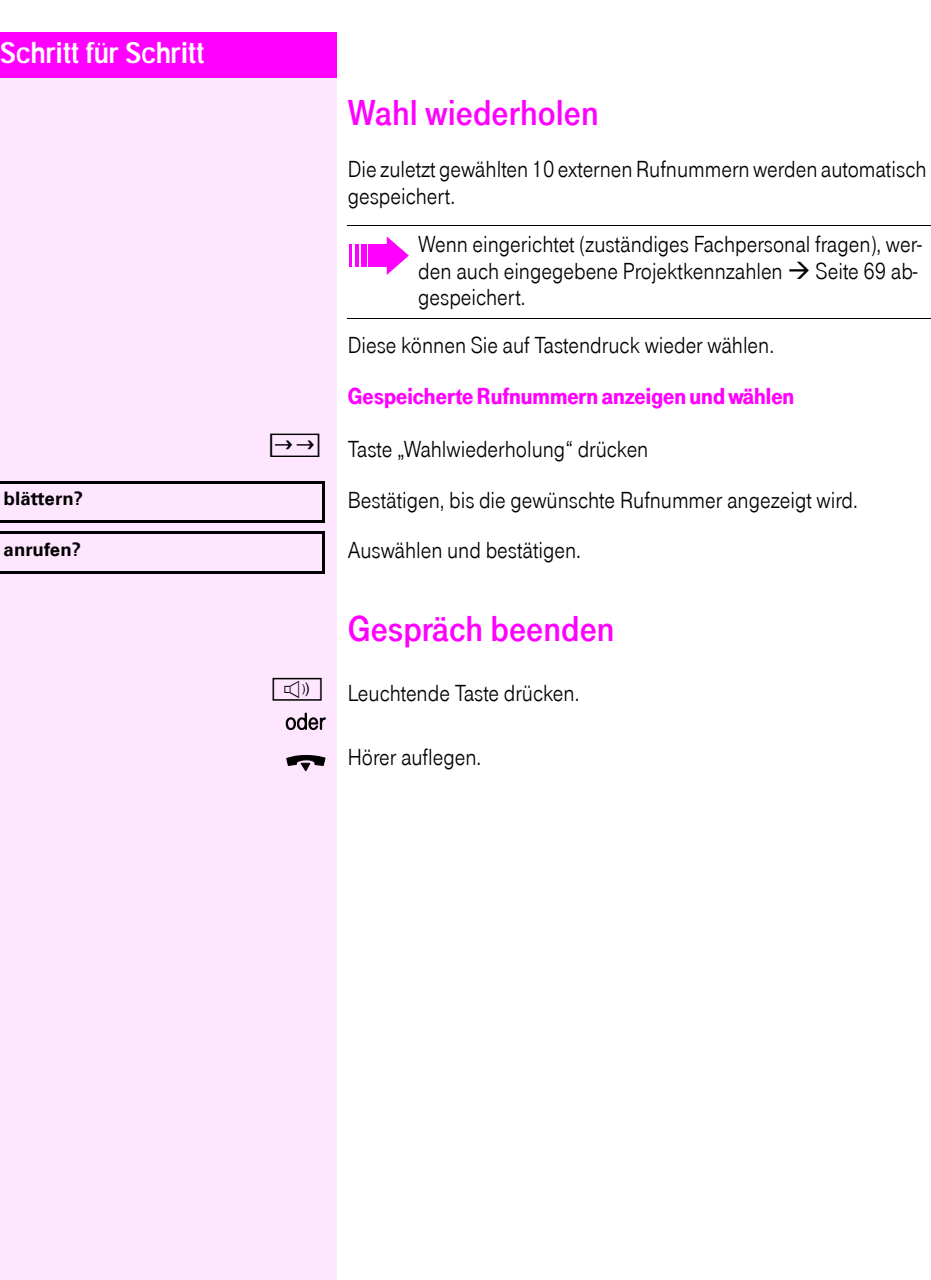

### <span id="page-28-1"></span><span id="page-28-0"></span>**Schritt für Schritt** Anrufe abweisen Anrufe, die Sie nicht annehmen möchten, können Sie abweisen. Der Anruf wird dann an einem anderen festlegbaren Telefon (zuständiges Fachpersonal fragen) signalisiert. Taste "Trennen" drücken. Kann ein Anruf nicht abgewiesen werden, läutet Ihr Telefon weiter. Im Display erscheint "zur Zeit nicht möglich" (z. B. bei Wiederanrufen). Mikrofon aus-/einschalten Um das Mithören des Gesprächspartners, z. B. bei einer Rückfrage im Raum, zu verhindern, können Sie das Mikrofon des Hörers oder das Freisprechmikrofon zeitweise ausschalten. Ebenso können Sie das Freisprechmikrofon einschalten, um eine Durchsage über den Lautsprecher des Telefons (Direktansprechen,  $\rightarrow$  [Seite 46\)](#page-45-0) zu beantworten. Voraussetzung: Eine Verbindung besteht, das Mikrofon ist eingeschaltet.  $\mathbb{R}$  Taste "Mikrofon" drücken. Das Mikrofon ist ausgeschaltet. oder  $\boxed{\mathbf{x}}$  Leuchtende Taste "Mikrofon" drücken. Das Mikrofon ist eingeschaltet. Zweiten Teilnehmer anrufen (Rückfrage) Während eines Gesprächs können Sie einen zweiten Teilnehmer anrufen. Der erste Teilnehmer wartet. Bestätigen. **JN Zweiten Teilnehmer anrufen.** Zurück zum ersten Teilnehmer, zweiter Teilnehmer antwortet nicht: Bestätigen, oder Rückfrage beenden: **Rückfrage? zurück zum Wartenden?**

**beenden und zurück?**

<span id="page-28-2"></span>auswählen und bestätigen.

<span id="page-29-1"></span><span id="page-29-0"></span>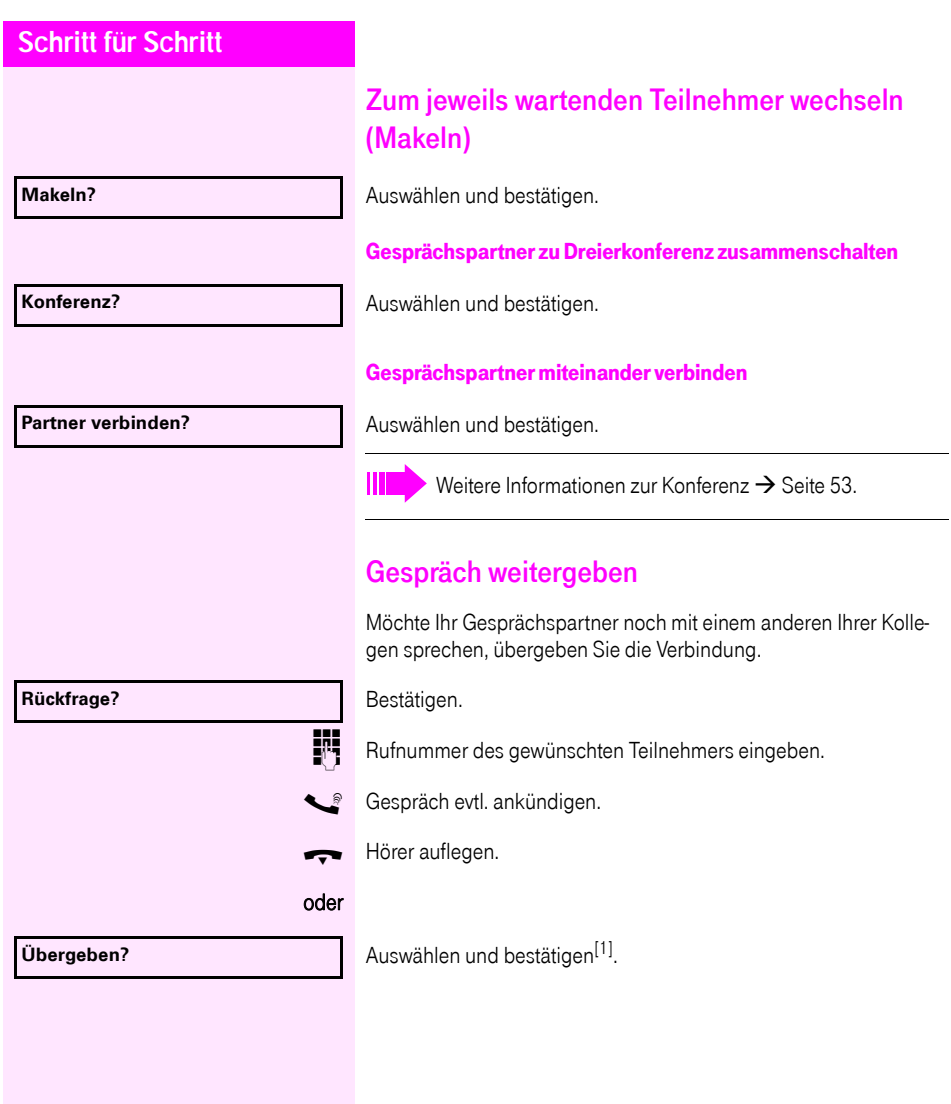

### <span id="page-30-2"></span><span id="page-30-0"></span>Anrufe umleiten

#### <span id="page-30-1"></span>Variable Anrufumleitung nutzen

Sie können interne und/oder externe Anrufe sofort an unterschiedliche interne oder externe Telefone (Ziele) umleiten (auch externes Ziel bei entsprechender Systemkonfiguration möglich).

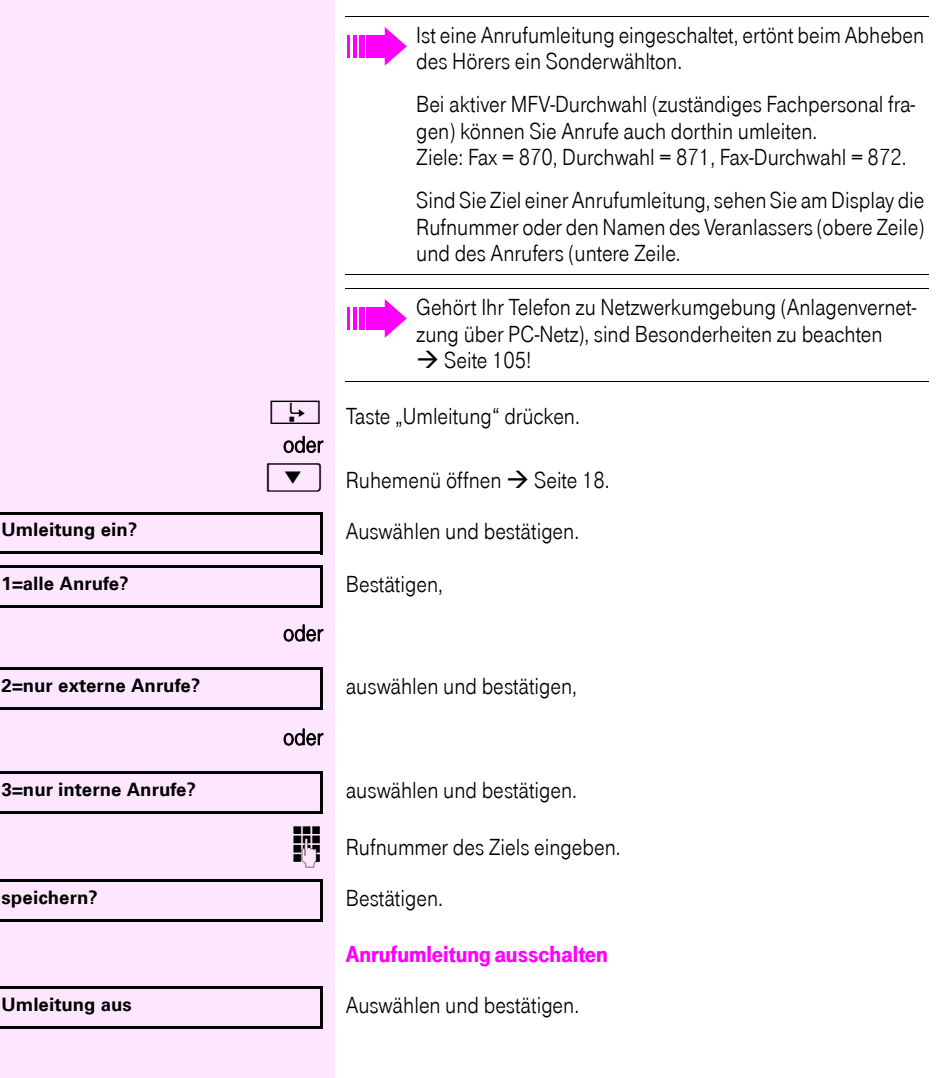

<span id="page-31-0"></span>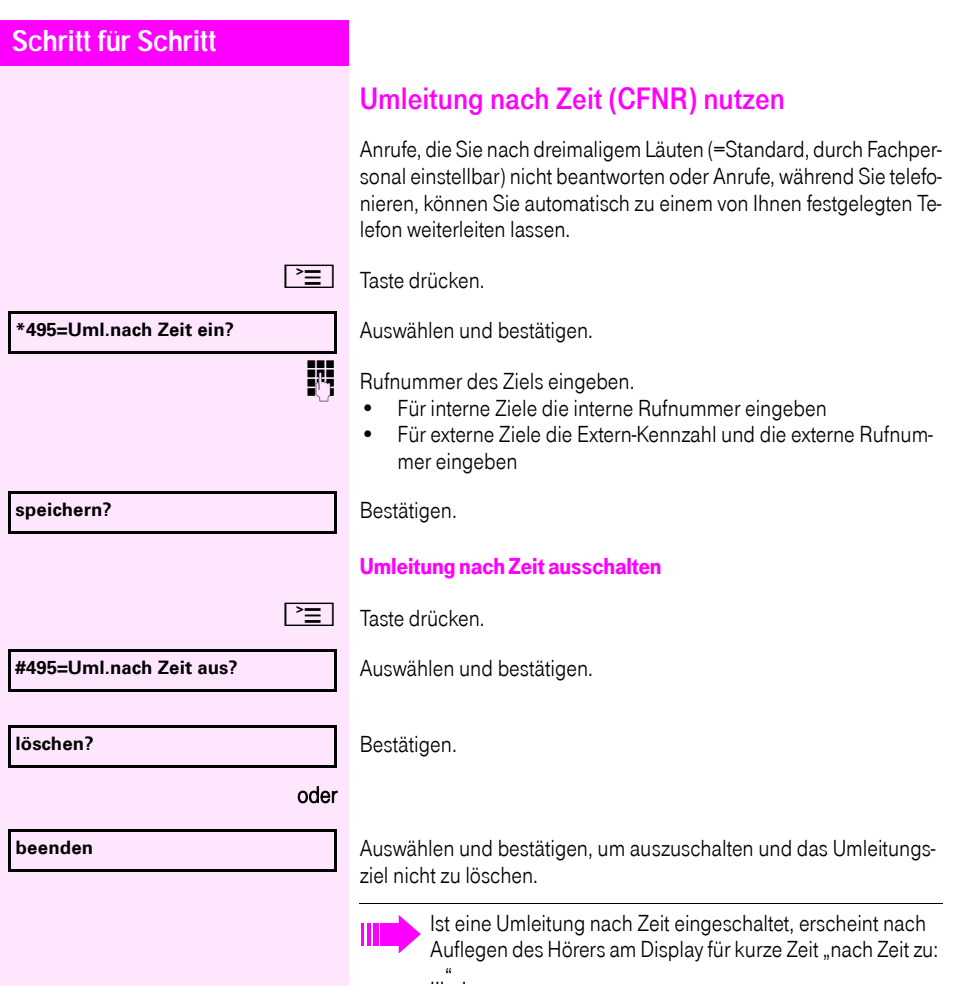

<span id="page-32-0"></span>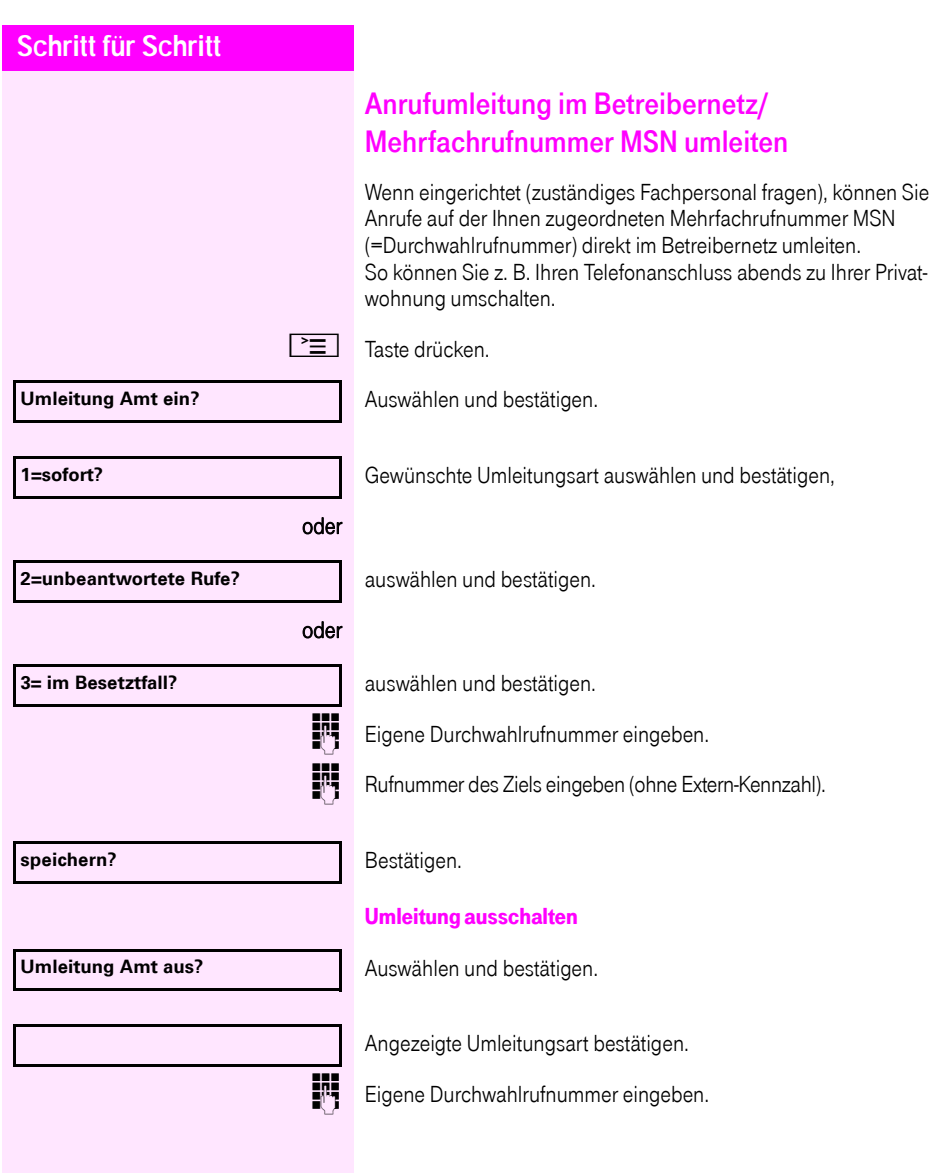

### <span id="page-33-0"></span>Rückruf nutzen

Wenn ein angerufener interner Anschluss besetzt ist oder sich niemand meldet, können Sie einen Rückruf veranlassen. Dies gilt auch bei externen Anrufen über ISDN-Vermittlungsstellen. Damit können Sie sich wiederholte Anrufversuche sparen. Sie erhalten den Rückruf

- sobald der Teilnehmer nicht mehr besetzt ist,
- sobald der Teilnehmer, der sich nicht gemeldet hat, wieder ein Gespräch geführt hat.

Wenn eingerichtet (zuständiges Fachpersonal fragen), werden alle Rückrufaufträge automatisch über Nacht gelöscht.

#### <span id="page-33-1"></span>Rückruf speichern

Voraussetzung: Ein angerufener Anschluss ist besetzt oder niemand meldet sich.

**Rückruf?**

Bestätigen.

#### <span id="page-33-2"></span>Rückruf annehmen

Voraussetzung: Ein Rückruf wurde gespeichert. Ihr Telefon läutet und im Display erscheint "Rückruf: ...".

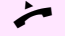

^ Hörer abheben.

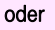

 $\boxed{\triangleleft}$  Taste drücken. LED leuchtet

#### oder

**entgegennehmen?**

Auswählen und bestätigen.

Rufton hörbar.

<span id="page-34-0"></span>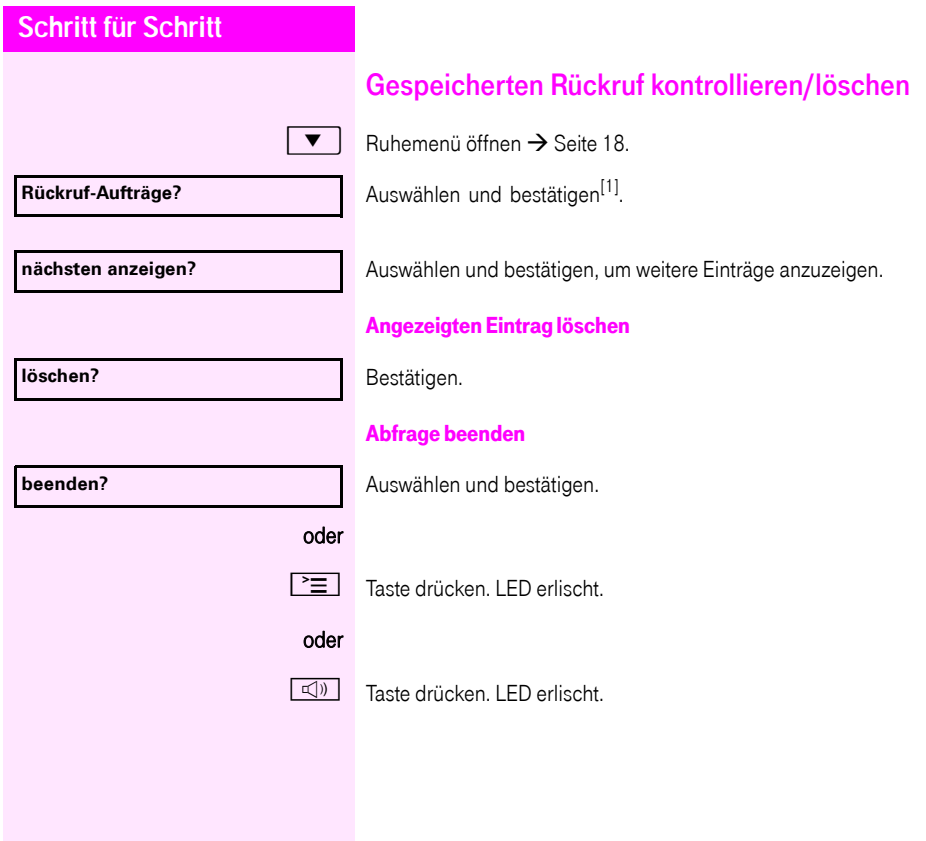

<span id="page-35-2"></span><span id="page-35-1"></span><span id="page-35-0"></span>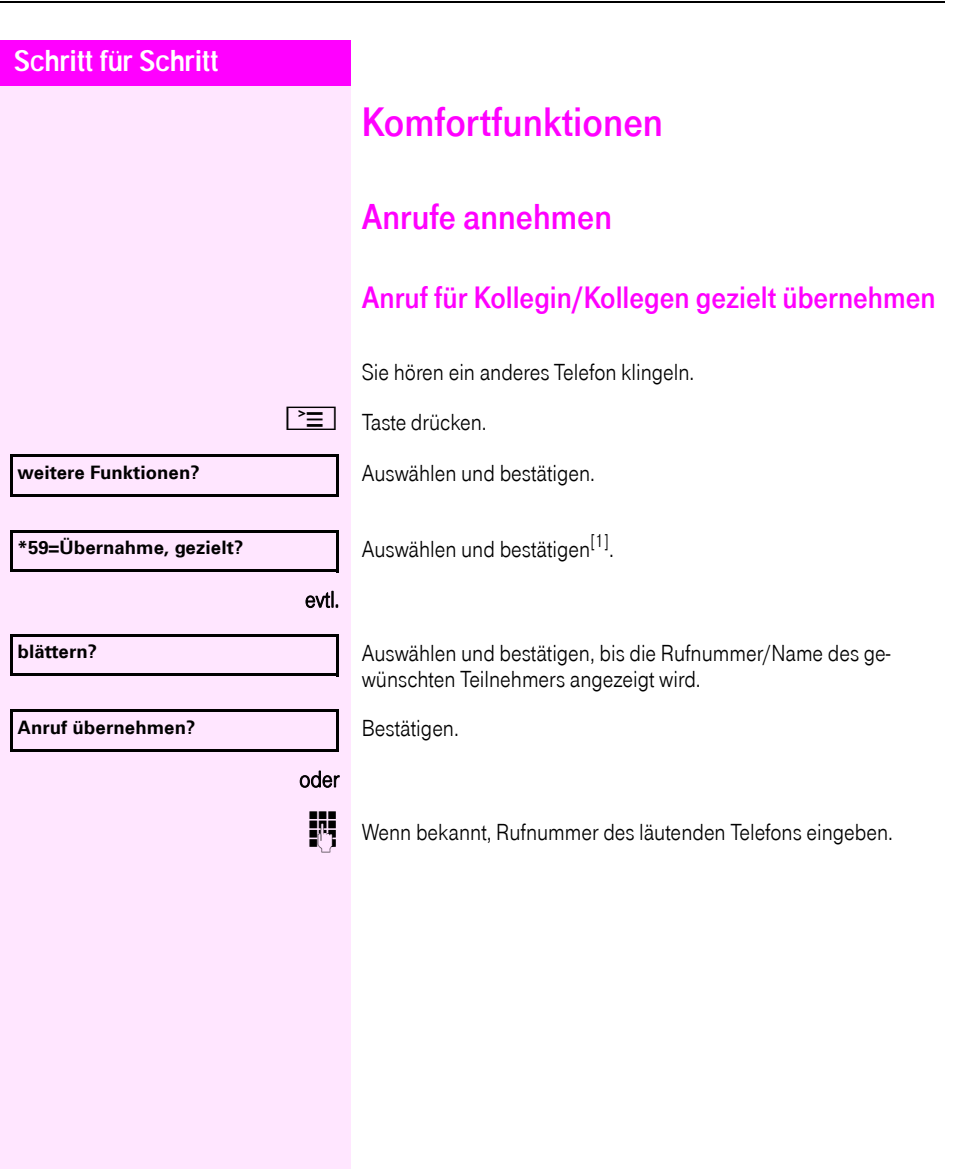
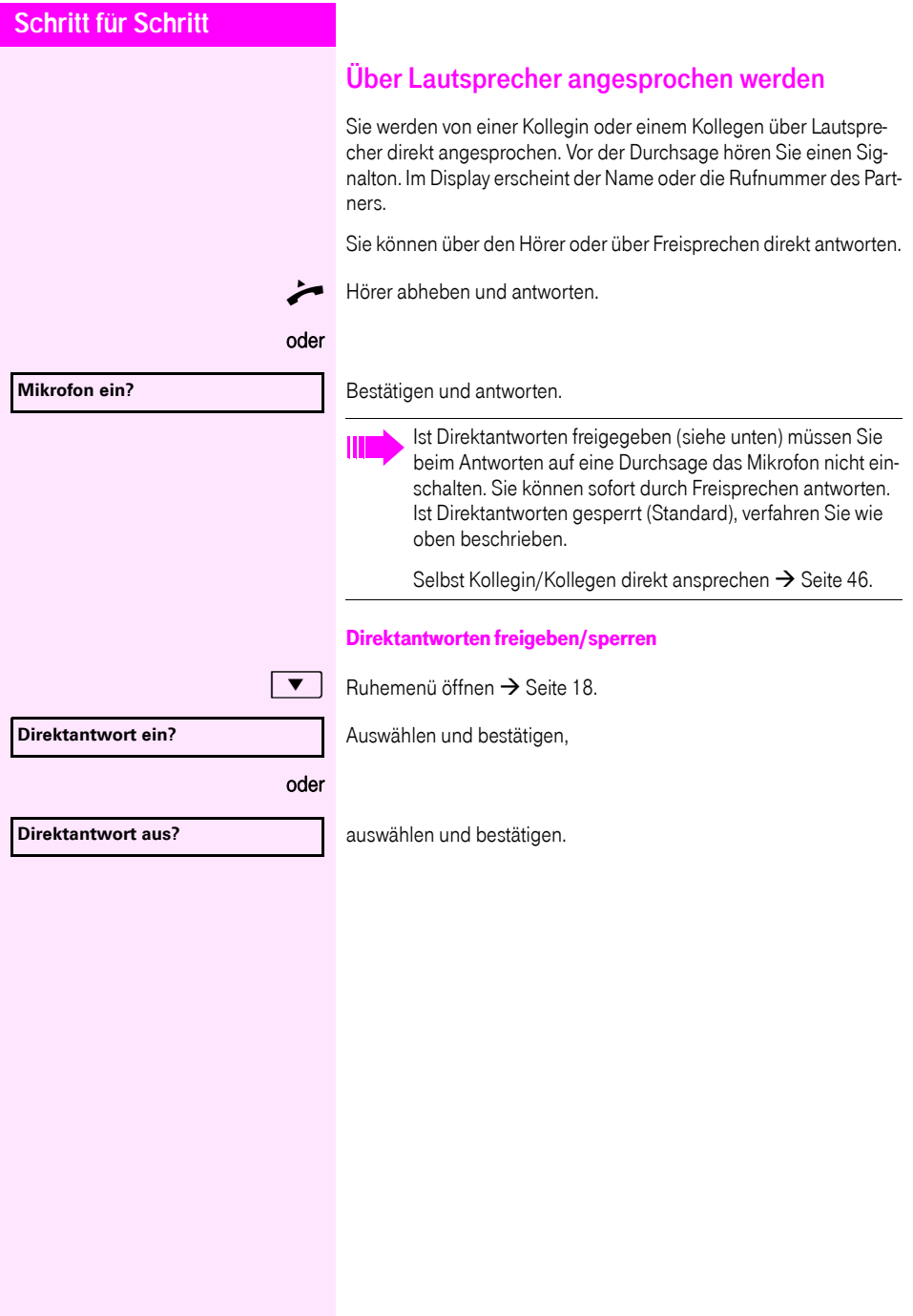

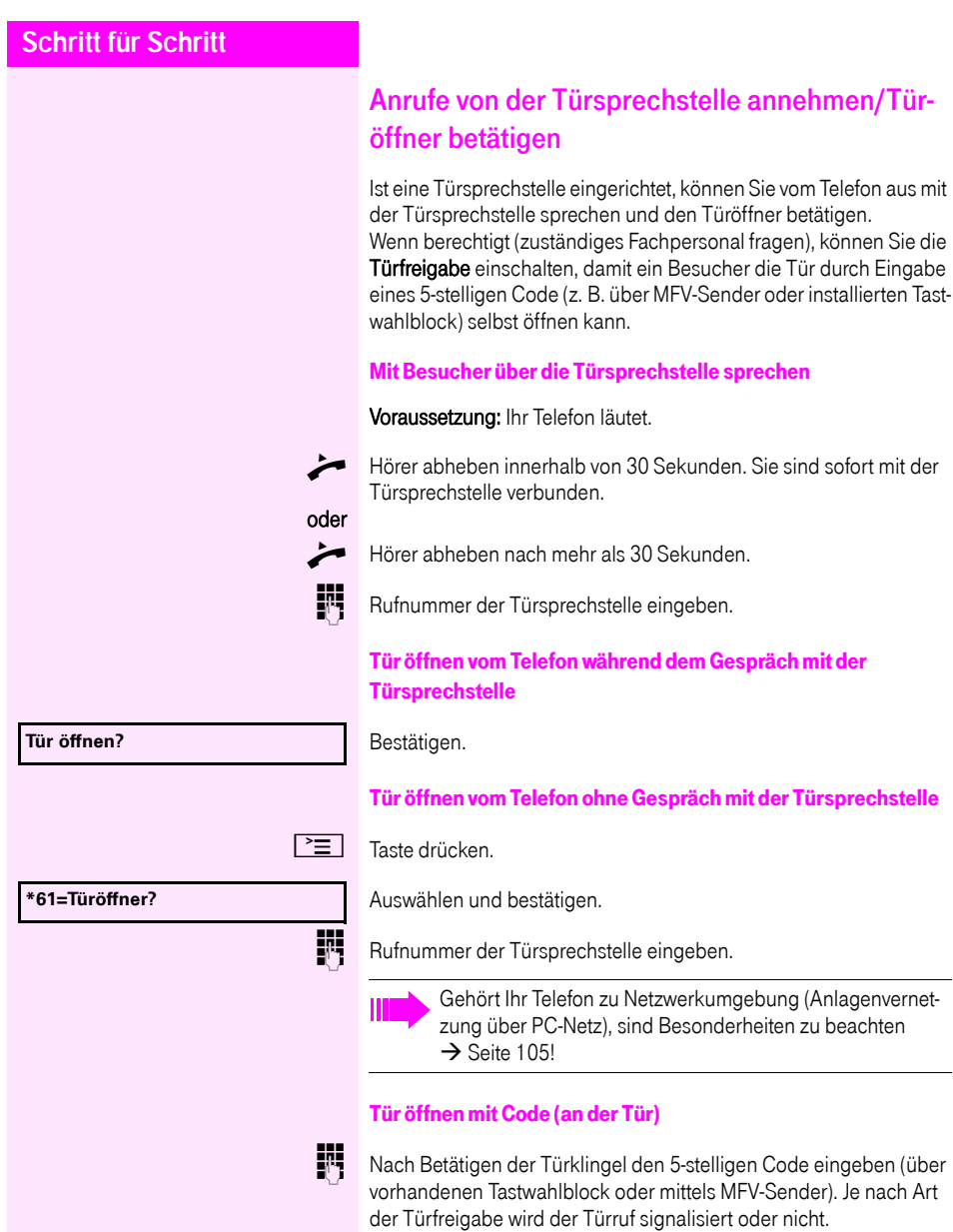

# **Schritt für Schritt** Türfreigabe einschalten  $\boxed{\geq}$  Taste drücken. Auswählen und bestätigen. Rufnummer der Türsprechstelle eingeben. 5-stelligen Code eingeben. Standardcode = "00000". oder Auswählen und bestätigen zum Ändern des Codes. Auswählen und bestätigen. oder Die Tür kann ohne Klingelruf geöffnet werden. Türfreigabe ausschalten  $\boxed{\equiv}$  Taste drücken. Auswählen und bestätigen. **\*89=Türfreigabe ein? 3=Passwort ändern? 1=freigeben mit Ruf? 2=freigeben ohne Ruf? #89=Türfreigabe aus?**

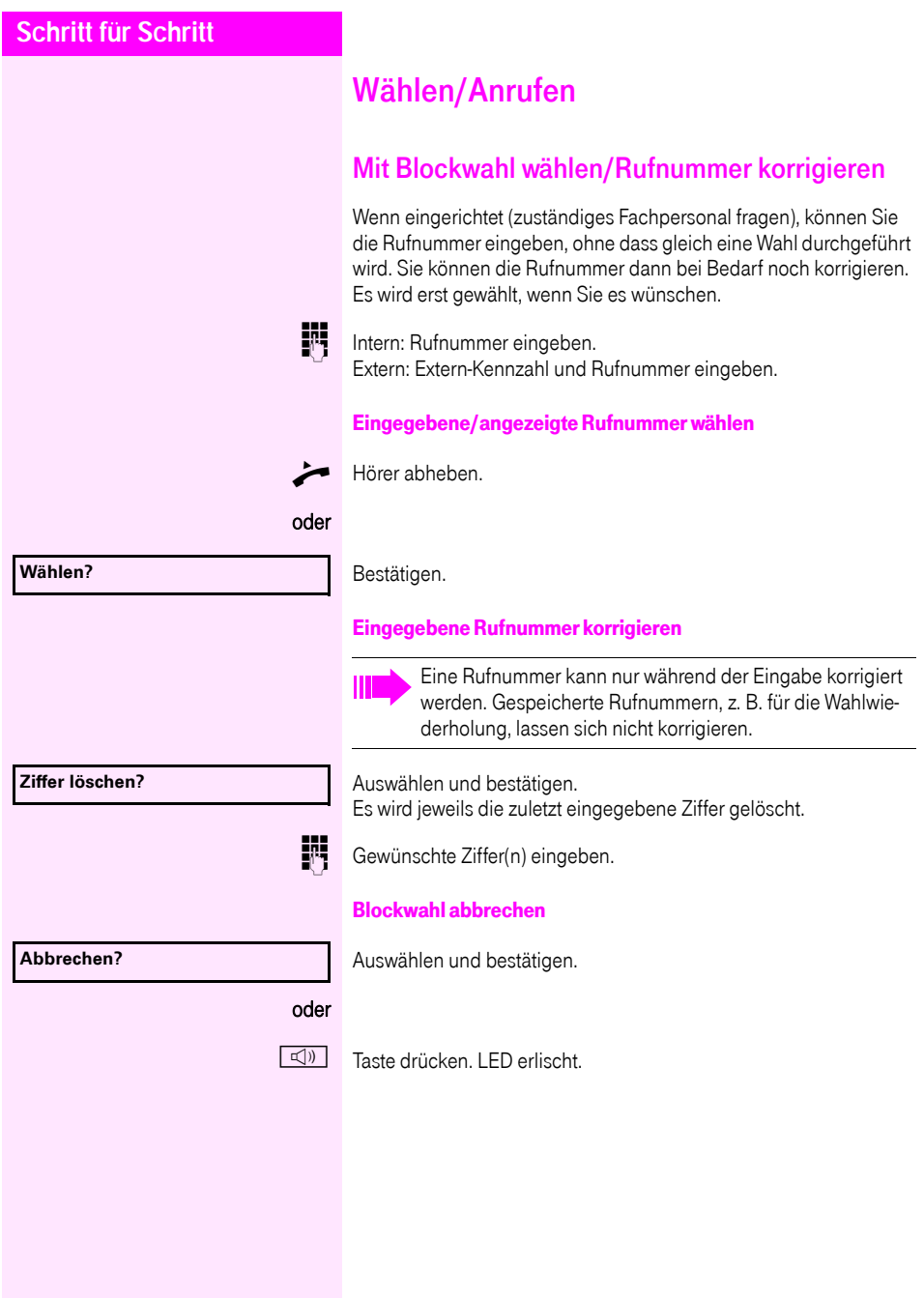

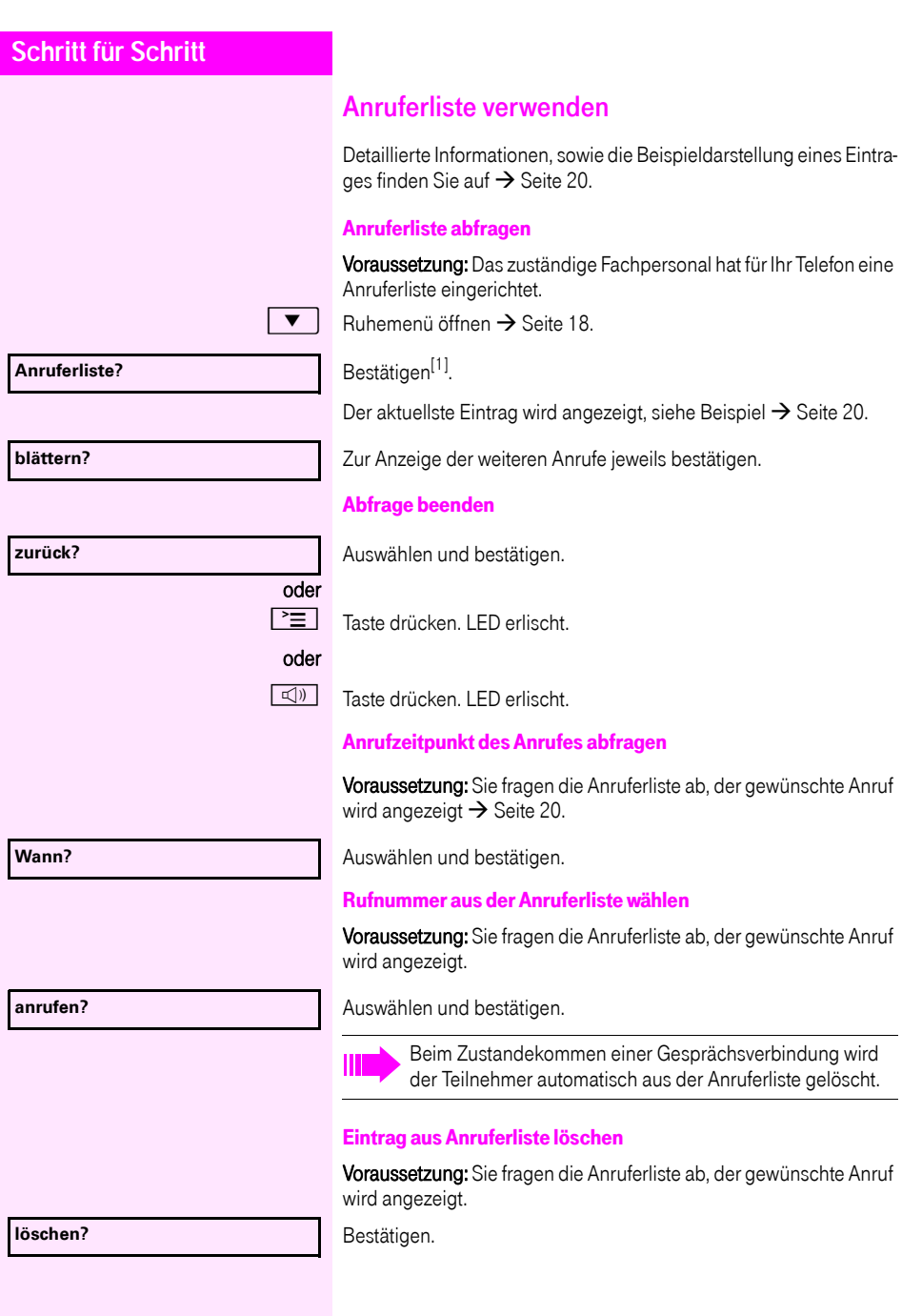

<span id="page-40-0"></span>[1] "Abweichende Display-Anzeigen in einer<br>[Octopus F900-Umgebung"](#page-108-0) → Seite 109

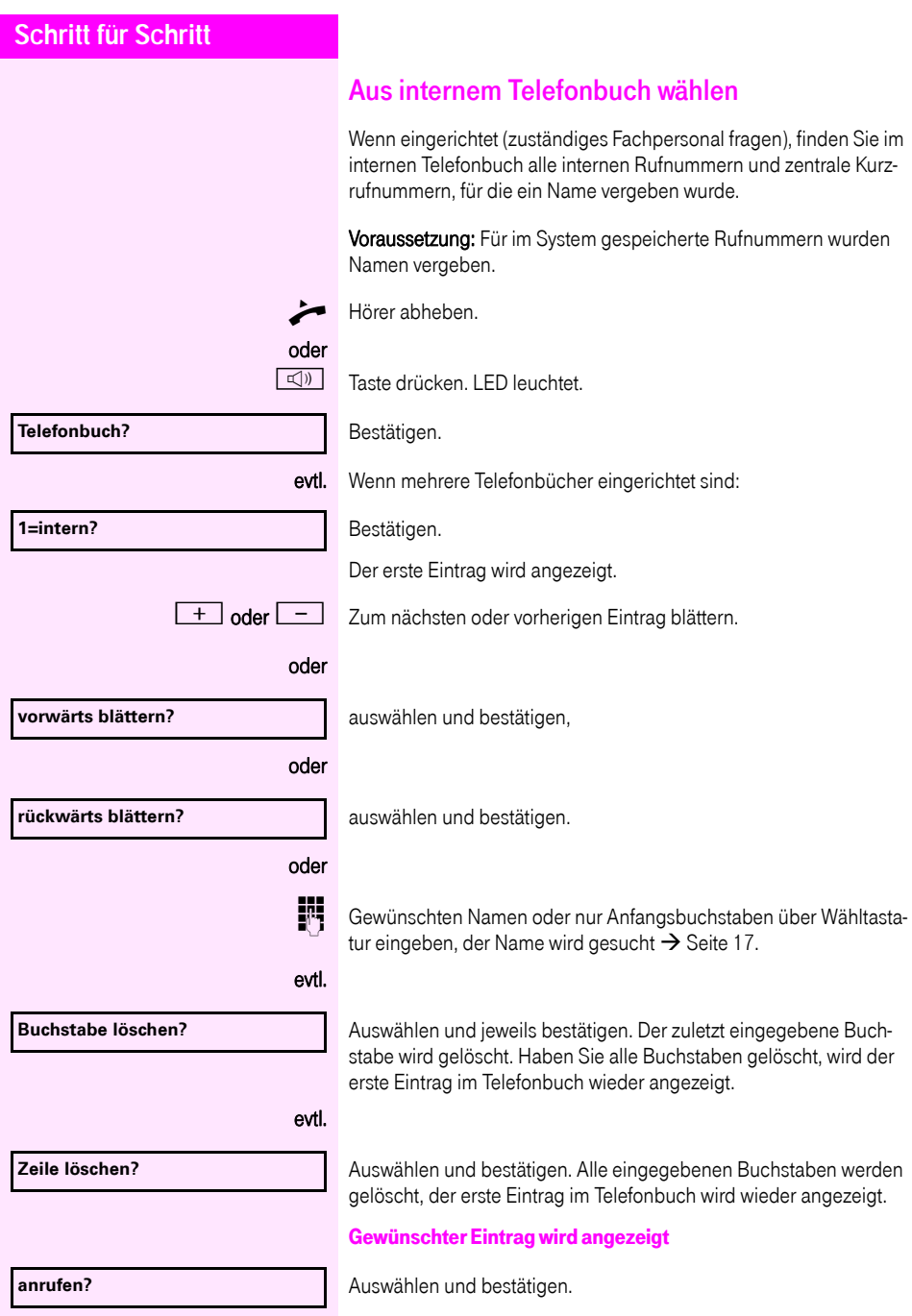

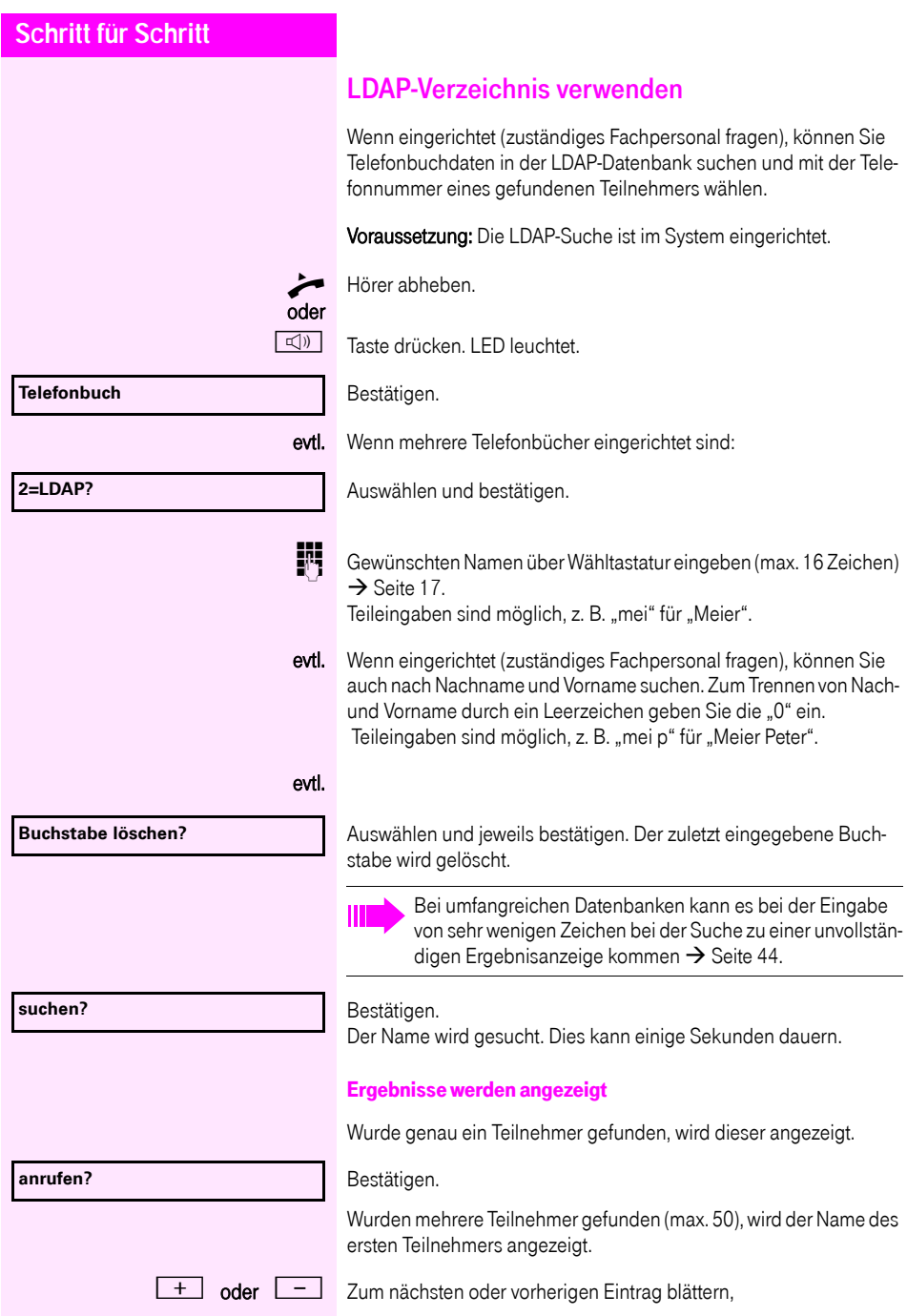

<span id="page-43-0"></span>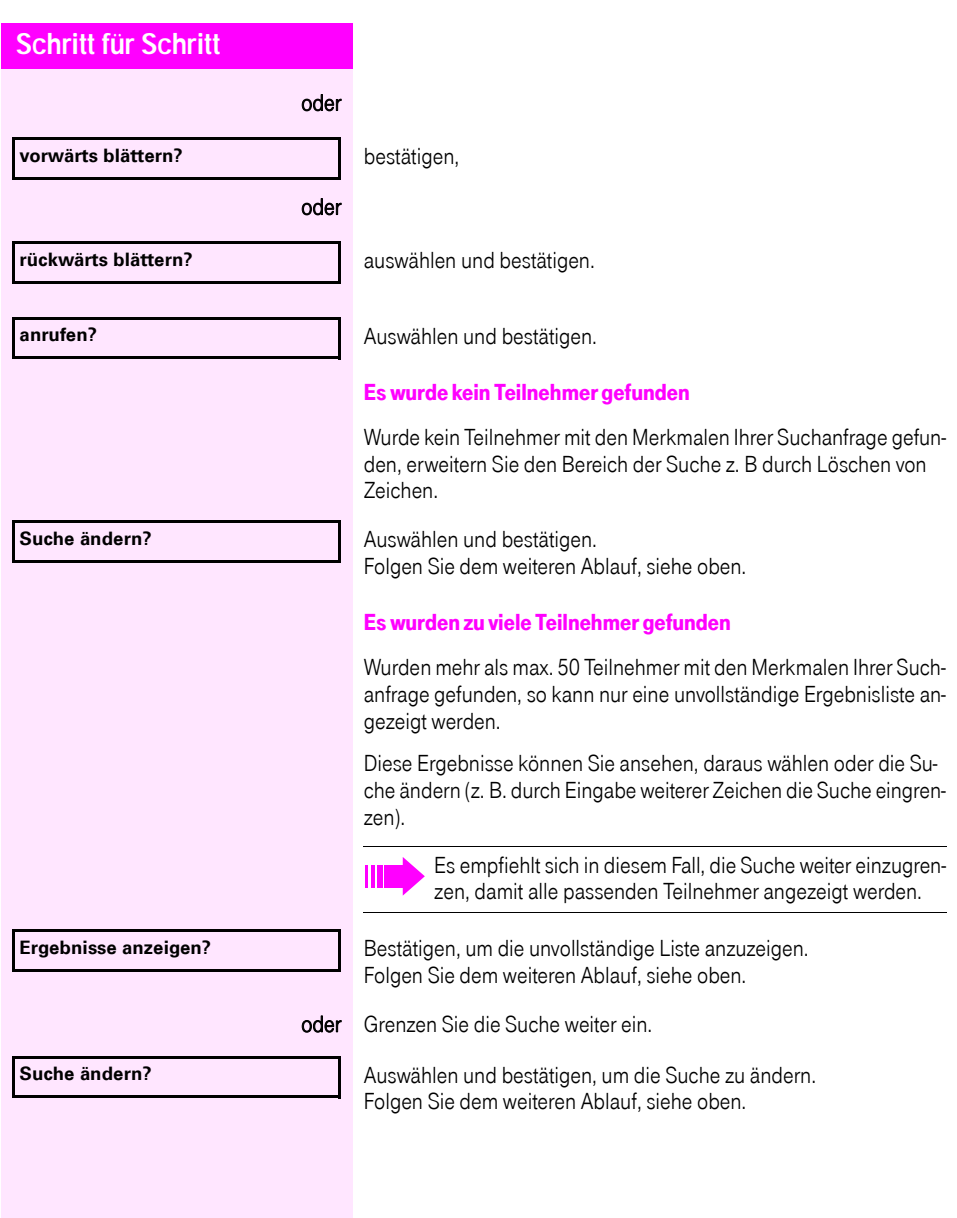

<span id="page-44-1"></span><span id="page-44-0"></span>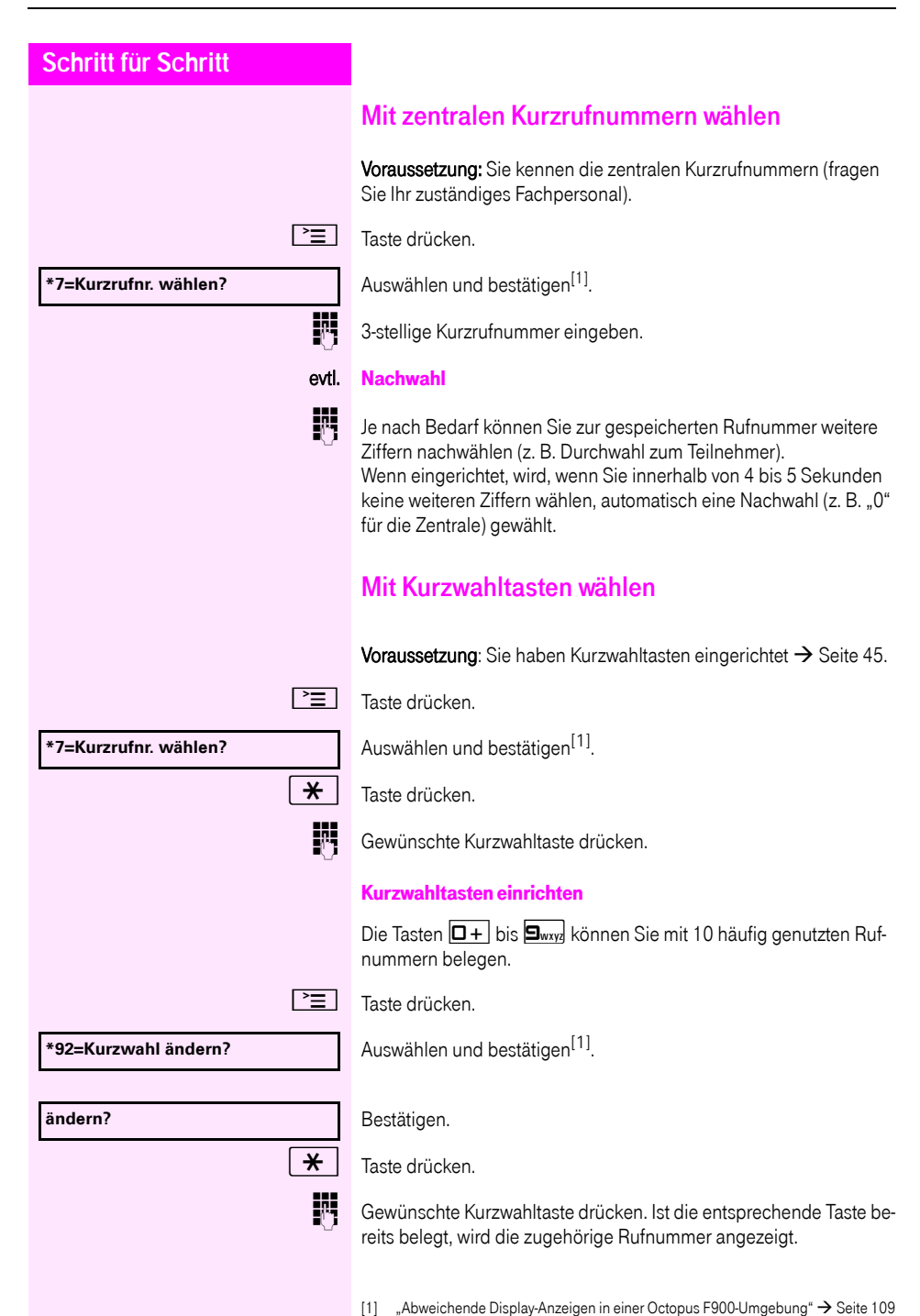

<span id="page-45-0"></span>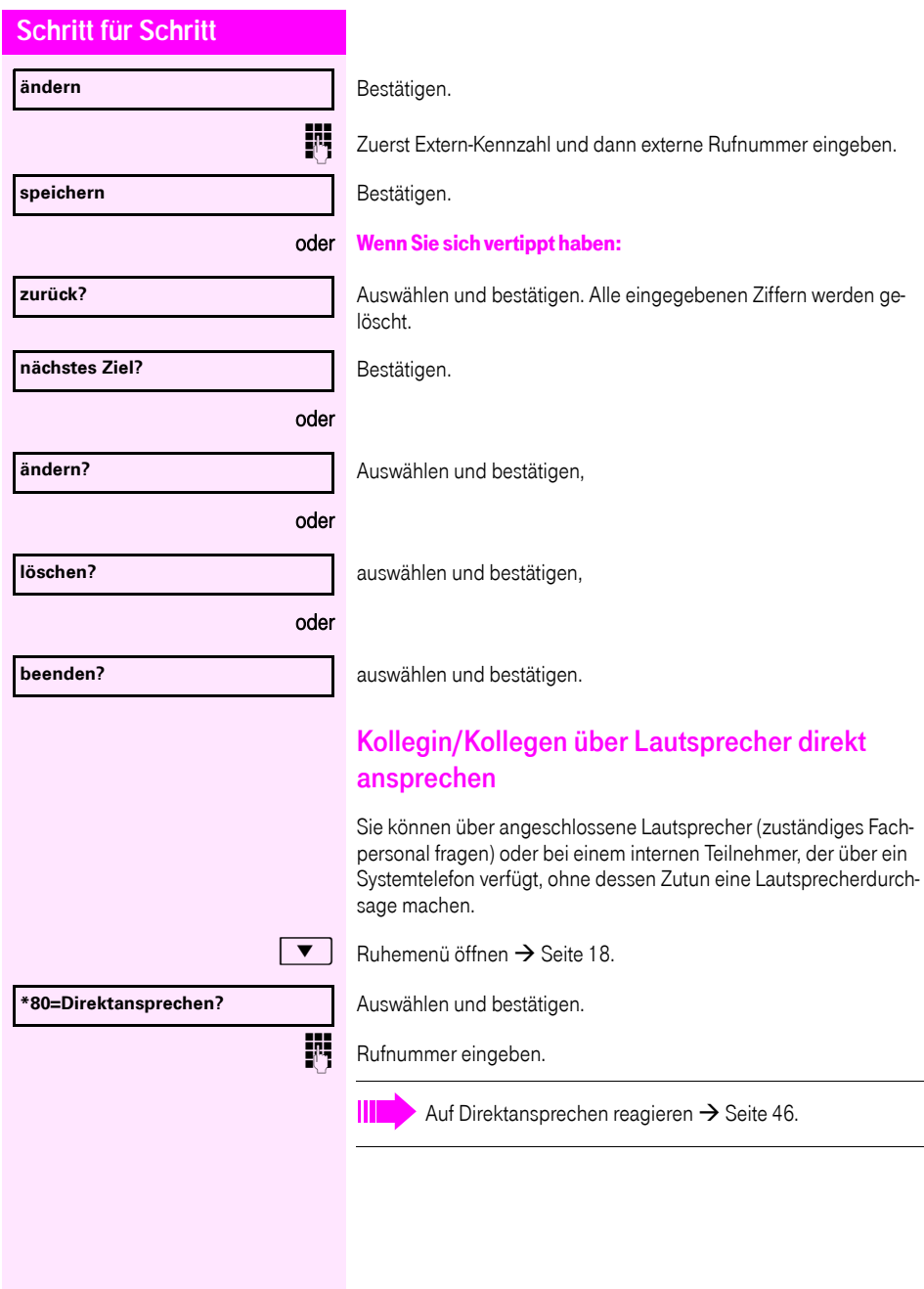

### Kollegin/Kollegen diskret ansprechen

Wenn eingerichtet (zuständiges Fachpersonal fragen), können Sie sich in ein laufendes Gespräch eines internen Teilnehmers, der über ein Systemtelefon mit Display verfügt, einschalten. Sie hören unbemerkt mit und können mit dem internen Teilnehmer sprechen, ohne, dass der andere Teilnehmer Sie hört (diskret ansprechen).

^ Hörer abheben.

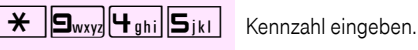

**FRT** Interne Rufnummer eingeben.

Das zuständige Fachpersonal kann Ihr Telefon vor diskretem Ansprechen schützen.

### Selbsttätiger Verbindungsaufbau/Hotline

Wenn eingerichtet (zuständiges Fachpersonal fragen), wird nach Abheben des Hörers automatisch eine Verbindung zu einem festgelegten internen oder externen Ziel aufgebaut.

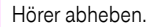

Je nach Einstellung wird die Verbindung sofort oder erst nach einer festgelegten Zeit (= Röchelschaltung) aufgebaut.

### Leitung vormerken/reservieren

Wenn eingerichtet (zuständiges Fachpersonal fragen), können Sie eine belegte Leitung für sich vormerken/reservieren. Wenn die Leitung frei wird, erhalten Sie einen Anruf und am Display einen Hinweis.

Voraussetzung: Am Display erscheint "zur Zeit belegt".

#### Bestätigen.

#### Vorgemerkte Leitung wird frei:

Ihr Telefon läutet am Display erscheint "Leitung ist frei".

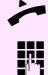

^ Hörer abheben. Sie hören den Amtswählton.

Externe Rufnummer eingeben.

#### **Leitung vormerken**

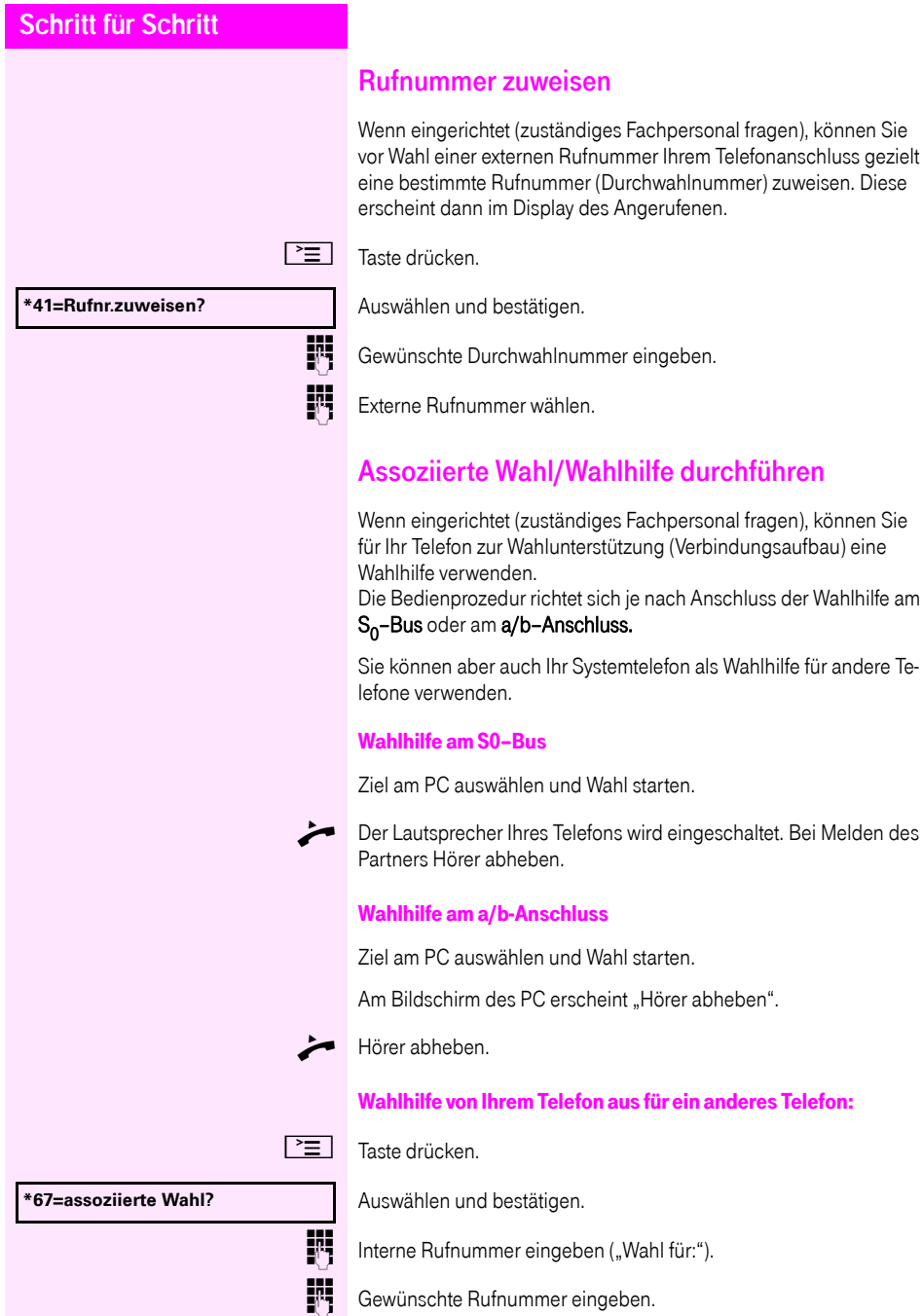

externen Rufnummer Ihrem Telefonanschluss gezielt

### <span id="page-47-0"></span>**48**

### Während des Gesprächs

### <span id="page-48-0"></span>Zweitanruf (Anklopfen) nutzen

Wenn Sie ein Telefongespräch führen, bleiben Sie für einen Anrufer weiter erreichbar, Ein Signalton meldet Ihnen den zweiten Anruf. Sie können den Zweitanruf ignorieren oder annehmen. Nehmen Sie den Zweitanruf entgegen, können Sie das erste Gespräch zuvor beenden, aber auch auf Warten legen und später weiterführen.

Den Zweitanruf oder den Signalton können Sie auch verhindern  $\rightarrow$  [Seite 50](#page-49-0).

Voraussetzung: Sie telefonieren und hören einen Signalton (ca. alle sechs Sekunden).

#### Erstes Gespräch beenden und Zweitanruf entgegennehmen

- \ Hörer auflegen. Ihr Telefon läutet.
	- Zweitanruf entgegennehmen. Hörer abheben.

#### Erstes Gespräch auf warten legen und Zweitanruf entgegennehmen

Auswählen und bestätigen.

Sie sind mit dem Zweitanrufer verbunden. Der erste Gesprächsteilnehmer wartet.

#### Zweitgespräch beenden, erstes Gespräch fortsetzen

**beenden und zurück?**

**Anklopfen annehmen?**

Bestätigen.

#### oder

- Hörer auflegen. Im Display erscheint "Wiederanruf: ...".
- Hörer abheben.

#### **49**

<span id="page-49-0"></span>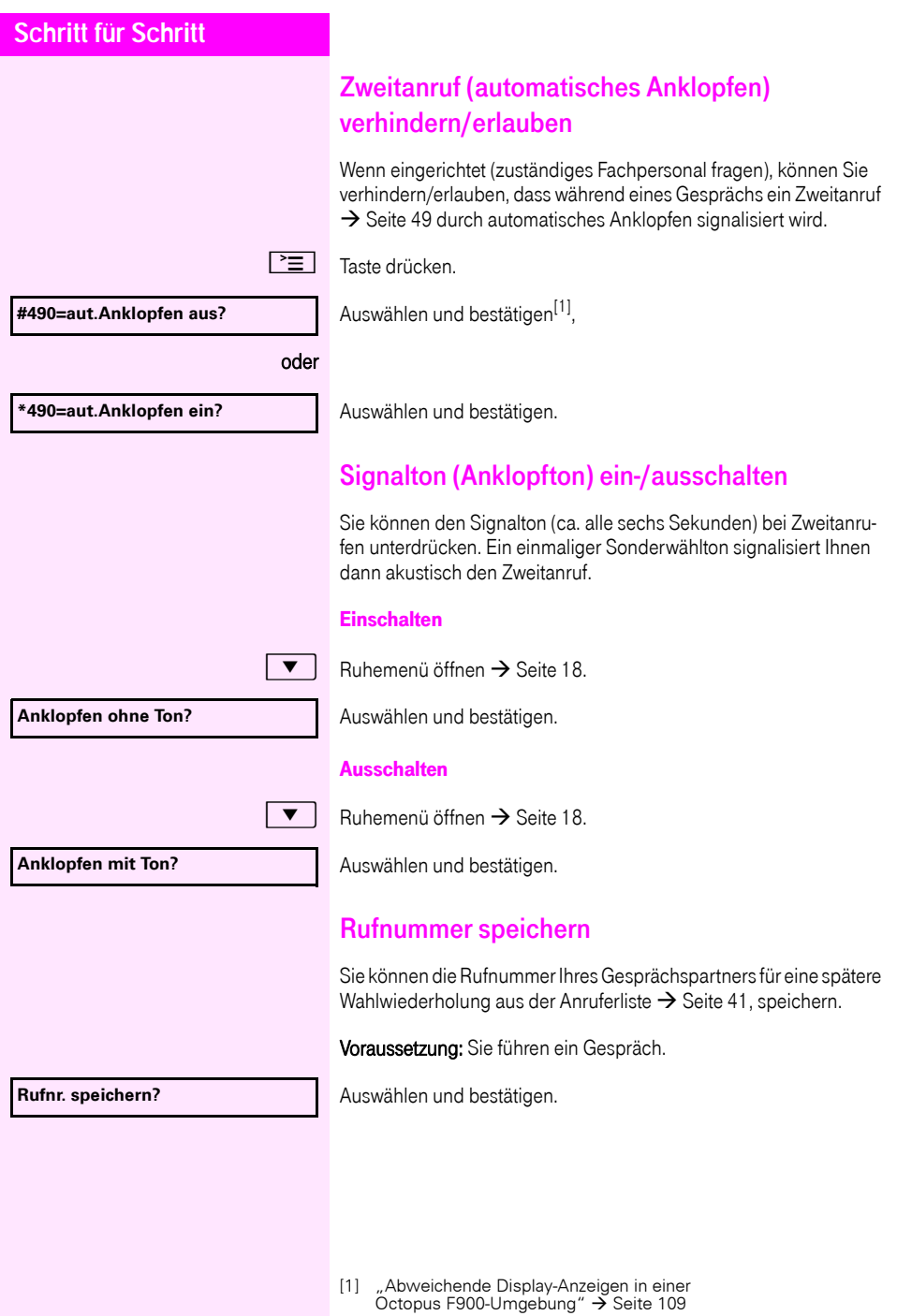

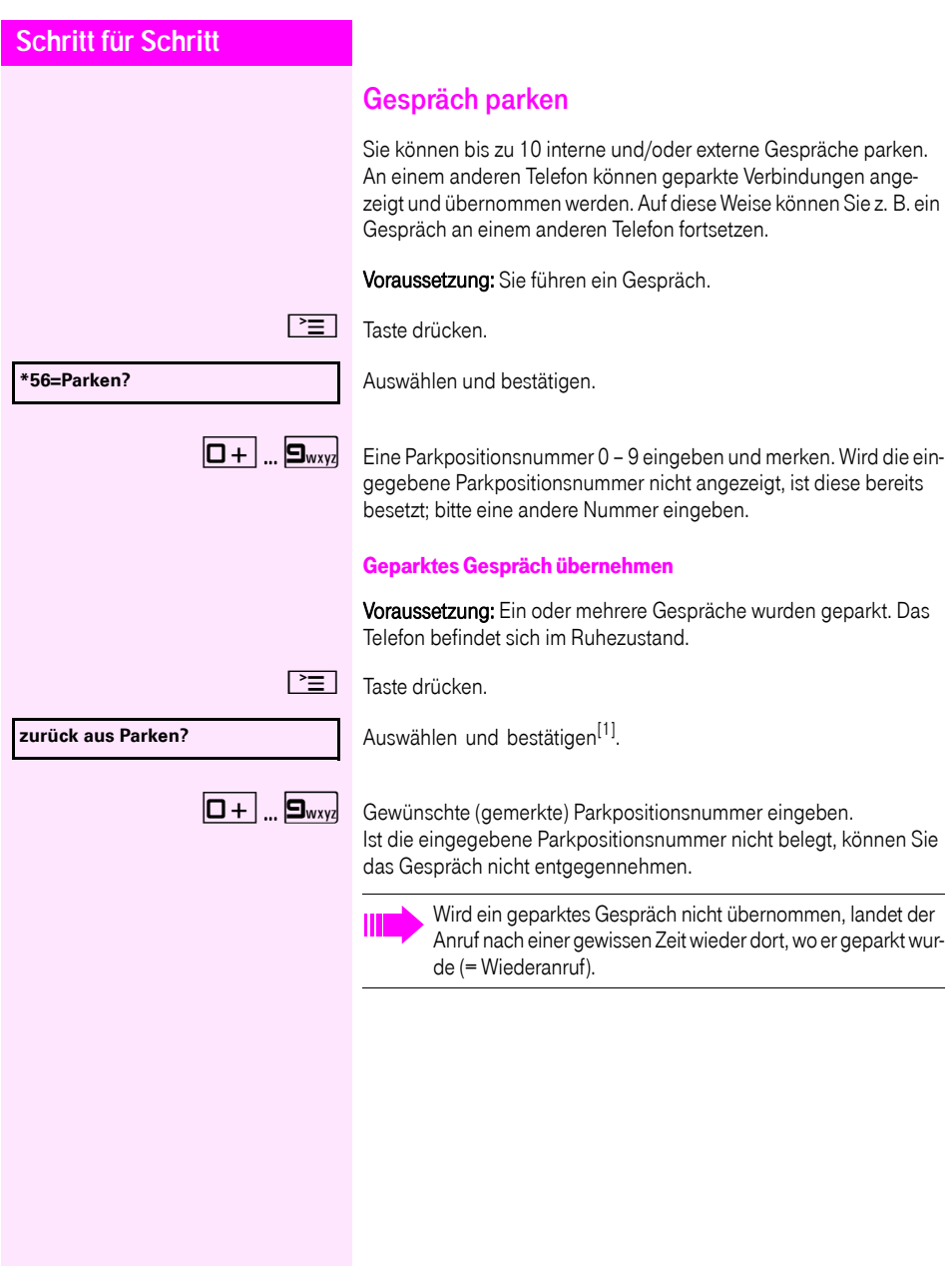

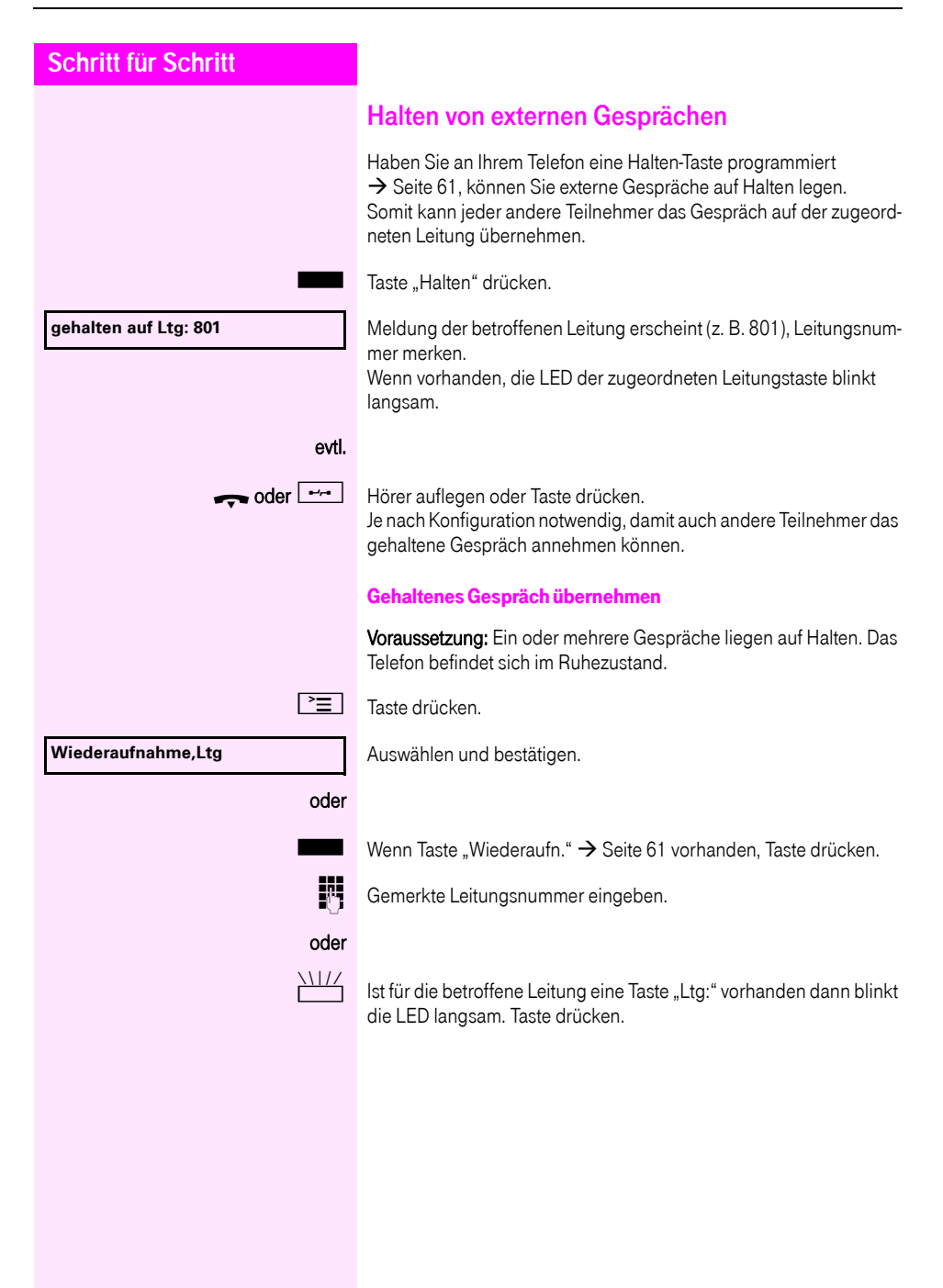

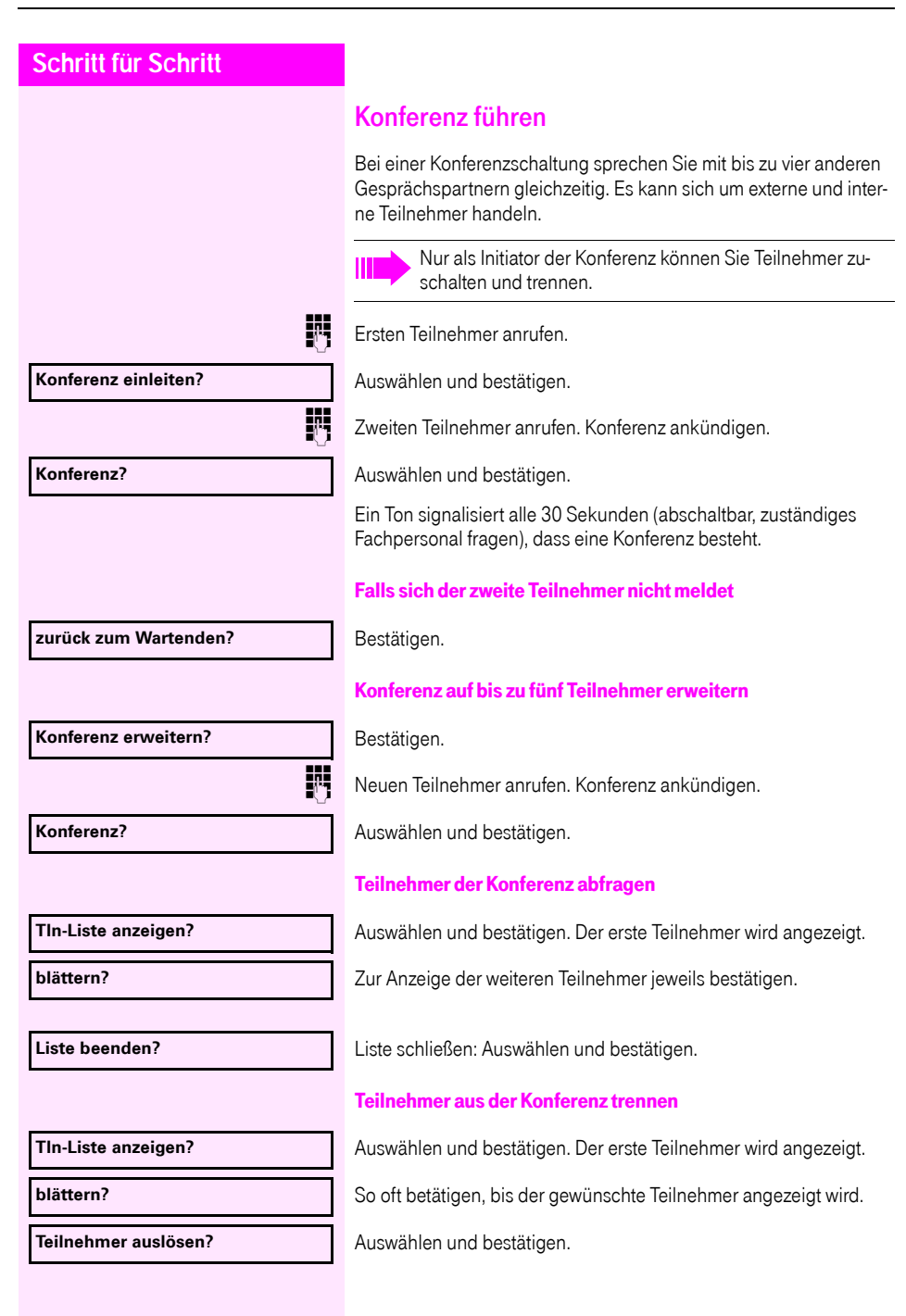

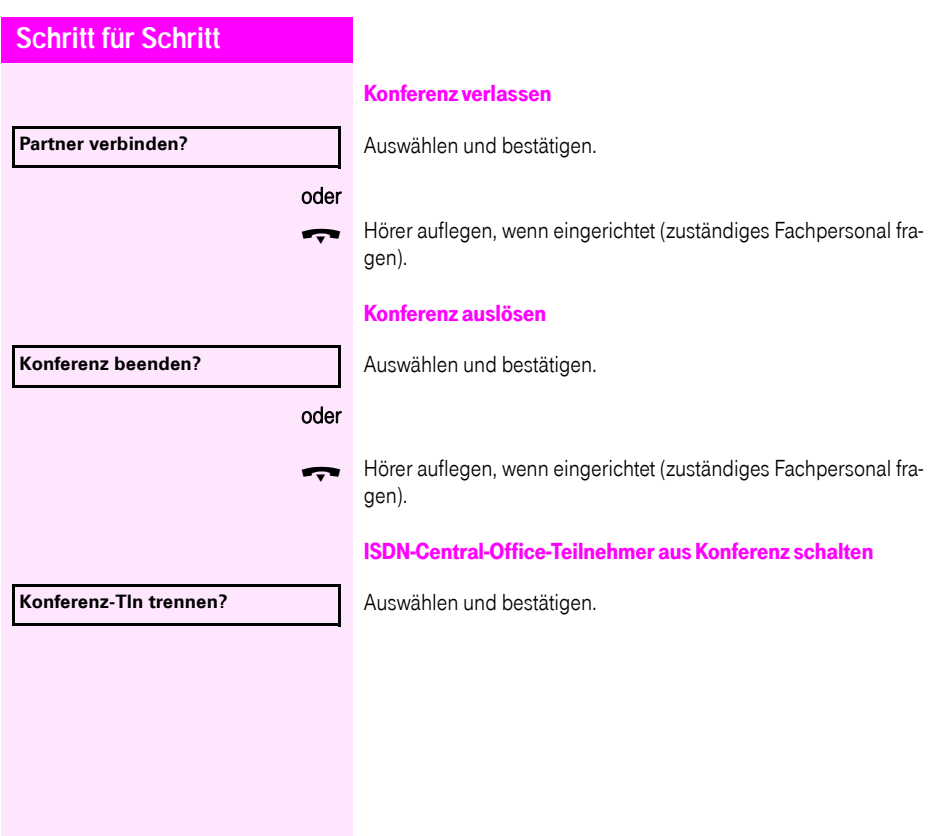

<span id="page-54-0"></span>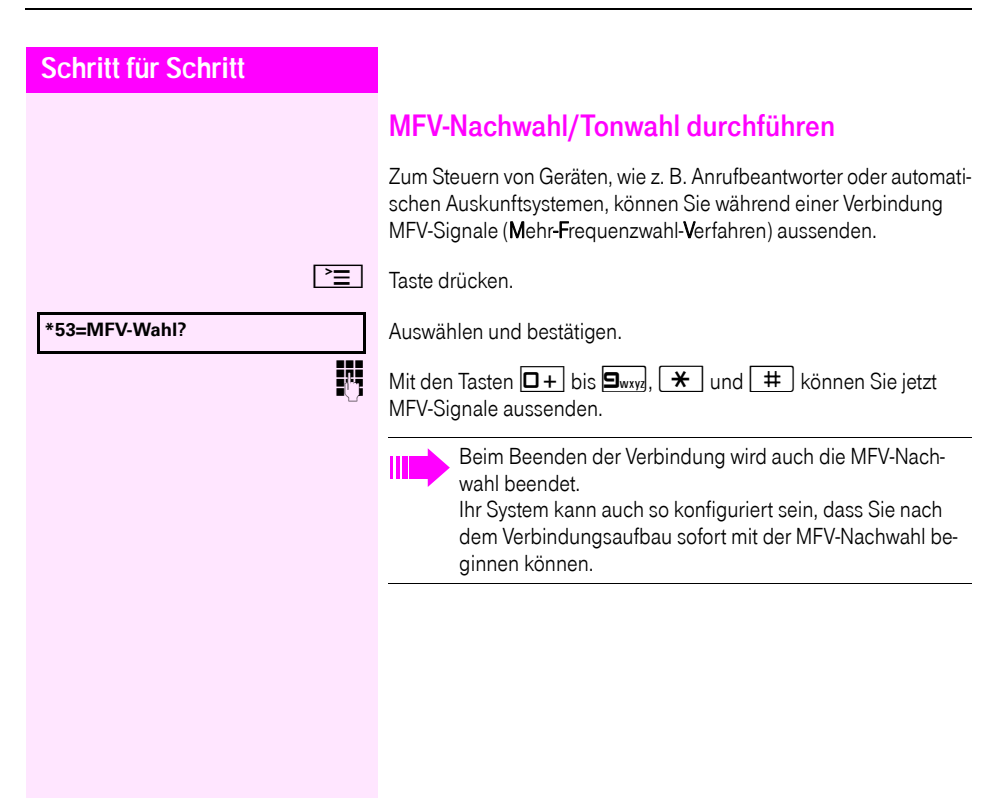

### Gespräch aufnehmen

Wenn eingerichtet (zuständiges Fachpersonal fragen), können Sie während eines Gespräches dieses aufnehmen.

Voraussetzung: Sie führen ein Gespräch, die Taste "Aufnahme" ist eingerichtet  $\rightarrow$  [Seite 61](#page-60-0).

Taste "Aufnahme" drücken. LED leuchtet.

Sie und Ihr Gesprächspartner hören eine Ansage über die begonnene Aufnahme und, solange die Aufnahme läuft, ca. alle 15 Sekunden einen Signalton.

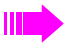

Während der Aufnahme ist das Hinzunehmen weiterer Gesprächspartner nicht möglich.

#### Aufnahme beenden

Leuchtende Taste "Aufnahme" drücken. LED erlischt.

#### Aufnahme anhören

Die Wiedergabe einer Aufnahme hängt vom verwendeten Sprachspeicher-System ab (siehe zugehörige Bedienungsanleitung).

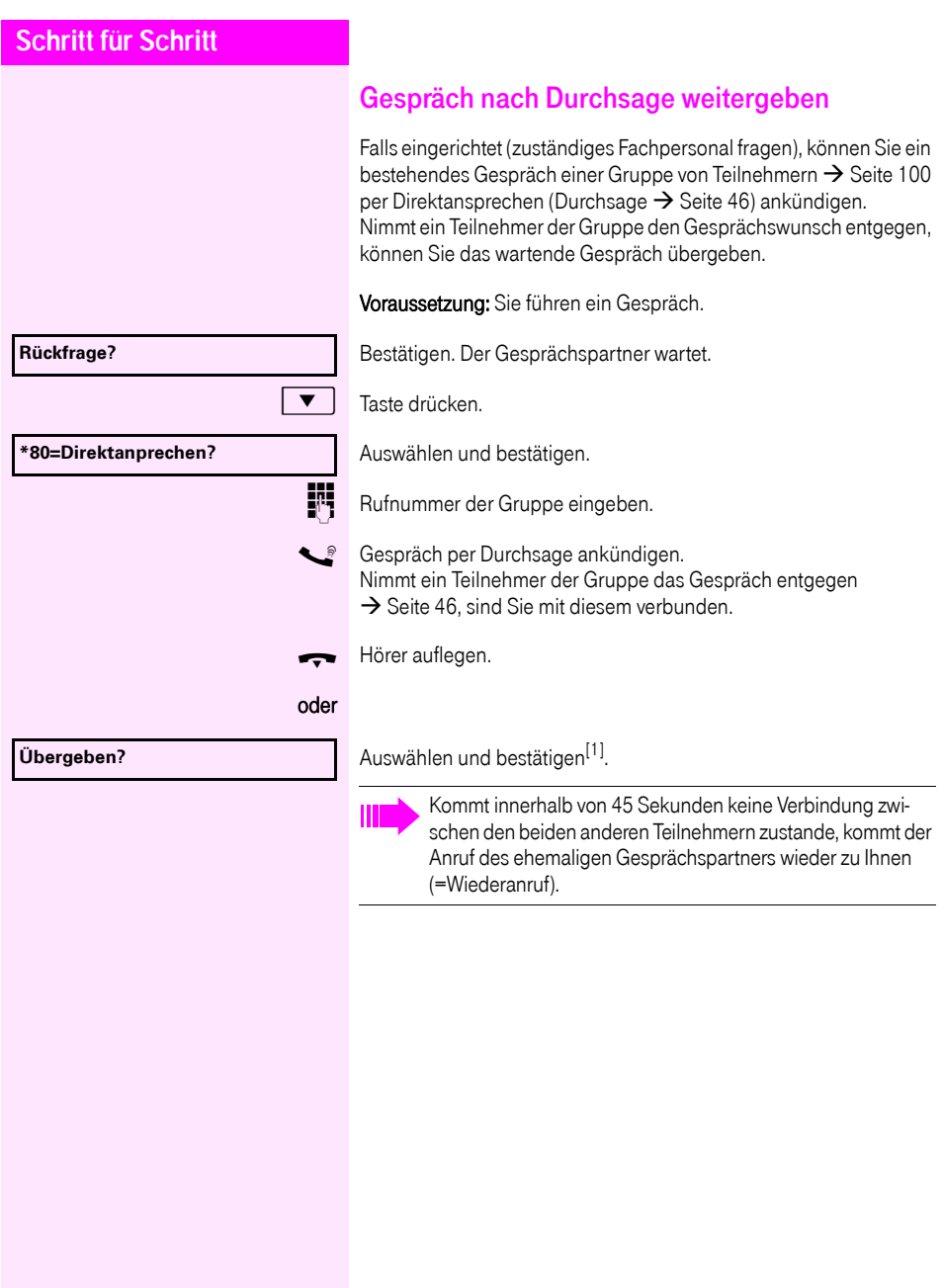

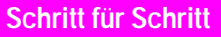

### Signal zum Netz senden

Um ISDN-ähnliche Dienste/Leistungsmerkmale über analoge Leitungen des Netzanbieters oder anderer Kommunkationsplattformen einleiten zu können (wie z. B. "Rückfrage"), müssen Sie vor Wahl der Dienstekennzahl oder Teilnehmernummer ein Signal auf die Leitungen geben.

Voraussetzung: Sie haben eine externe Verbindung hergestellt.

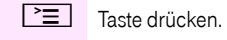

**\*51=Signal zum Netz?**

Auswählen und bestätigen.

j Dienstekennzahl und/oder Rufnummer eingeben.

### **Sie klopfen an!**

## Bei nicht erreichten Zielen

### Anklopfen – sich bemerkbar machen

Voraussetzung: Sie haben eine interne Rufnummer gewählt und hören den Besetzton. Sie wollen den Angerufenen dringend erreichen.

Warten (ca. 5 Sekunden) bis im Display "Sie klopfen an!" erscheint und der Besetzton zum Freiton wechselt.

Der Angerufene kann nun darauf reagieren  $\rightarrow$  [Seite 49](#page-48-0).

Der Angerufene kann dieses automatische Anklopfen verhindern  $\rightarrow$  [Seite 50.](#page-49-0)

Wenn eingerichtet (zuständiges Fachpersonal fragen), hören Sie sofort den Freiton und im Display erscheint sofort "Sie klopfen an!".

### Aufschalten – in ein Gespräch eintreten

Nur möglich, wenn eingerichtet (zuständiges Fachpersonal fragen).

Voraussetzung: Sie haben eine interne Rufnummer gewählt und hören den Besetzton. Sie wollen den Angerufenen dringend erreichen.

Auswählen und bestätigen.

Der Angerufene und seine Gesprächspartner hören alle zwei Sekunden einen Warnton.

Hat der Angerufene ein Systemtelefon mit Display, erscheint: "Aufschalten: (Ruf-Nr. oder Name)".

Sie können sofort sprechen.

### **Aufschalten?**

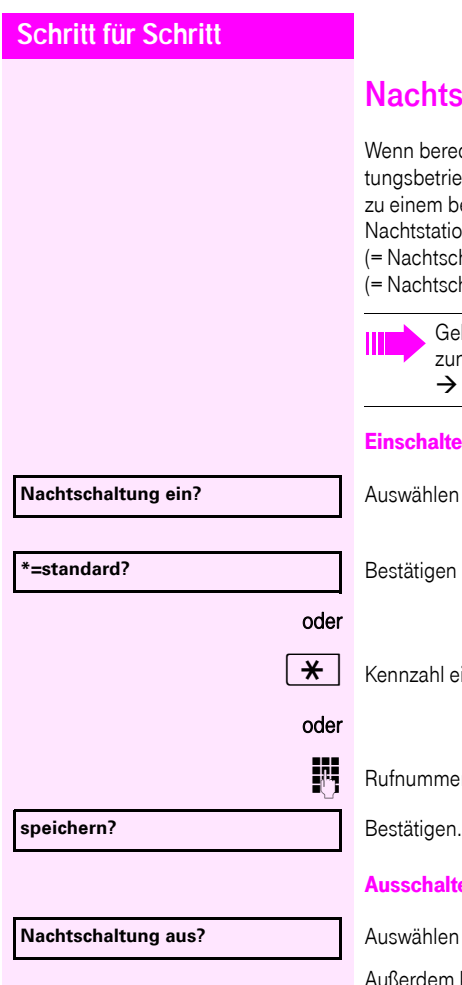

# chaltung nutzen

chtigt, können Sie alle externen Anrufe bei Nachtschalb, z. B. in der Mittagspause oder nach Feierabend, sofort estimmten internen Telefon (Nachtziel) umleiten. Die In kann über das zuständige Fachpersonal haltung standard) oder von Ihnen selbst

haltung temporär) festgelegt werden.

hört Ihr Telefon zu Netzwerkumgebung (Anlagenvernetguber PC-Netz), sind Besonderheiten zu beachten [Seite 105](#page-104-0)!

#### **Einschalten**

und bestätigen.

(= Nachtschaltung standard).

ingeben (= Nachtschaltung standard).

r des Ziels eingeben (= Nachtschaltung temporär).

### en

und bestätigen.

m kann das Fachpersonal eine "Automatische Nachtschaltung" einrichten. Je nach Programmierung wird für Ihr Telefon die automatische Nachtschaltung zu bestimmten Zeiten aktiviert. Sie haben die Möglichkeit, die automatische Nachtschaltung durch Ausschalten oder durch eine von Ihnen eingerichtete Nachtschaltung (s. o.) außer Kraft zu setzen.

<span id="page-60-0"></span>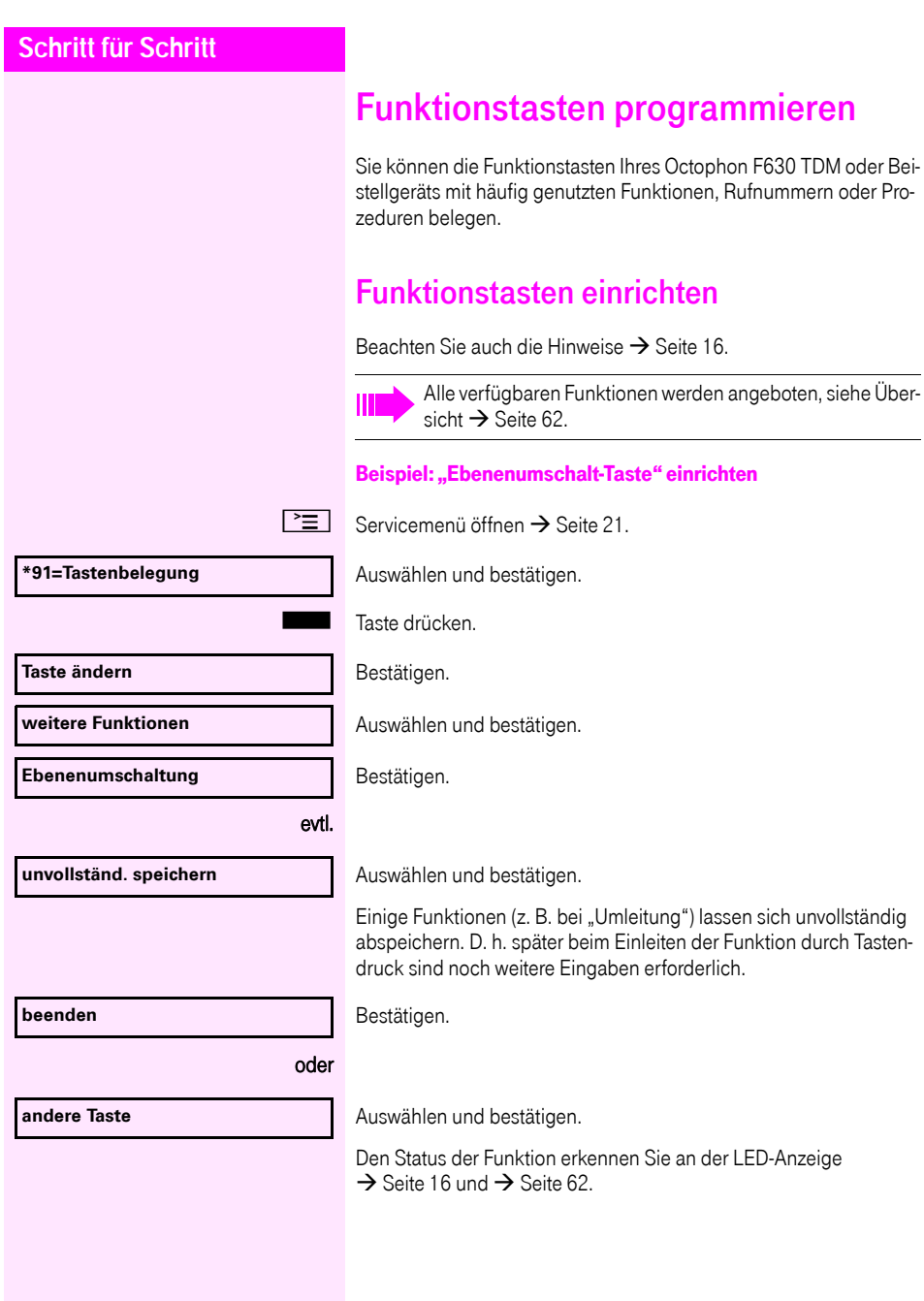

### <span id="page-61-0"></span>Übersicht der Funktionen

Die Funktionen sind in folgende Menüs unterteilt:

- Ziele
- Schalter
- PIN und Berechtigung
- Gespräche
- weitere Funktionen

Die Auswahl der zur Verfügung stehenden Funktionen ist konfigurationsabänging. Fragen Sie Ihr zuständiges Fachpersonal wenn Sie eine Funktion vermissen.

#### <span id="page-61-1"></span>LED-Meldungen von gespeicherten Funktionen

Umleitung, Umleitung im Amt, Umleitung MULAP, Nachtschaltung, Anrufschutz, Telefonschloss, Antwort-Text, Ruhe, Direktantwort ein/ aus, Gruppenruf ein/aus, Rufnr.-Unterdrückung, Anklopfen Freigabe, Anklopfen ohne Ton, Rufumschaltung, Aufnahme, Türfreigabe ein/aus, Schalter (nur bei Octopus F100/200/400/650), Rufzuschaltung, Ebenenumschaltung, Anrufverteilung (verfügbar ein/aus, nachbearbeiten ein/aus), Nacht-Ziel ein/aus, MULAP Konf. Freigabe:

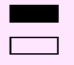

S Gespeicherte Funktion ist nicht eingeschaltet.

Gespeicherte Funktion ist eingeschaltet.

#### Rückruf:

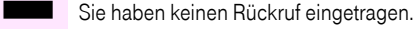

Sie haben einen Rückruf eingetragen.

#### Rufnummer (intern), Direktruf:

Teilnehmer telefoniert nicht.

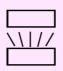

Teilnehmer telefoniert oder hat Anrufschutz eingeschaltet.

Blinkt schnell - Ich werde gerufen, bitte annehmen.

Blinkt langsam - Anderer Teilnehmer wird gerufen und hat diesen noch nicht angenommen.

#### Gesprächstaste, allg. Gesprächstaste, Leitungstaste, MULAP Taste, Rufnr. zuweisen:

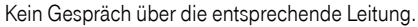

Aktives Gespräch über die entsprechende Leitung.

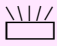

Blinkt schnell - Anruf über die entsprechende Leitung, Anrufübernahme ist durch Tastendruck möglich.

Blinkt langsam - Ein Gespräch wird auf der entsprechenden Leitung gehalten.

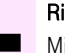

### Richtungstaste:

Mindestens eine Leitung ist frei.

Alle Leitungen in dieser Richtung belegt.

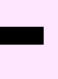

### Kosten abfragen:

**SEE E**S wurden keine kostenpflichtigen Verbindungen seit der letzten Abfrage hergestellt.

Seit der letzten Abfrage wurden kostenplfichtige Verbindungen hergestellt.

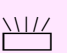

### Umleitung, Umleitung MULAP:

Blinkt langsam - Ihre Leitung ist Ziel einer Anrufumleitung.

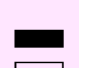

# Info bei Fax/Anrufbe.:

Kein Fax empfangen oder keine Nachricht im Anrufbeantworter. Fax empfangen oder Nachricht im Anrufbeantworter.

### Zahl der Anrufe zeigen:

Keine wartenden Anrufer.

T Blinkt schnell - Anrufer warten (bestimmte Anzahl ist überschritten). Blinkt langsam - Anrufer warten (bestimmte Anzahl ist erreicht).

### Data I/O Service:

Keine Verbindung zu einer Applikation.

R Aktive Verbindung mit einer Applikation.

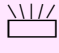

Blinkt langsam - Verbindung mit Applikation vorübergehend unterbrochen.

#### Folgende auf Tasten gespeicherte Funktionen sind ohne LED-Funktion:

Rufnummer (extern), Prozedurtaste, Fangen, Kurzwahl, Irrungsfunktion, zentr. Codeschloss, Info senden, Telefonbuch (1=intern, 2=LDAP, Anklopfen annehmen, Makeln, Konferenz, Direktansprechen, Wiederaufnahme,Ltg, Leitung vormerken, Ltg freischalten, Flex Call, Aufschalten, Parken, Übernahme, gezielt, Übernahme, Gruppe, Projektkennzahl, Kostenanzeige, Personensuche, Melden, Termin, Türöffner, MFV-Wahl, Signaltaste, Babyphone, Haltentaste, interne Rückfrage, Rückfrage, assoziierte Wahl, assoz. Dienste, Telefondatendienst, Rufnr. tauschen, Diskret Ansprechen

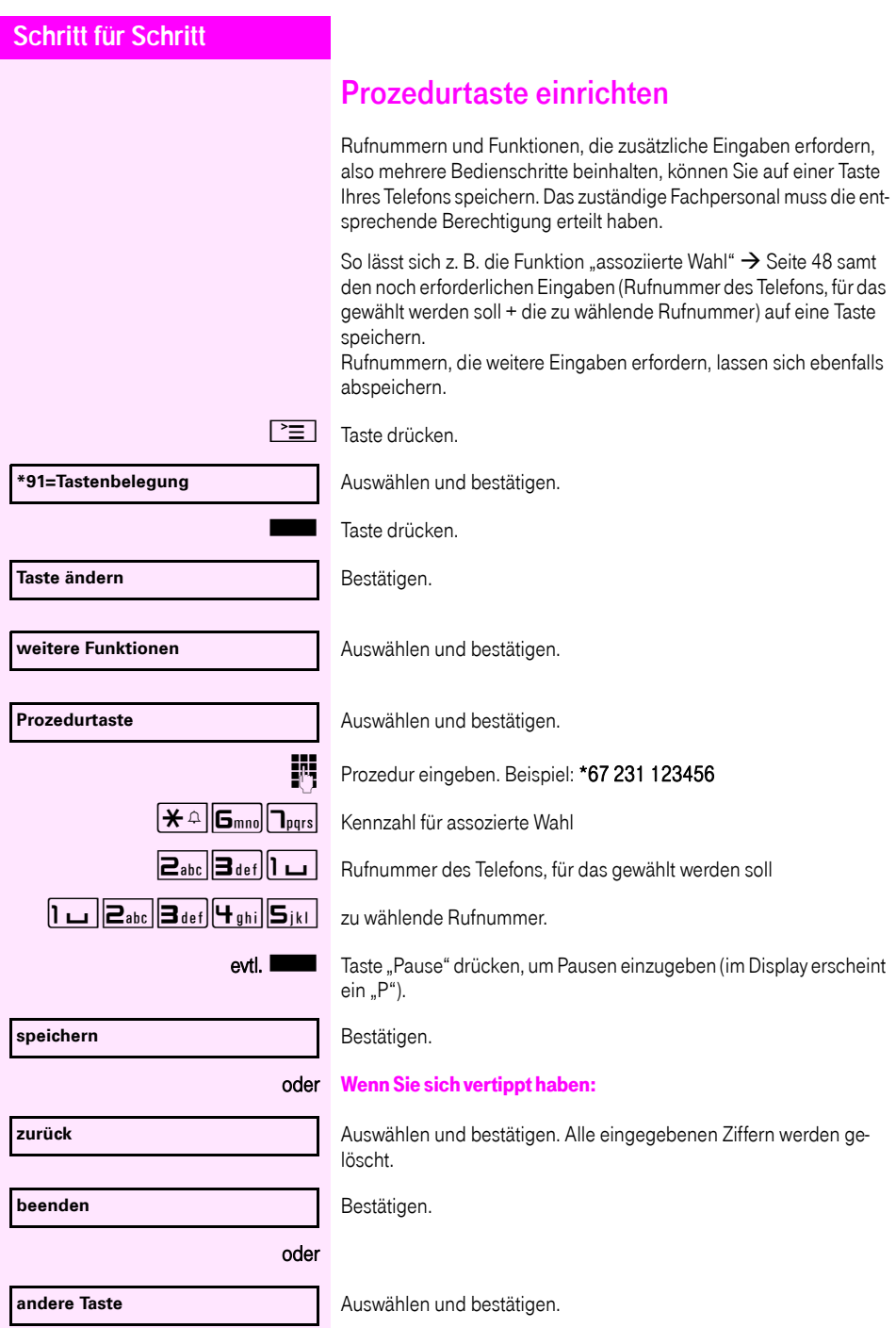

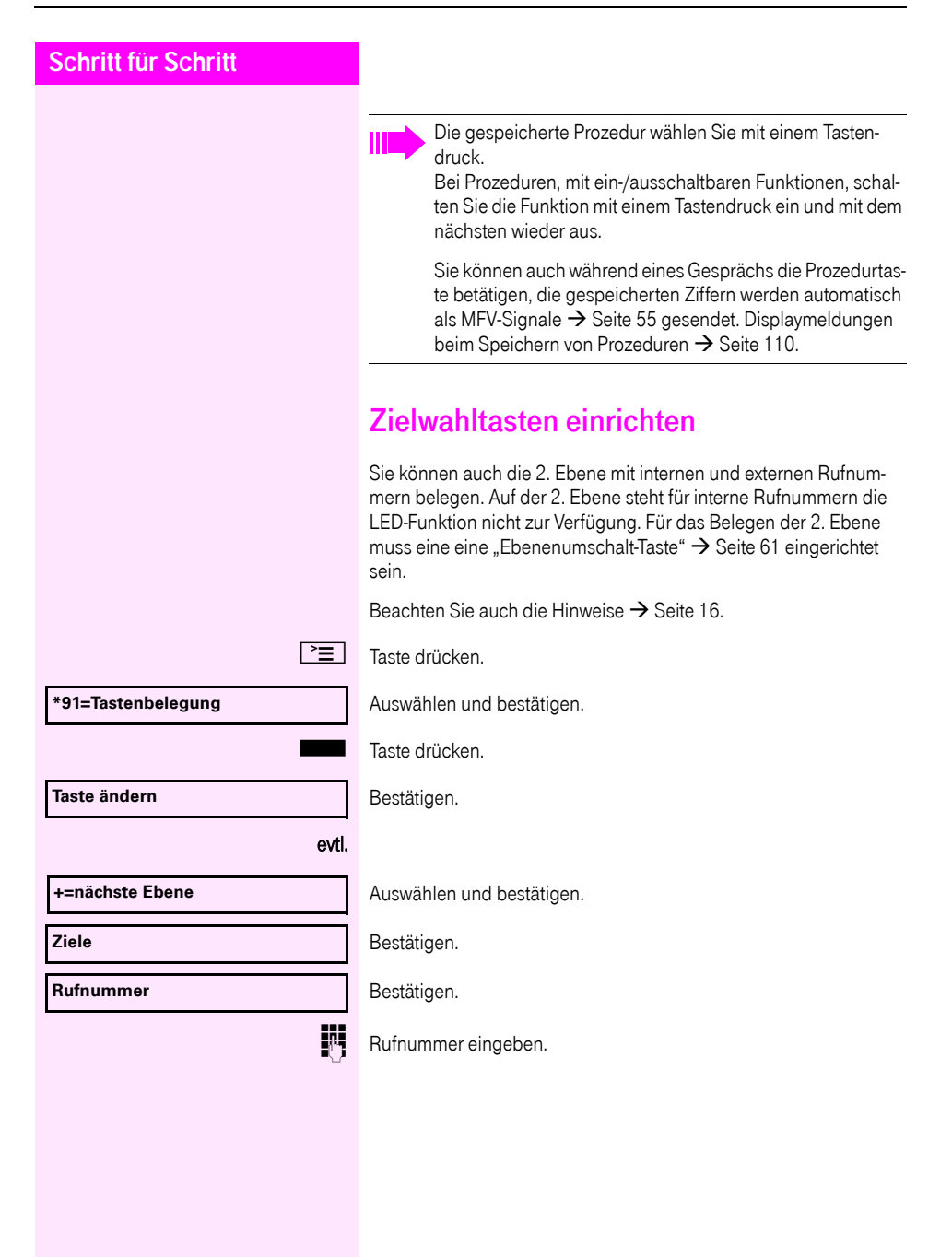

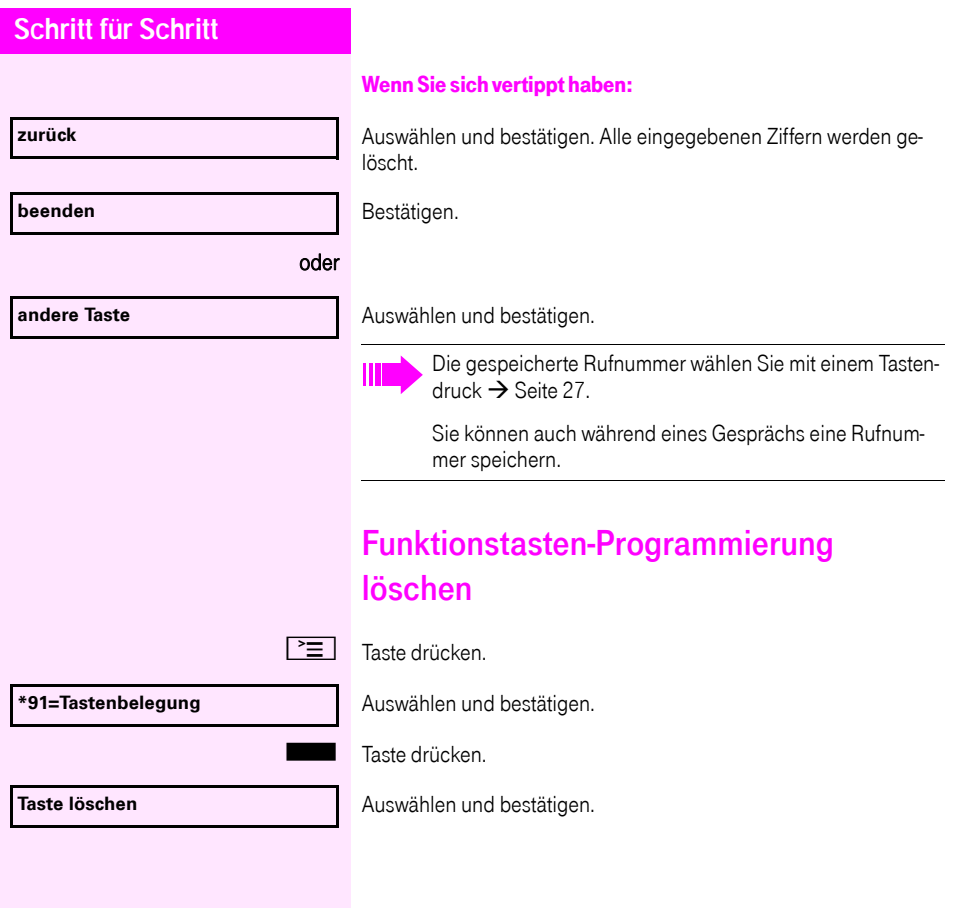

# Verbindungskosten überprüfen/ zuordnen

# Verbindungskosten für Ihr Telefon abfragen

### Für das aktuelle Gespräch:

Im Display werden standardmäßig nach Gesprächsende die Kosten angezeigt.

Sollen die Kosten während eines kostenpflichtigen Gesprächs laufend angezeigt werden, muss dies Ihr zuständiges Fachpersonal beim Netzbetreiber beantragen.

Die Anzeige der Gesprächskosten muss beim Netzbetreiber beantragt und vom zuständigen Fachpersonal eingerichtet sein.

Je nach Einstellung werden die Gesprächskosten während oder nach Gesprächsende im Display angezeigt.

Je nach Netzbetreiber werden auch kostenfreie externe Gespräche anzeigt. Im Display erscheint vor oder während des Gesprächs "gebührenfrei".

Ist keine Kostenanzeige eingerichtet, erscheint im Display die gewählte Rufnummer und/oder die Gesprächsdauer.

> Wird ein Gespräch weitergegeben, werden die Kosten dem Telefon zugeordnet, auf das übergeben wurde.

### Für alle und für das zuletzt geführte Gespräch

Zuerst werden die Verbindungskosten für das zuletzt geführte kostenpflichtige Gespräch angezeigt. Nach fünf Sekunden werden die aufgelaufenen Verbindungskosten (Summe) angezeigt.

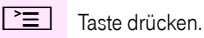

**\*65=Kostenanzeige?**

Auswählen und bestätigen<sup>[1]</sup>.

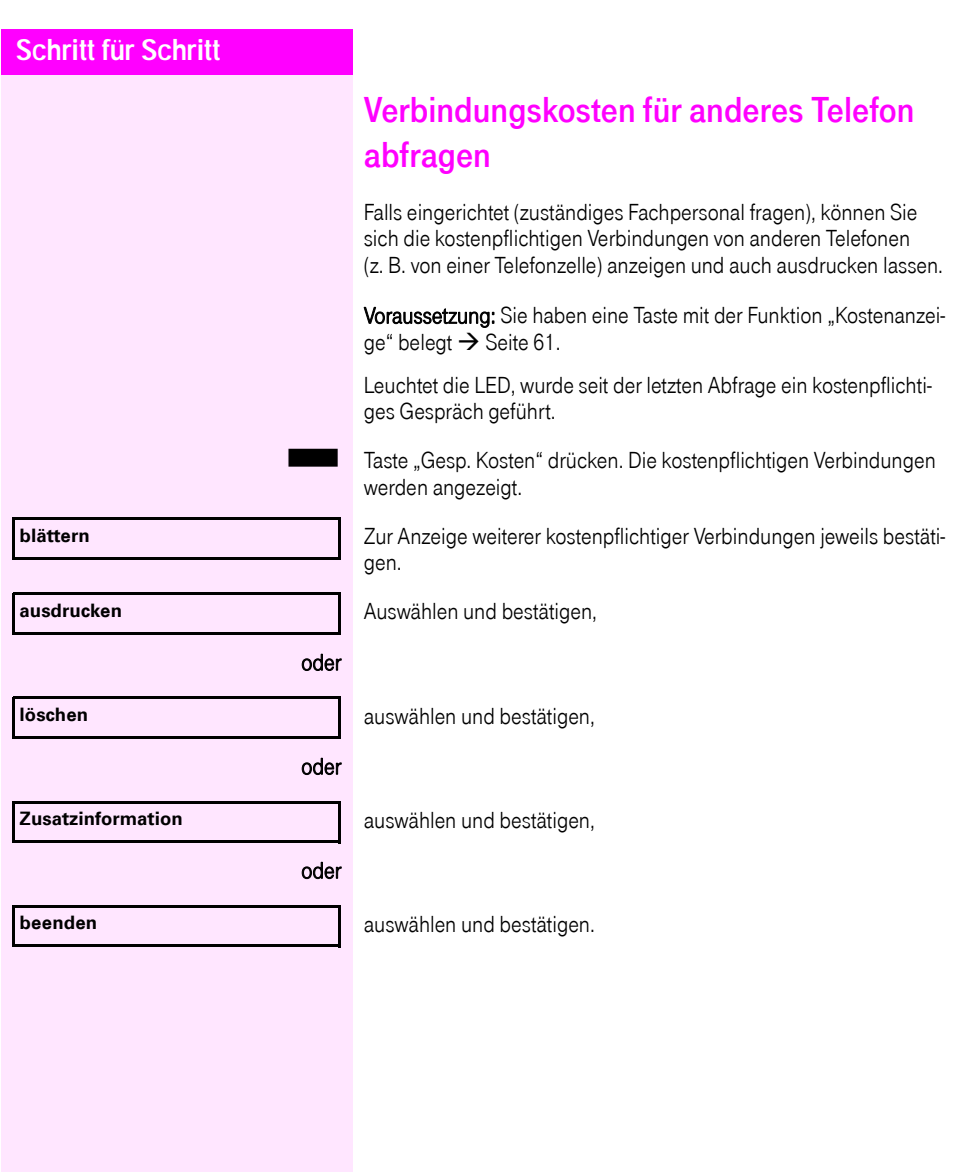

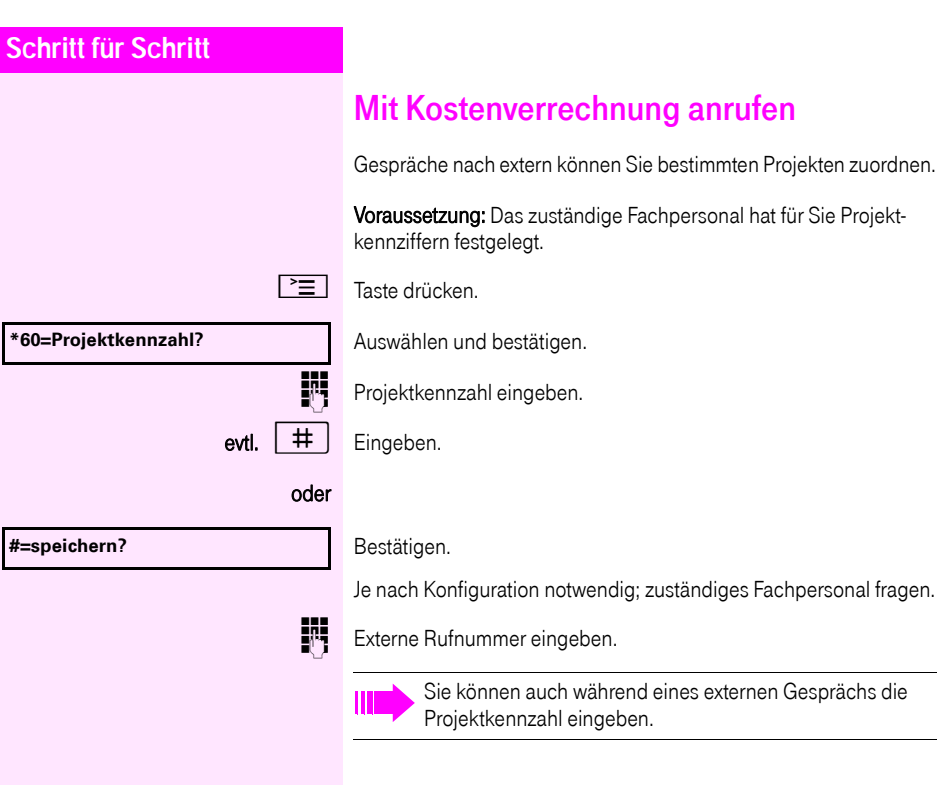

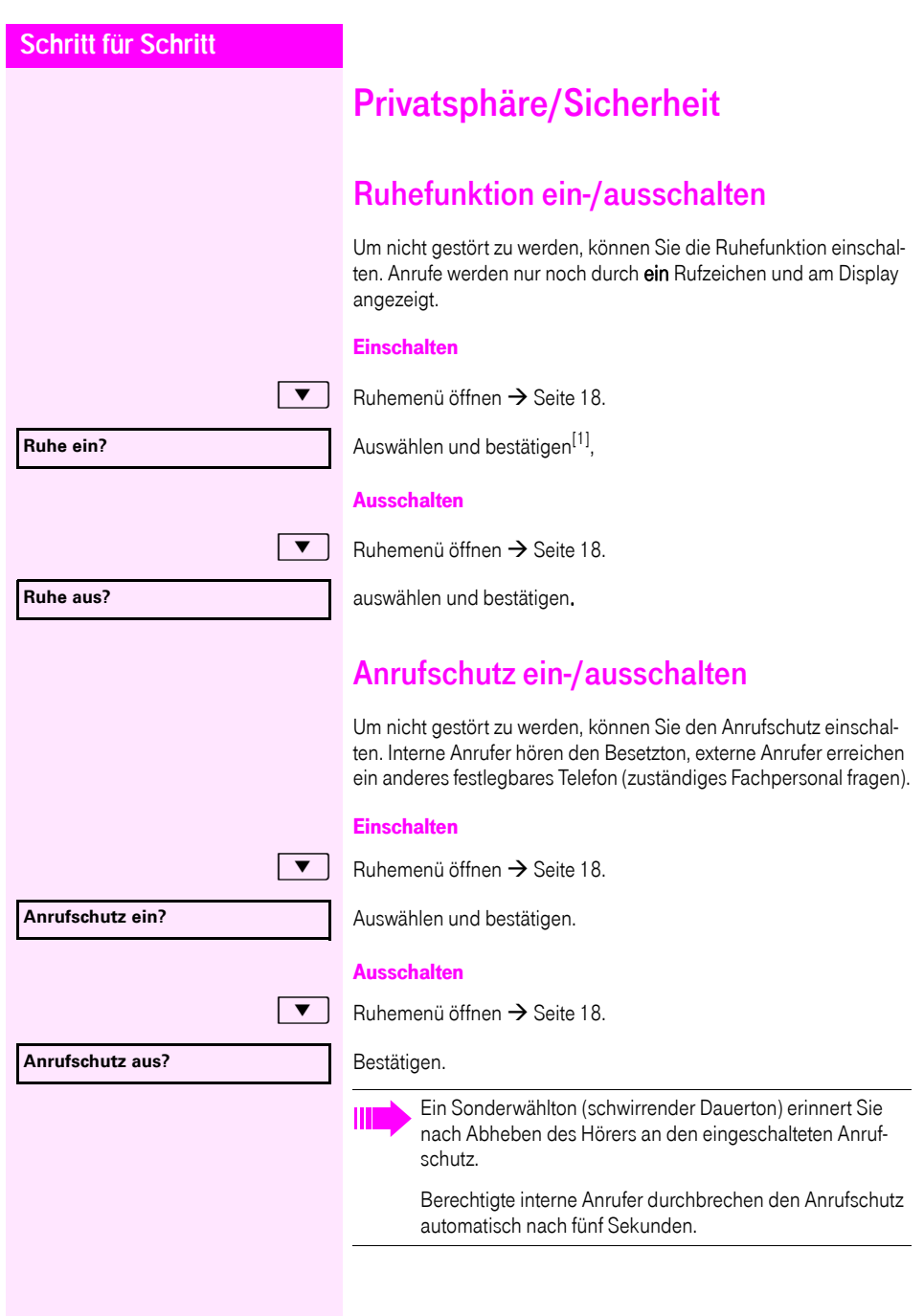

[1] "Abweichende Display-Anzeigen in einer<br>[Octopus F900-Umgebung"](#page-108-0) → Seite 109

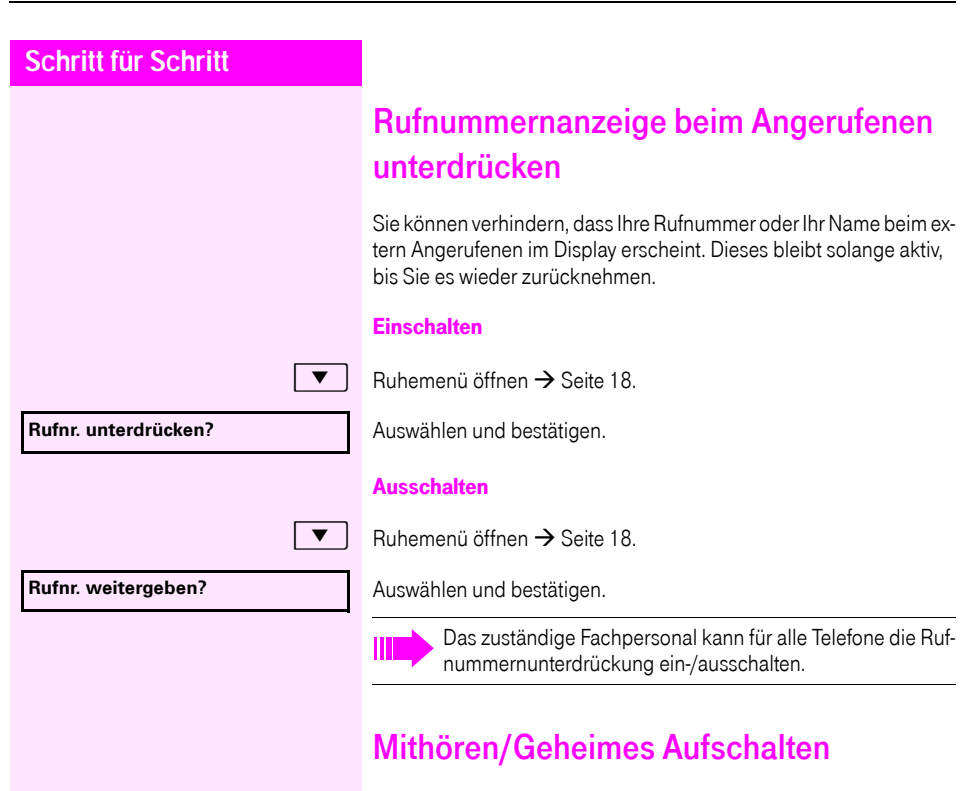

Wenn eingerichtet (zuständiges Fachpersonal fragen), können Sie sich in ein laufendes Gespräch eines internen Teilnehmers einschalten und unbemerkt mithören.

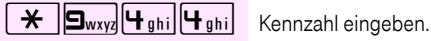

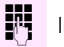

**FRT** Interne Rufnummer eingeben.

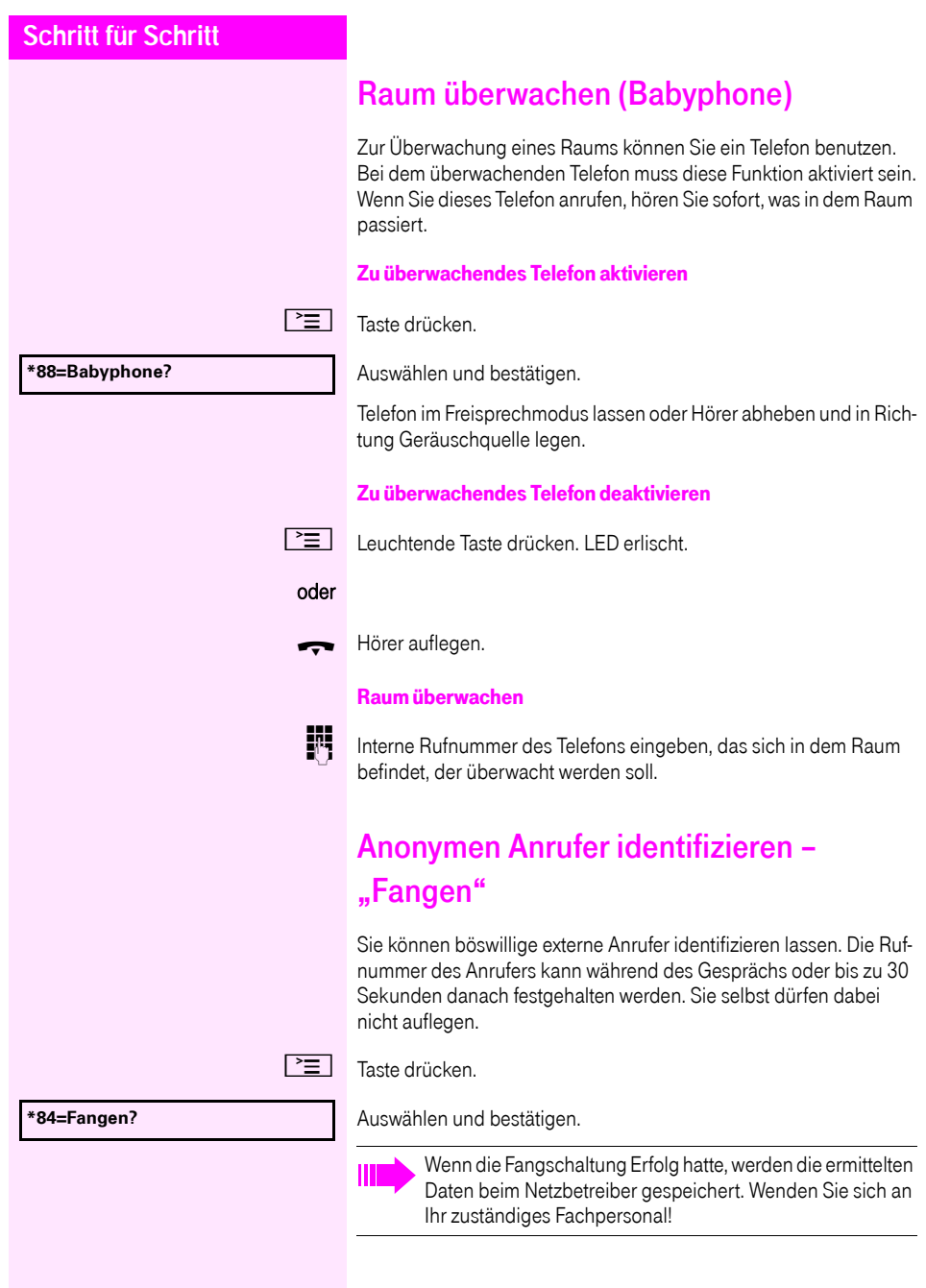
<span id="page-72-0"></span>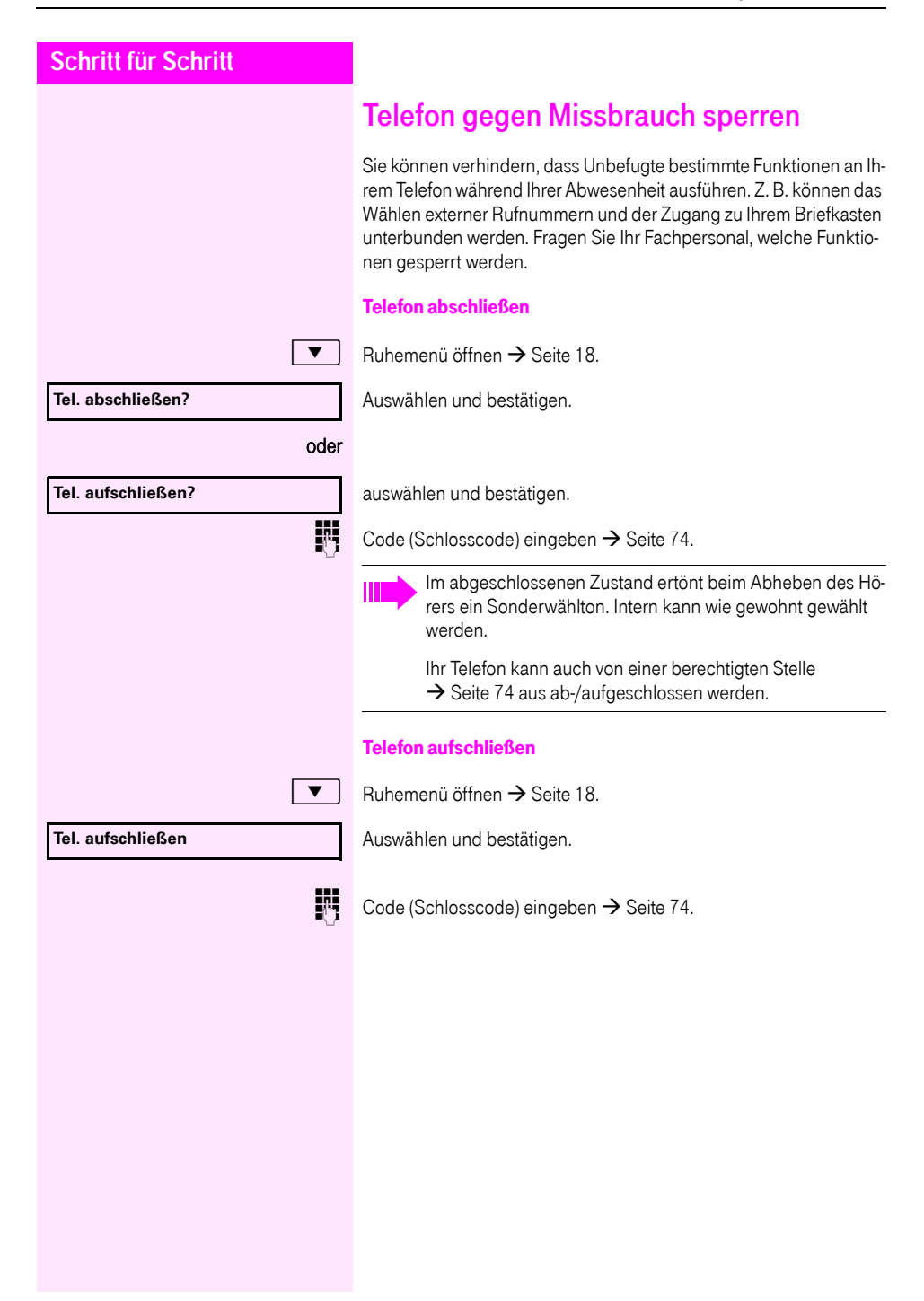

<span id="page-73-1"></span>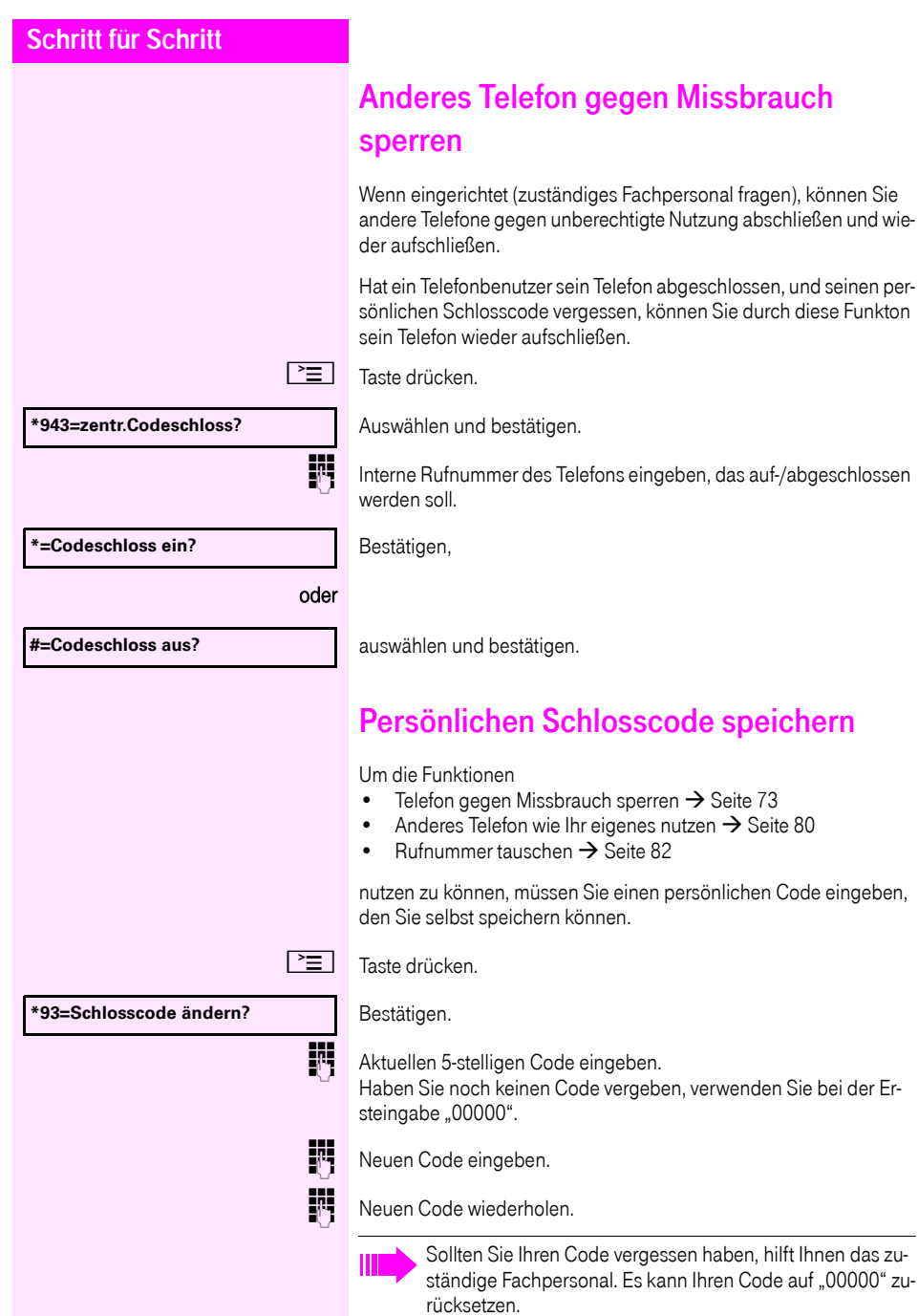

<span id="page-73-0"></span>verwenden Sie bei der Er-

<span id="page-74-0"></span>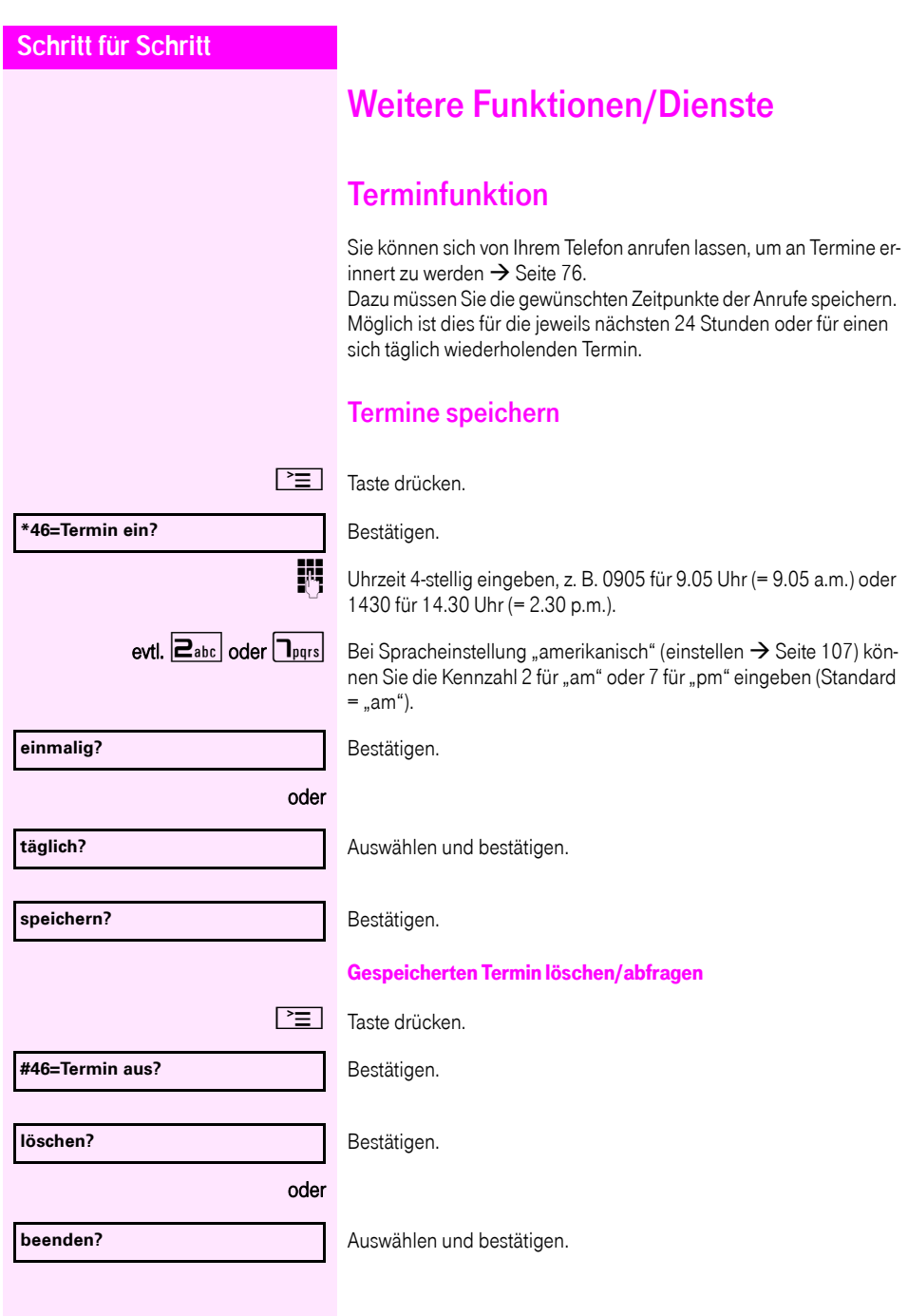

<span id="page-75-0"></span>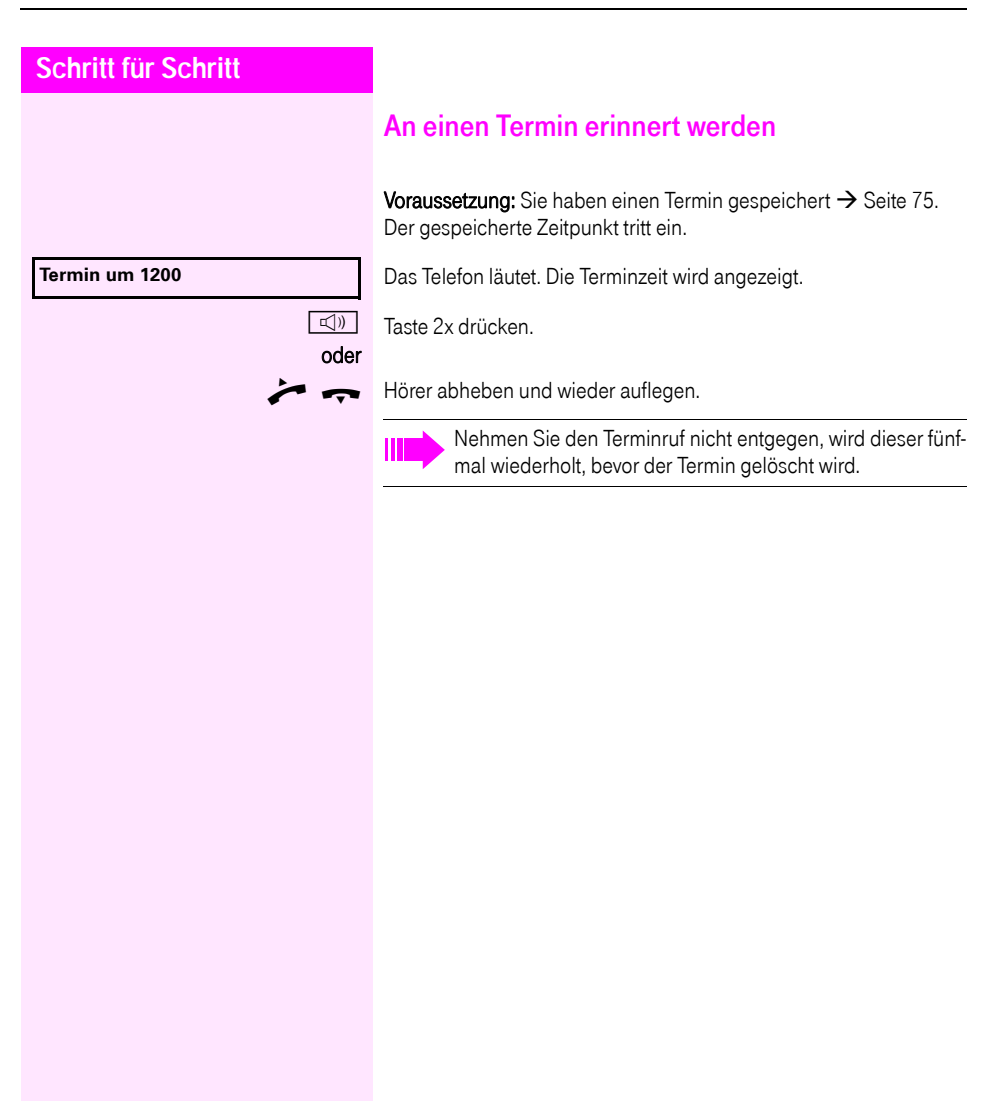

<span id="page-76-0"></span>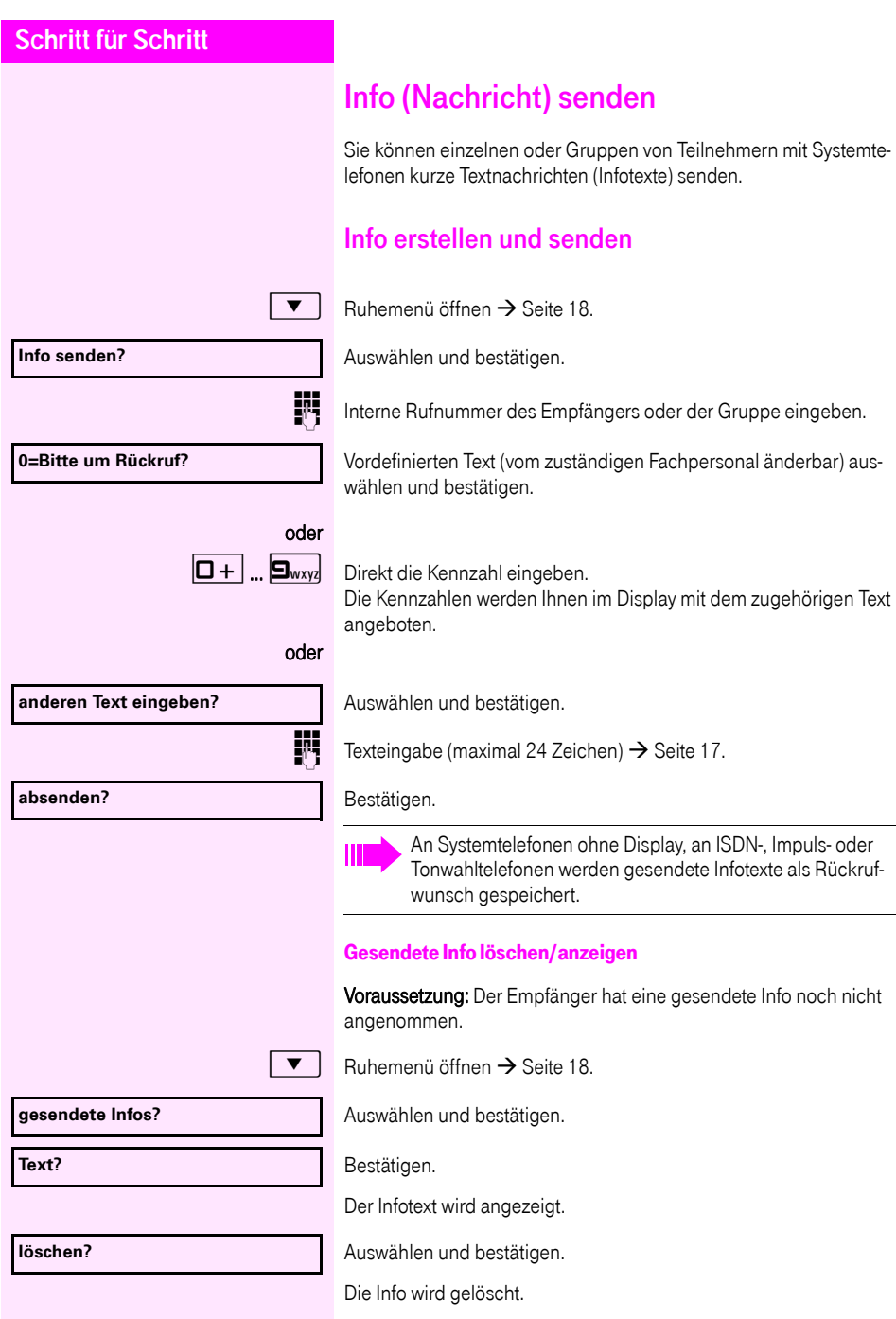

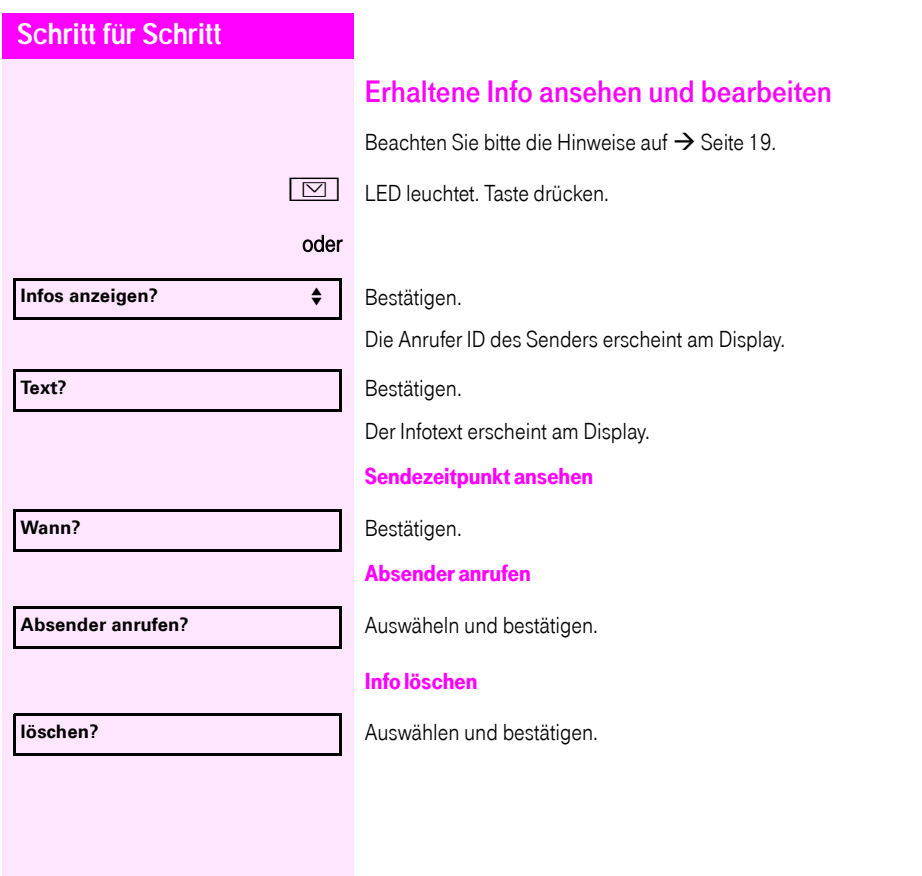

<span id="page-78-0"></span>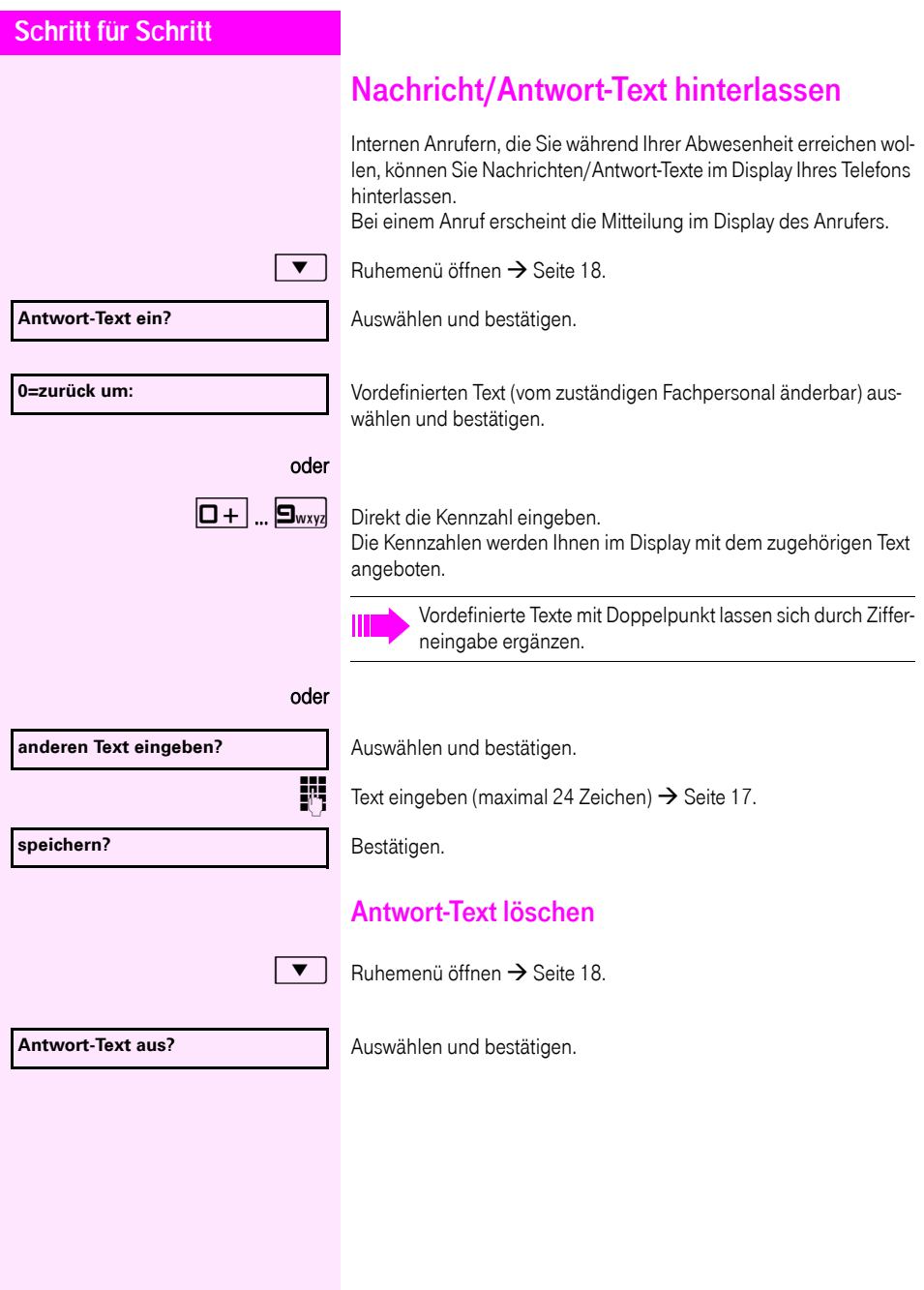

<span id="page-79-0"></span>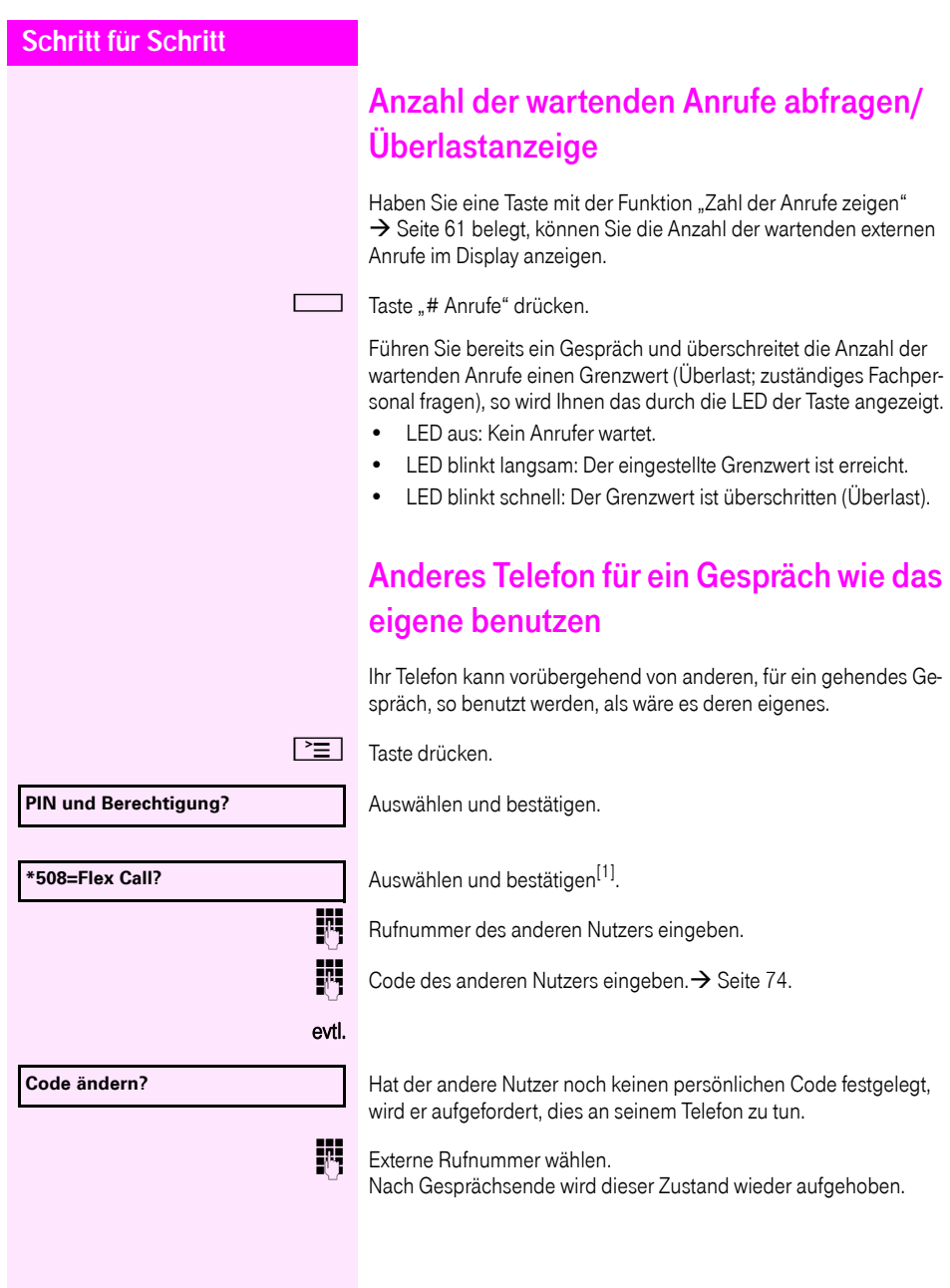

[1] "Abweichende Display-Anzeigen in einer<br>[Octopus F900-Umgebung"](#page-108-0) → Seite 109

# Info bei Faxempfang/Nachricht am Anrufbeantworter

Ist an Ihrem System ein Fax oder ein Anrufbeantworter angeschlossen und Sie haben eine freie Taste mit der Funktion "Info bei Fax/Anrufbe." belegt  $\rightarrow$  [Seite 61,](#page-60-0) leuchtet diese, nachdem ein Fax oder eine Nachricht eingetroffen ist.

#### Signalisierung ausschalten

 $\Box$  Leuchtende Taste "Faxempfang" drücken. LED erlischt.

<span id="page-81-0"></span>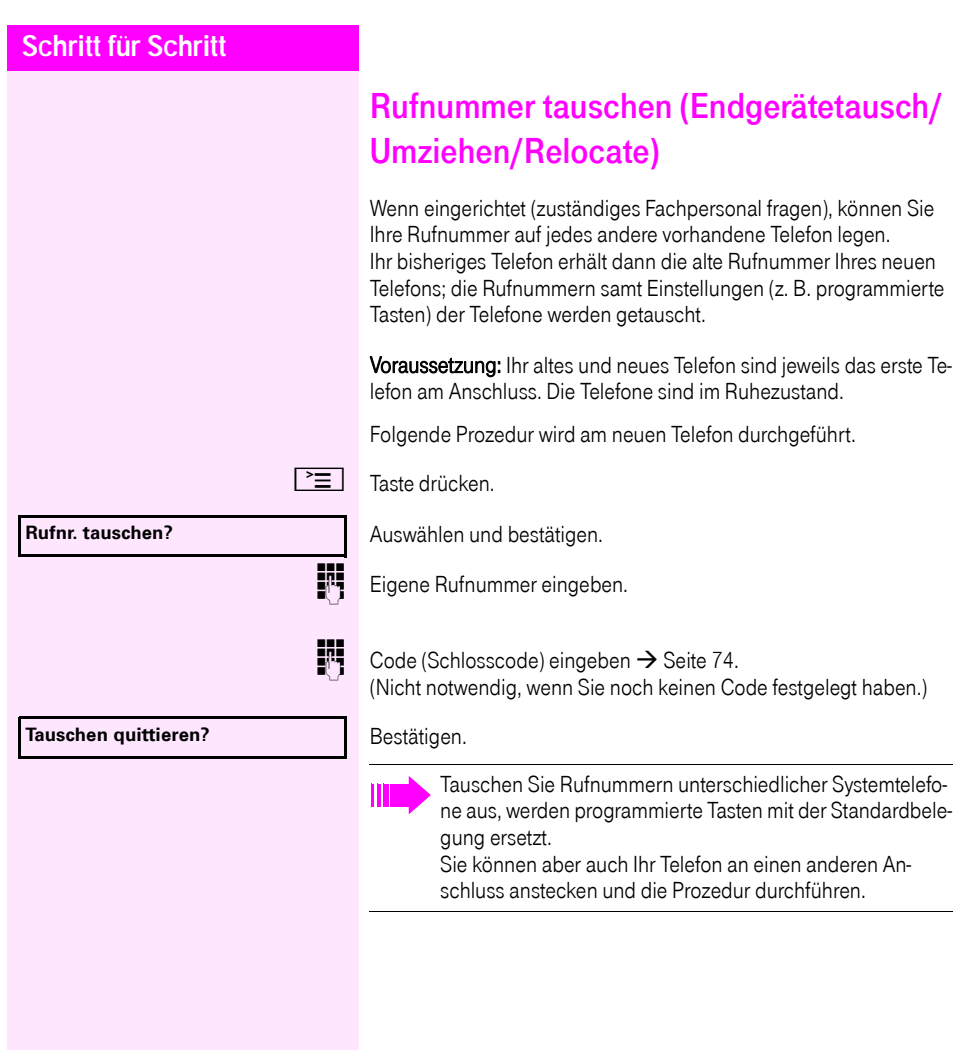

# <span id="page-82-0"></span>Dienste/Funktionen zurücksetzen (übergreifendes Löschen für ein Telefon)

Es steht eine generelle Rücksetzprozedur für eingeleitete Funktionen zur Verfügung. Folgende Funktionen werden gelöscht, falls aktiviert:

- Umleitung ein
- Antwort-Text ein
- Rufzuschaltung
- Sammelanschluss aus
- Rufnr.unterdrücken
- Anklopfen ohne Ton
- Anrufschutz ein
- Ruhe ein
- empfangene Infos:
- Rückruf-Aufträge

 $\boxed{\equiv}$  Taste drücken.

Auswählen und bestätigen[1] **#0=Dienste zurücksetzen?** .

[1] "Abweichende Display-Anzeigen in einer [Octopus F900-Umgebung"](#page-108-0)  $\rightarrow$  Seite 109

# <span id="page-83-0"></span>Funktionen für ein anderes Telefon aktivieren

Wenn eingerichtet (zuständiges Fachpersonal fragen), können Sie folgende Funktionen für andere Telefone ein- oder ausschalten (Assoziierter Dienst):

- Anrufschutz, Kennzahl  $*97/#97$   $\rightarrow$  [Seite 70](#page-69-0)
- Anrufumleitung, Kennzahl  $*11, *12, *13/#1$   $\rightarrow$  [Seite 31](#page-30-0)
- Telefon ab-/aufschließen, Kennzahl  $*66/#66 \rightarrow$  [Seite 73](#page-72-0)
- Ruf zuschalten Kennzahl  $*81/#81$   $\rightarrow$  [Seite 100](#page-99-0)
- Nachricht/Antwort hinterlassen, Kennzahl  $*69/#69 \rightarrow$  [Seite 79](#page-78-0)
- Gruppenruf, Kennzahl  $*85/#85$   $\rightarrow$  [Seite 100](#page-99-0)
- Dienste/Funktionen zurücksetzen, Kennzahl #0  $\rightarrow$  [Seite 83](#page-82-0)
- Schalter betätigen, Kennzahl  $*90/\text{\#}90 \rightarrow$  [Seite 89](#page-88-0)
- Nachtschaltung, Kennzahl  $*44/#44 \rightarrow$  [Seite 60](#page-59-0)
- Termine, Kennzahl  $*46/#46 \rightarrow$  [Seite 75](#page-74-0)

## $\boxed{\equiv}$  Taste drücken.

# Bestätigen.

# **\*83=assoz. Dienste?**

Interne Rufnummer des Telefons eingeben, für das die Funktion aktiviert werden soll.

Kennzahl – z. B. \* 97 für Anrufschutz ein – eingeben.

Für evtl. weiteren Eingaben der Benutzerführung am Display folgen.

# Systemfunktionen von extern nutzen DISA (Direct Inward System Access)

Wenn eingerichtet (zuständiges Fachpersonal fragen), können Sie von extern (außerhalb) – wie als interner Teilnehmer – über Ihr System eine gehende externe Verbindungen aufbauen. Außerdem lassen sich folgende Funktionen Ihres Systems aktivieren oder deaktivieren:

- Dienste/Funktionen zurücksetzen, Kennzahl #0 $\rightarrow$  [Seite 83](#page-82-0)
- Anrufumleitung, Kennzahl  $*1/#1$   $\rightarrow$  [Seite 31](#page-30-0)
- Telefon ab-/aufschließen, Kennzahl  $*66/#66 \rightarrow$  [Seite 73](#page-72-0)
- Persönlichen Schlosscode speichern, Kennzahl  $*93 \rightarrow$  [Seite 74](#page-73-0)
- Info (Nachricht senden). Kennzahl  $*68/#68 \rightarrow$  [Seite 77](#page-76-0)
- Nachricht/Antwort hinterlassen, Kennzahl  $*69/#69 \rightarrow$  [Seite 79](#page-78-0)
- Ruf zuschalten, Kennzahl  $*81/#81$   $\rightarrow$  [Seite 100](#page-99-0)
- Gruppenruf, Kennzahl  $*85/#85 \rightarrow$  [Seite 100](#page-99-0)
- Rufnummernanzeige unterdrücken, Kennzahl  $*86/#86 \rightarrow$  [Seite 71](#page-70-0)
- Anklopfton, Kennzahl  $*87/#87$   $\rightarrow$  [Seite 50](#page-49-0)
- Tür öffnen, Kennzahl  $*61 \rightarrow$  [Seite 38](#page-37-0)
- Türöffner freigeben, Kennzahl  $*89/#89 \rightarrow$  [Seite 39](#page-38-0)
- Schalter betätigen, Kennzahl \*90/#90 → [Seite 89](#page-88-0)
- Anrufschutz, Kennzahl  $*97/#97 \rightarrow$  [Seite 70](#page-69-0)
- Ruhefunktion, Kennzahl  $*98/#98 \rightarrow$  [Seite 70](#page-69-1)
- Wählen mit Kurzwahl, Kennzahl  $*7$   $\rightarrow$  [Seite 45](#page-44-0)
- Assoziierter Dienst, Kennzahl  $*83 \rightarrow$  [Seite 84](#page-83-0)

Voraussetzung: Sie haben ein Telefon mit Tonwahl (MFV-Wahl) oder Sie können Ihr Telefon auf Tonwahl umschalten. Das Telefon ist nicht am System angeschlossen.

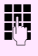

j Verbindung zum System herstellen. Rufnummer eingeben (zuständiges Fachpersonal fragen).

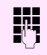

**JIL Dauerton abwarten (Telefon evtl. auf Tonwahl umschalten), dann die** Ihnen zugeteilte interne Rufnummer und den zugehörigen persönlichen Schlosscode eingeben.

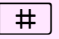

 $\#$  | Kennzahl eingeben (nur notwendig, wenn im System programmiert).

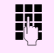

Wählton abwarten und Kennzahl – z. B. \* 97 für Anrufschutz ein – eingeben. Evtl. weitere Eingaben durchführen, siehe auch Bedienungsanleitung für IWV/MFV-Telefone).

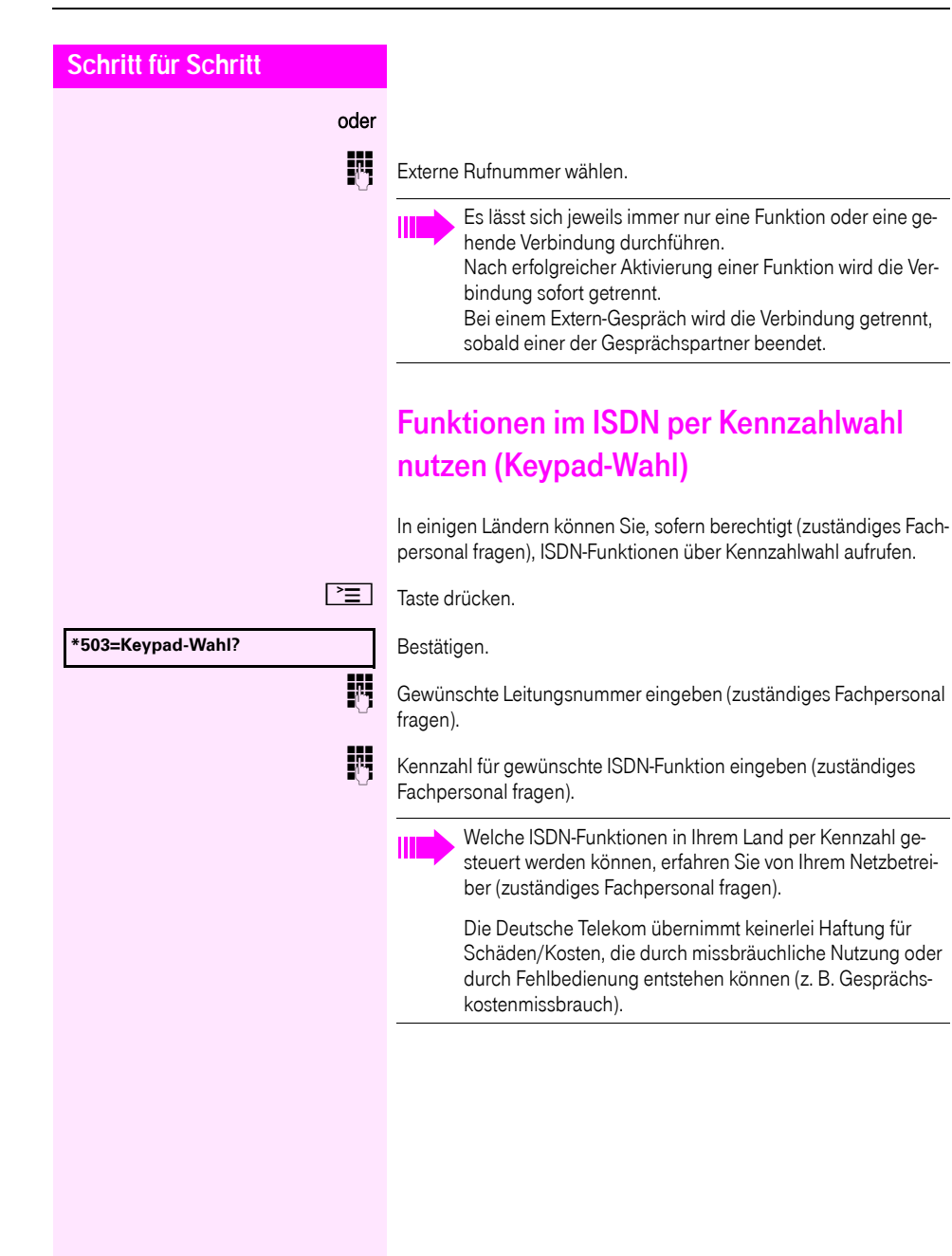

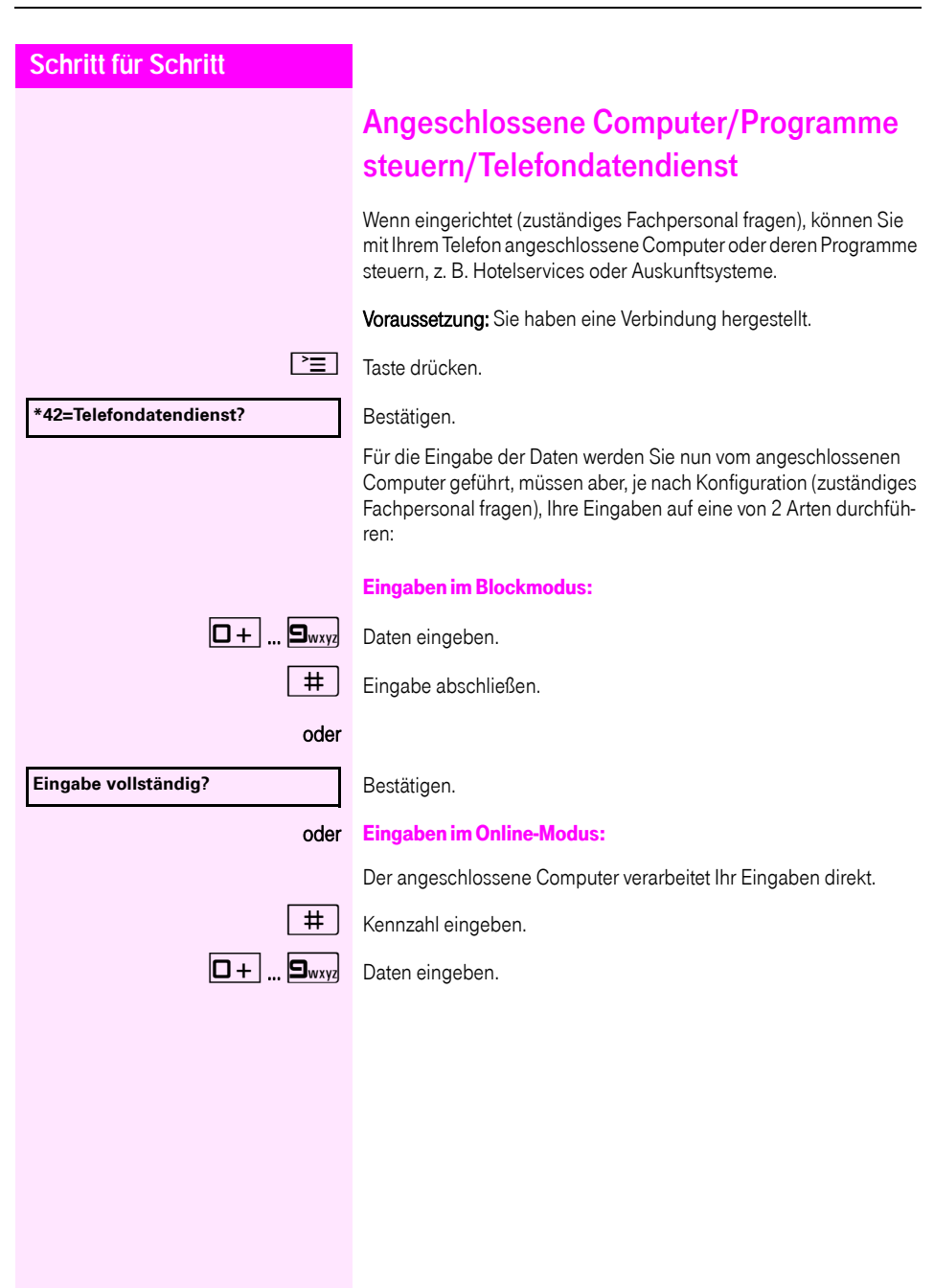

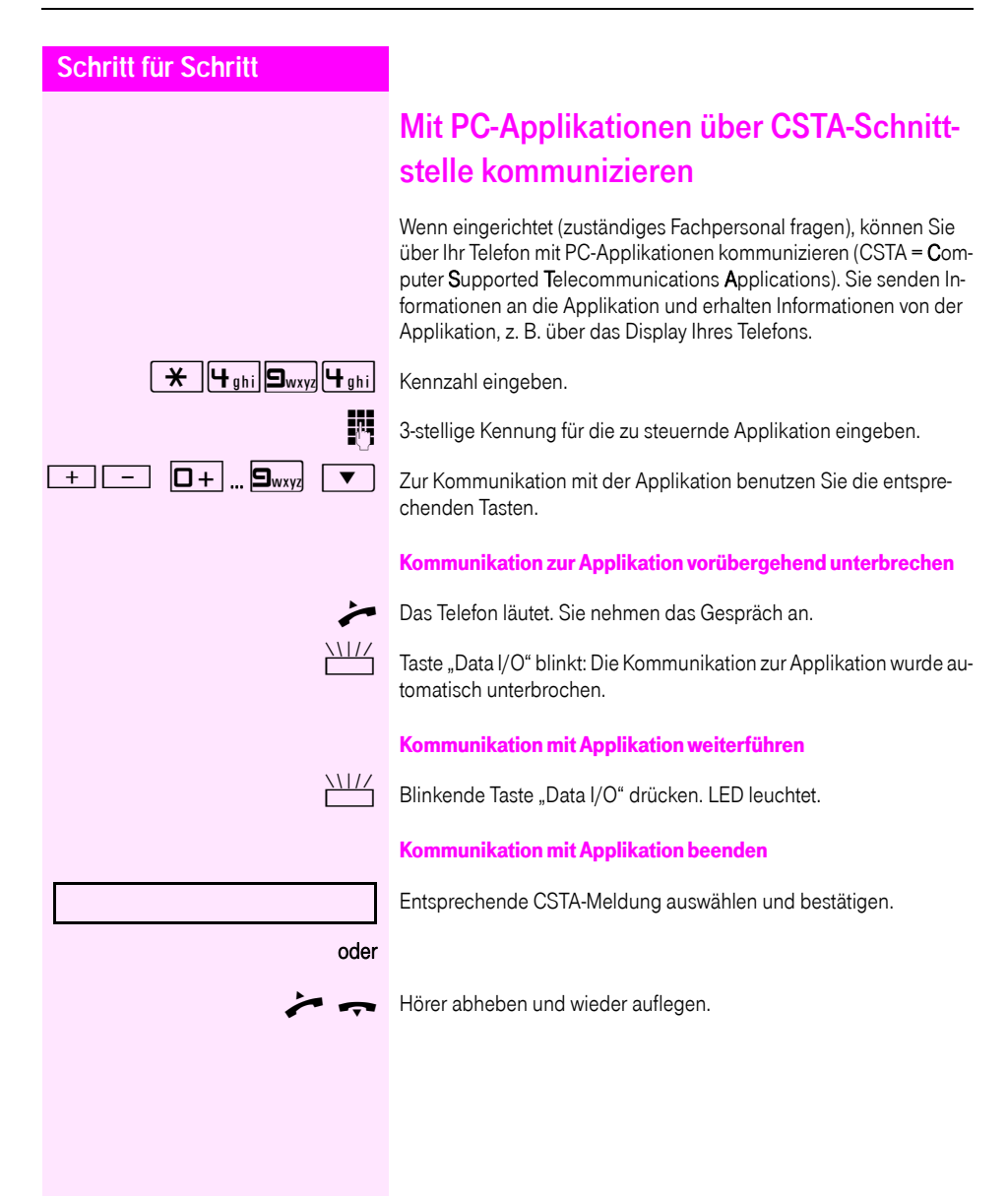

<span id="page-88-0"></span>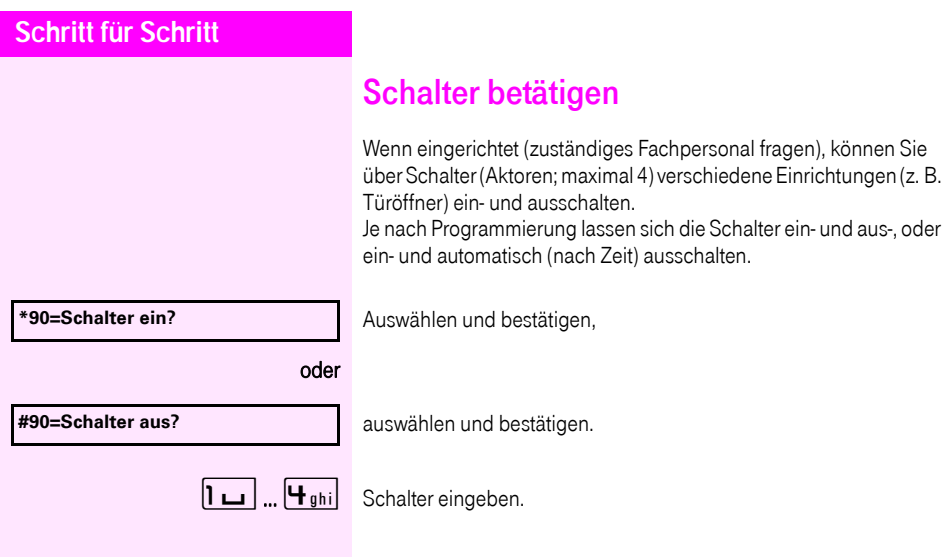

# Sensoren

Wenn eingerichtet (zuständiges Fachpersonal fragen), erkennen Sensoren Signale und bewirken, dass Ihr Telefon gerufen wird und am Display eine entsprechende Meldung erscheint.

# Personen suchen

Ist an Ihrem System eine Personensucheinrichtung PSE angeschaltet (zuständiges Fachpersonal fragen), können Sie Personen über Ihre Taschenempfänger suchen.

Der Taschenempfänger signalisiert dem Gesuchten einen Gesprächswunsch. Der Gesuchte kann zum nächstgelegenen Telefon gehen und sich melden.

#### Personen suchen

Damit Sie gesucht werden können, müssen Sie eine Rufzuschaltung  $\rightarrow$  [Seite 102,](#page-101-0) eine Anrufumleitung  $\rightarrow$  [Seite 31](#page-30-0) oder eine Rufweiterleitung (Servicetechniker) zur internen Teilnehmer-Rufnummer Ihrer PSE aktiviert haben.

Ein Gesprächswunsch wird dann automatisch signalisiert.

#### Melden am nächstgelegenen Telefon

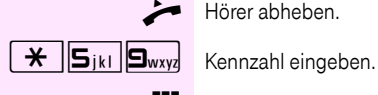

Hörer abheben.

Eigene Rufnummer eingeben.

# Telefonieren im Team/Chef/ **Sekretariat**

Wenn eingerichtet (zuständiges Fachpersonal fragen), gehören Sie zu einem Team von Teilnehmern mit mehreren Leitungen (MultiLine  $\rightarrow$  [Seite 11](#page-10-0)). An Ihrem Telefon sind Leitungstasten (MULAP-Tasten)  $\rightarrow$  [Seite 92](#page-91-0) vorhanden.

# Leitungen

Man unterscheidet zwischen Haupt- und Nebenleitung. Jede dieser Leitungstypen kann privat oder gemeinsam genutzt werden  $\rightarrow$  [Seite 91](#page-90-0).

#### **Hauptleitung**

Jedes MultiLine-Telefon besitzt eine Hauptleitung. Diese Leitung ist für gewöhnlich über Ihre öffentliche Rufnummer erreichbar. Eingehende Anrufe an Ihre Rufnummer werden auf dieser Leitung signalisiert.

#### **Nebenleitung**

Eine Nebenleitung an Ihrem Telefon wird von einem anderen Teilnehmer als Hauptleitung genutzt. Zugleich ist Ihre Hauptleitung, die an einem anderen Telefon eingerichtet ist, dort die Nebenleitung.

### <span id="page-90-0"></span>Leitungsnutzung

#### Private Leitung

Eine Leitung, die nur von einem Telefon genutzt wird. Diese Leitung kann nicht von einem anderen Telefon als Nebenleitung eingesetzt werden.

#### Gemeinsam genutzte Leitung

Eine Leitung, die an mehreren Telefonen eingerichtet ist. Alle Telefone, die diese Leitung teilen, erhalten den Status der Leitung angezeigt (falls konfiguriert). Wenn z. B. eine gemeinsame Leitung von einem Telefon genutzt wird, erhalten alle anderen Telefone, die diese Leitung teilen, die Statusinformation, dass die Leitung besetzt ist.

#### **Direktrufleitung**

Eine Leitung mit der direkten Verbindung zu einem anderen Telefon. Den Status einer Leitung erkennen Sie an der LED-Anzeige.

### Leitungsbelegung

Die Leitungsbelegung ist konfigurationsabhängig (fragen Sie Ihr zuständiges Fachpersonal). Ist die automatische Leitungsbelegung eingerichtet, wird nach Abheben des Hörers oder Drücken der Lautsprecher-Taste automatisch eine Leitung zugewiesen.

### <span id="page-91-0"></span>**Leitungstasten**

An einem MultiLine-Telefon fungieren die freiprogrammierbaren Tasten als Leitungstasten. Jede als "Leitungstaste" (Tastenbeschriftung: Ltg: X) eingerichtete Sensortaste entspricht einer Leitung, somit können am Octophon F630 TDM bis zu 8 Leitungen eingerichtet werden.

Folgende Funktionen können Sie sich als Team-Mitglied selbst auf Tasten einrichten  $\rightarrow$  [Seite 61](#page-60-1):

- Direktruf
- Gruppenruf ein/aus (nicht beim Cheftelefon im Team Chef/Sekretariat)
- Rufumschaltung ein/aus (nur im Team Chef/Sekretariat)

Außerdem können Sie für jede Leitung eine Sensortaste mit der Funktion "Umleitung MULAP" (Anrufumleitung) belegen.

#### LED-Anzeigen bei Leitungstasten

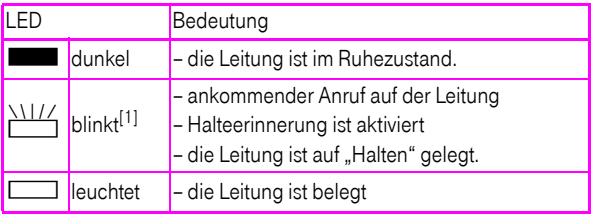

[1] Blinkende Tasten werden in diesem Handbuch, ohne Rücksicht auf das Blinkintervall, durch dieses Symbol dargestellt. Das Blinkintervall steht für unterschiedliche Zustände, die an den entsprechenden Stellen im Handbuch genau beschrieben sind.

# **Schritt für Schritt** Anrufe auf Leitungstasten annehmen Voraussetzung: Ihr Telefon läutet und/oder Leitungstaste blinkt schnell. evtl.  $\sum_{n=1}^{\infty}$  Schnell blinkende Leitungstaste drücken. (nicht nötig, wenn "Automatische Leitungsbelegung"eingerichtet ist). Hörer abheben. oder Bei aufliegendem Hörer: Freisprechen. Mit Leitungstasten wählen evtl. Superingstaste drücken, über die Sie Ihre Verbindung aufbauen wollen. (nicht nötig, wenn "Automatische Leitungsbelegung"eingerichtet ist). Rufnummer wählen. Wenn der Teilnehmer sich meldet: Hörer abheben. oder Bei aufliegendem Hörer: Freisprechen. Gespräch auf einer Leitungstaste halten und wieder annehmen Voraussetzung: Sie führen ein Gespräch über eine Leitung Ihrer Gruppe. An Ihrem Telefon ist die Taste "Halten" eingerichtet  $\rightarrow$  [Seite 61](#page-60-0). Halten Taste "Halten" drücken. evtl. oder  $\left\lfloor \frac{m}{n} \right\rfloor$  Hörer auflegen oder Trennen-Taste drücken. Je nach Konfiguration notwendig (zuständiges Fachpersonal fragen), damit auch andere Team-Teilnehmer das gehaltene Gespräch annehmen können. Wieder annehmen Langsam blinkende Leitungstaste drücken.

### Abwechselnd auf mehreren Leitungen telefonieren

Voraussetzung: Sie führen ein Gespräch über eine Leitung Ihrer Gruppe. Eine andere Leitungstaste blinkt.

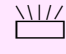

Blinkende Leitungstaste drücken. Erster Gesprächspartner wartet auf der anderen Leitung.

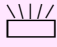

Langsam blinkende Leitungstaste drücken. Zweiter Gesprächspartner wartet.

Sie können beliebig oft wechseln. Jeweils langsam blinkende Leitungstaste drücken.

### MULAP Konferenzfreigabe

Wenn freigegeben (zuständiges Fachpersonal fragen), können Sie die Funktion "MULAP Konf. Freigabe" auf einer Sensortaste Ihres Telefones einrichten  $\rightarrow$  [Seite 61.](#page-60-0) Die Standardbeschriftung ist "MU-LAP Frei".

Das Einrichten einer Konferenz über das Menü ist in diesem Fall nicht mehr erforderlich. Ihr Teampartner muss einfach nur die blinkende Leitungstaste Ihrer Leitung an seinem Telefon drücken und kann sofort an der Konferenz teilnehmen.

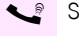

Sie führen ein Gespräch.

Taste "MULAP Frei" drücken. LED leuchtet.

Bis zu 3 Team-Teilnehmer können nun in die Konferenz eintreten.

Voraussetzung: Die Leitung auf der Sie sprechen, ist am anderen Telefon als Leitungstaste eingerichtet.

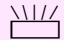

Blinkende Leitungstaste drücken.

# Direktruftasten

Jeder Team-Teilnehmer hat für jeden anderen Team-Teilnehmer eine Direktruftaste.

Somit ist jeder Team-Teilnehmer vom anderen Team-Teilnehmer direkt, einfach per Tastendruck, erreichbar.

#### LED-Meldungen von Direktruftasten verstehen

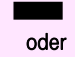

S LED der Direktruftaste ist dunkel – Team-Teilnehmer telefoniert nicht.

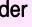

**RED der Direktruftaste leuchtet – Team-Teilnehmer telefoniert oder** hat Anrufschutz eingeschaltet.

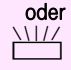

 $\frac{117}{111}$  LED der Direktruftaste blinkt schnell – Ich werde gerufen, bitte annehmen.

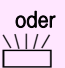

T LED der Direktruftaste blinkt langsam – Anderer Team-Teilnehmer wird gerufen und hat diesen noch nicht angenommen.

# Anruf auf Direktruftasten annehmen

Voraussetzung: Ihr Telefon läutet und/oder Direktruftaste blinkt.

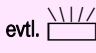

evtl. Willy Blinkende Direktruftaste drücken. Das ist nicht notwendig, wenn Sie direkt gerufen werden, Direktruftaste blinkt schnell.

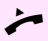

- Hörer abheben.
- oder Bei aufliegendem Hörer: Freisprechen.

# Team-Teilnehmer direkt rufen

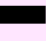

Direktruftaste drücken.

#### oder

R Telefoniert der gewünschte Team-Teilnehmer, leuchtet die Direktruftaste auf Ihrem Telefon. Auch in diesem Fall können Sie anrufen.

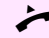

Wenn der Teilnehmer sich meldet: Hörer abheben.

oder Bei aufliegendem Hörer: Freisprechen.

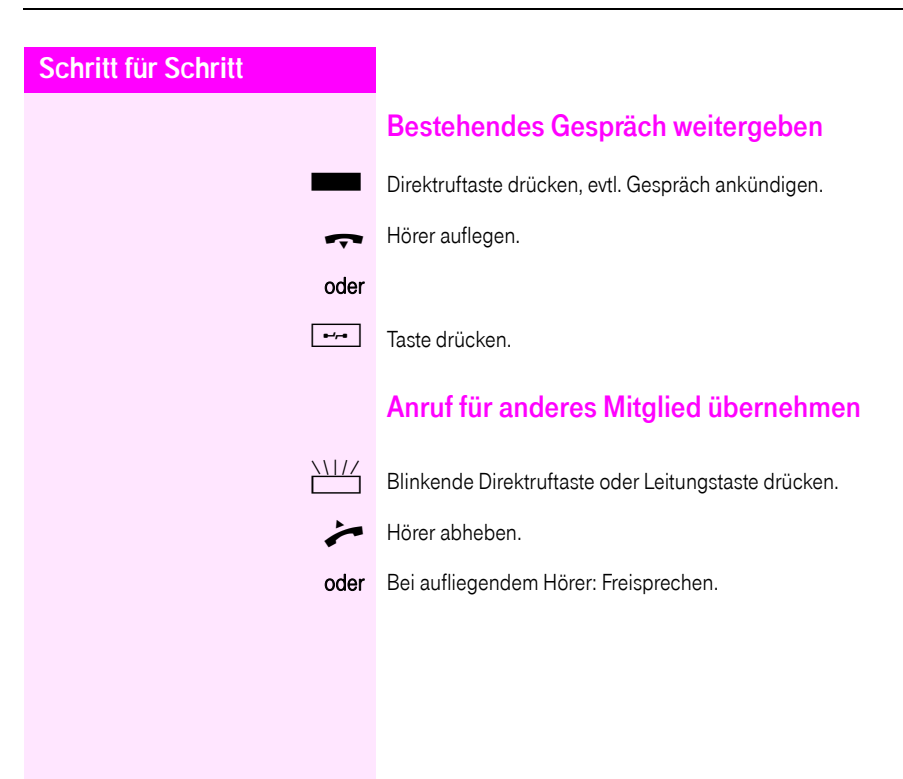

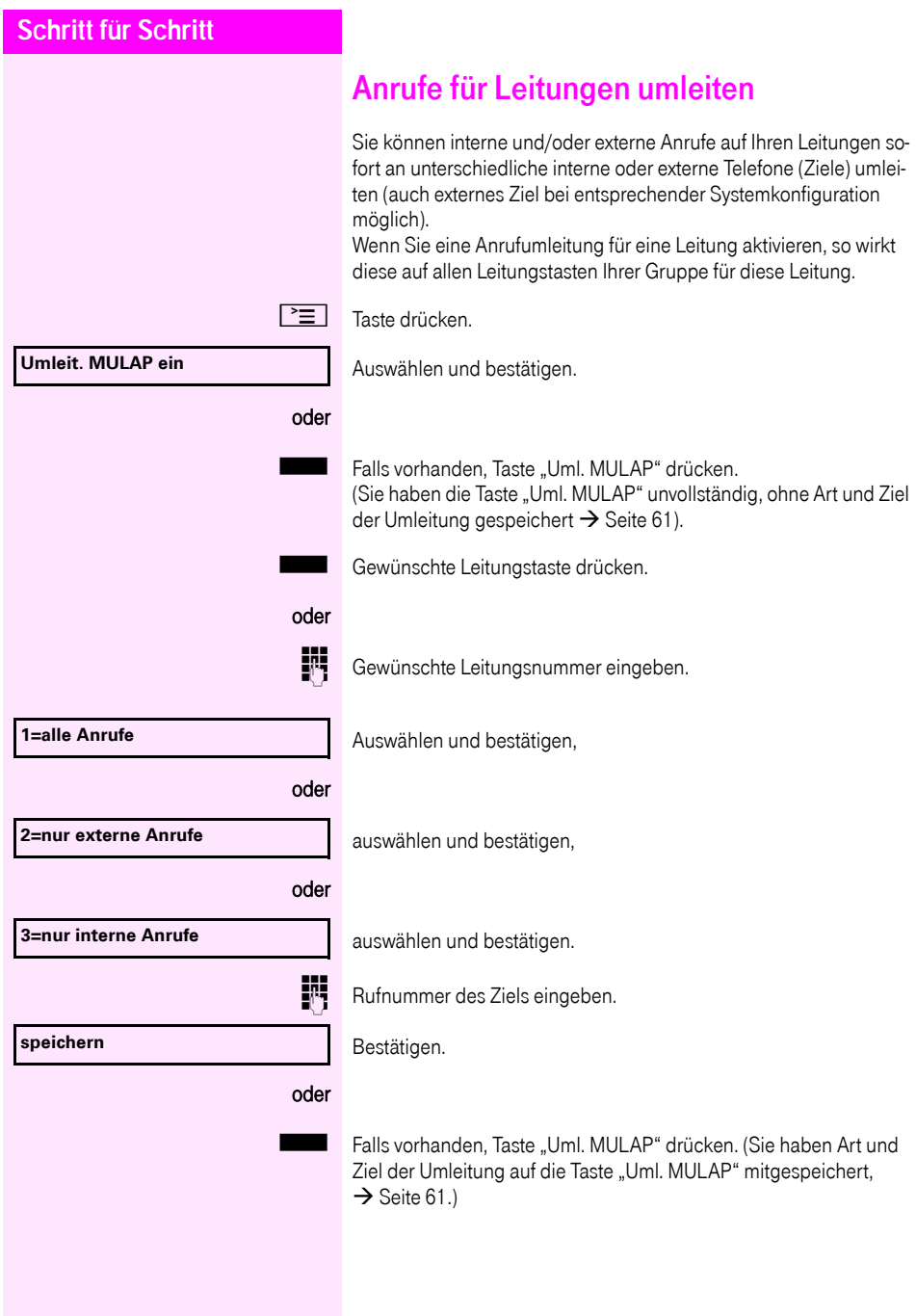

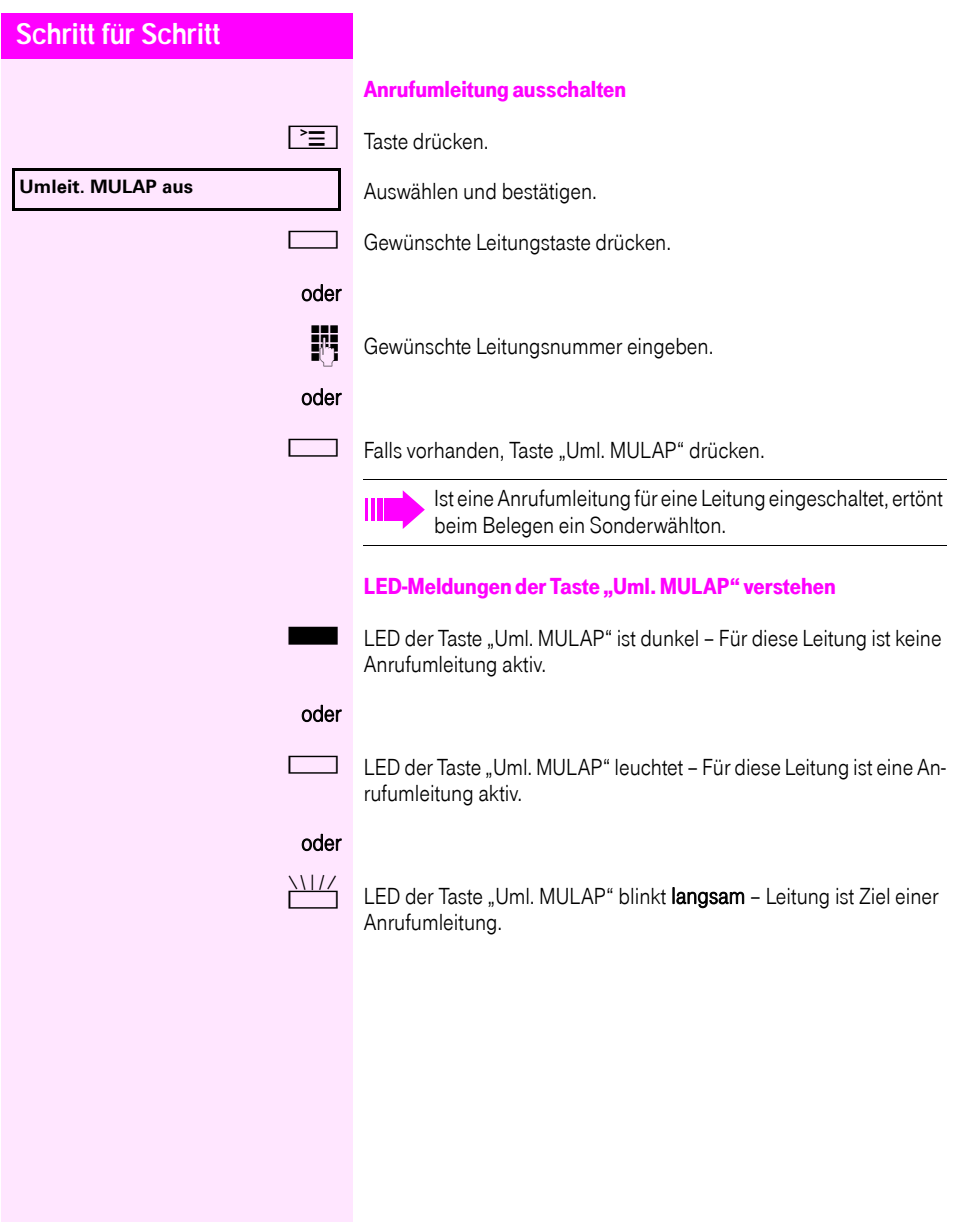

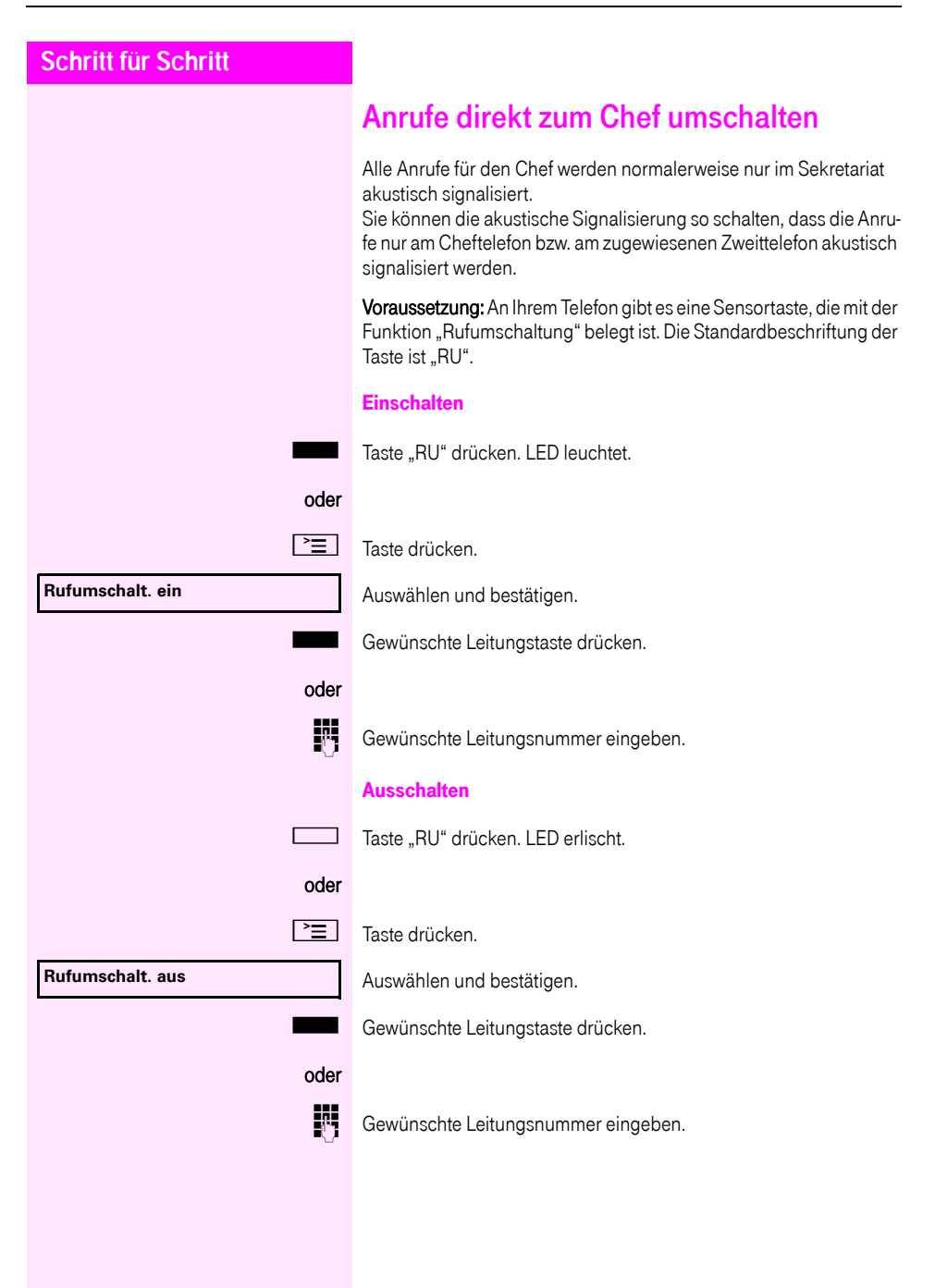

# Teamfunktionen nutzen

Wenn eingerichtet (zuständiges Fachpersonal fragen), ist Ihr Anschluss Teil eines Teams. Das Team besteht aus internen Telefonanschlüssen, die bestimmte Funktionen nutzen können.

# <span id="page-99-0"></span>Gruppenruf ein/ausschalten

Wenn eingerichtet (zuständiges Fachpersonal fragen), gehören Sie zu einer oder mehreren Gruppen von Teilnehmern, die jeweils über Sammelanschluss- oder Gruppenruf-Rufnummern erreichbar sind. Ankommende Anrufe werden der Reihe nach (= Sammelanschluss) oder gleichzeitig (= Gruppenruf) an allen Telefonen der Gruppe signalisiert, bis ein Gruppenmitglied den Anruf entgegennimmt.

Jeder Teilnehmer der Gruppe kann auch unter seiner eigenen Rufnummer erreichbar bleiben.

Den Ruf für den Sammelanschluss, Gruppenruf oder für die einzelnen Leitungen einer Gruppe können sie aus- und einschalten.

<span id="page-99-1"></span>Sie gehören zu einem Sammelanschluss oder zum Gruppenruf

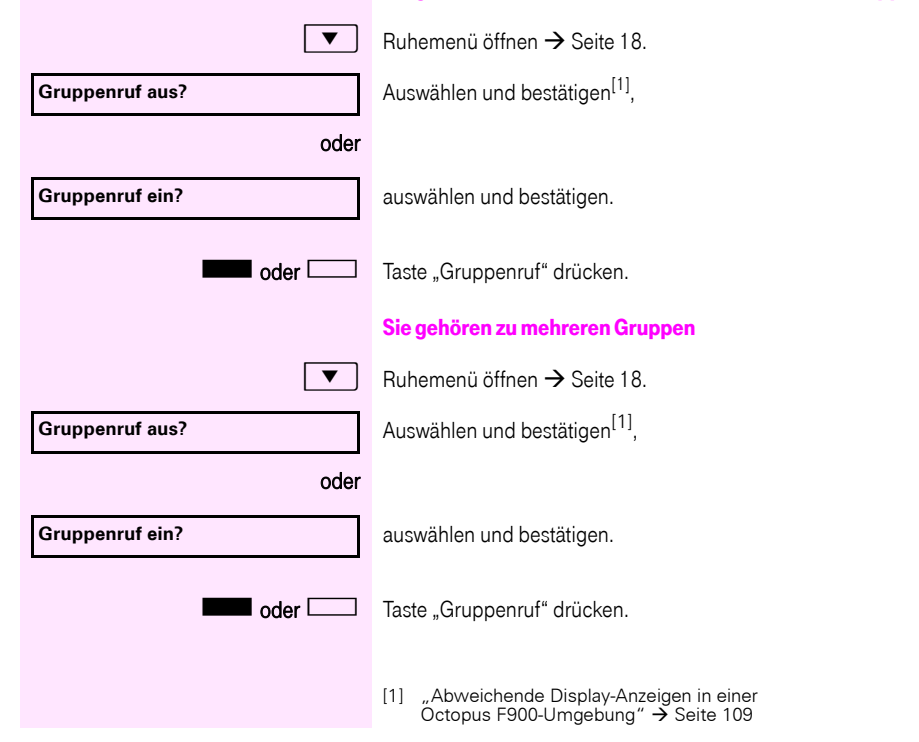

### **Teamfunktionen nutzen**

<span id="page-100-0"></span>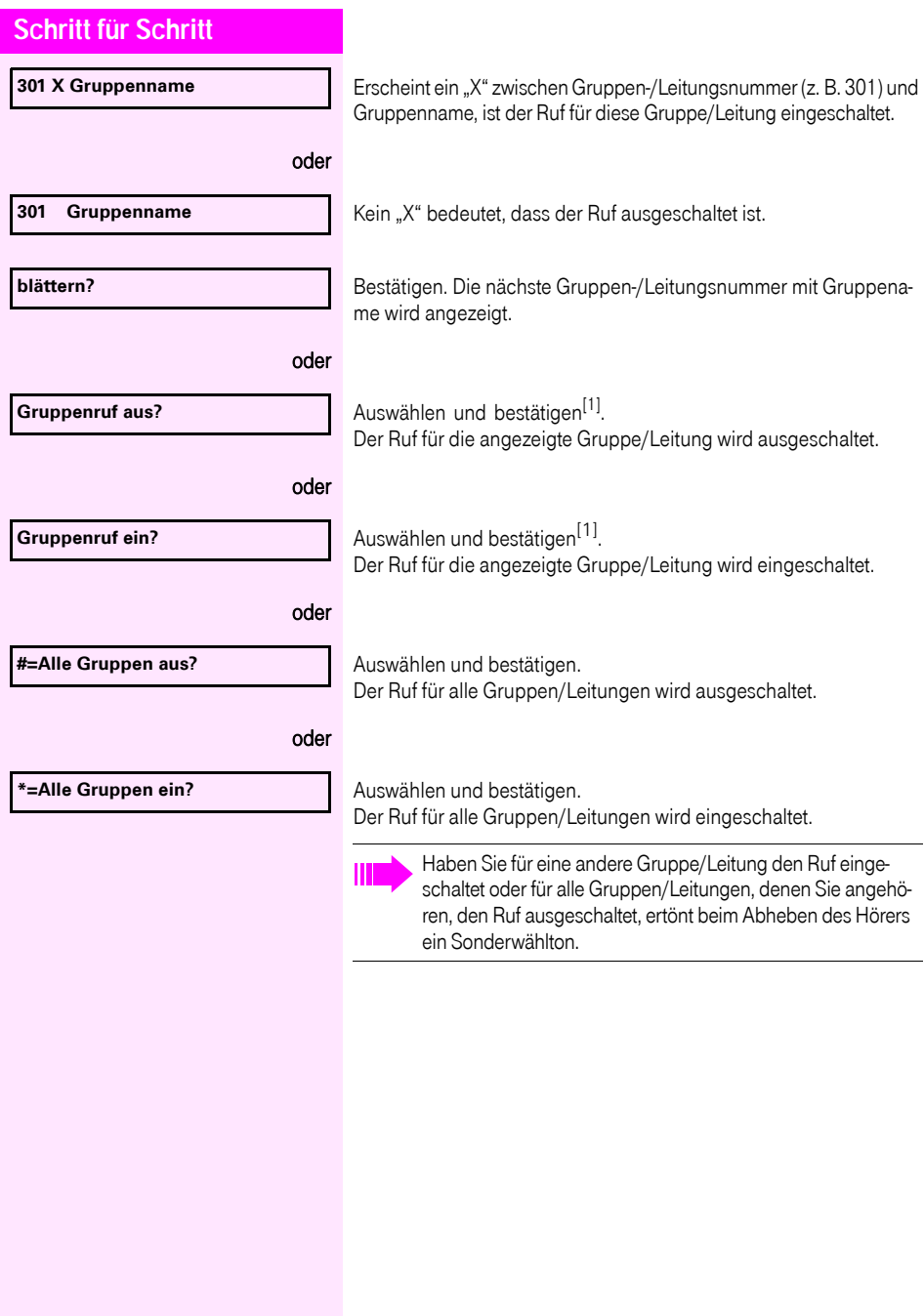

<span id="page-101-0"></span>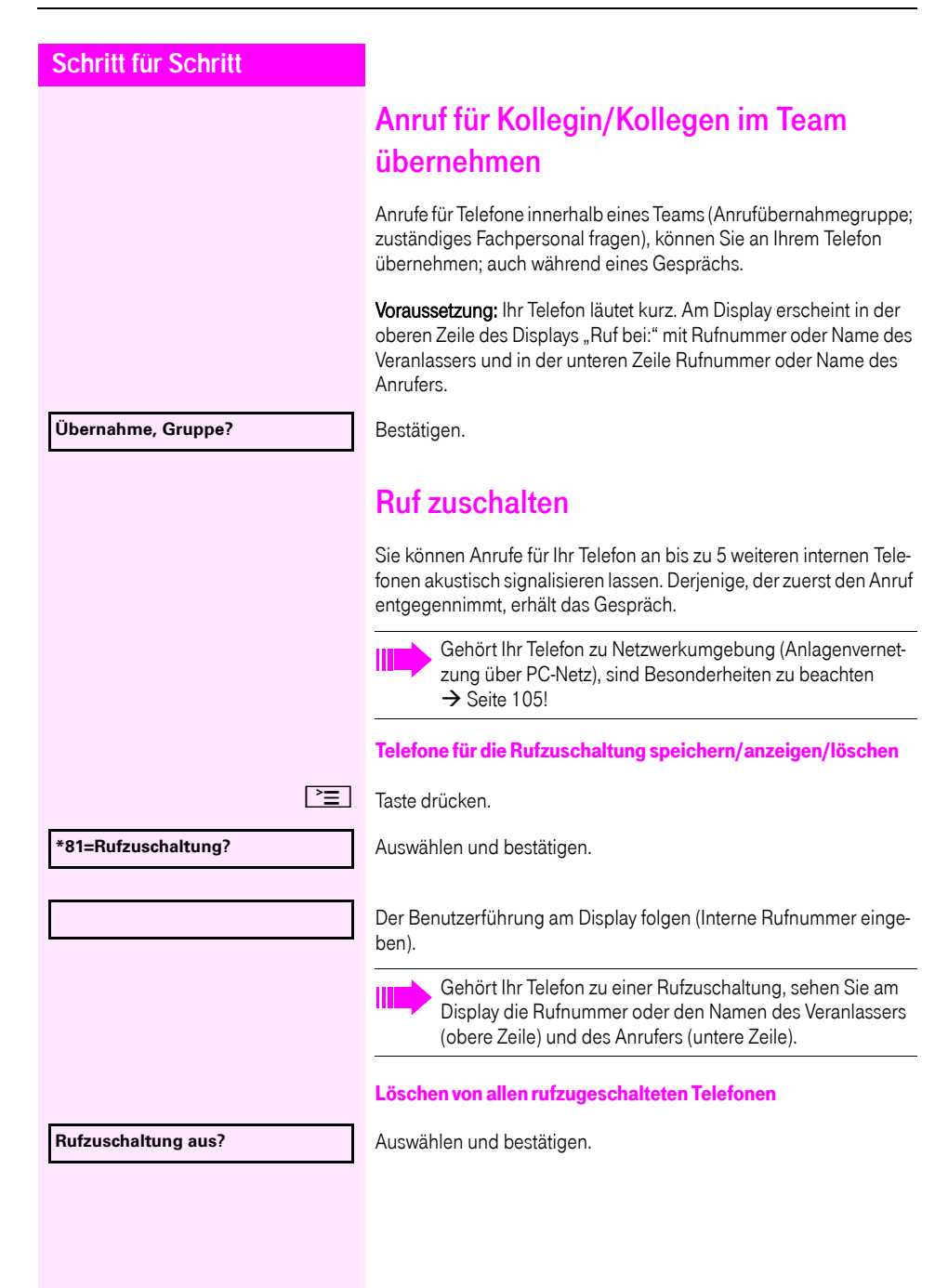

**102**

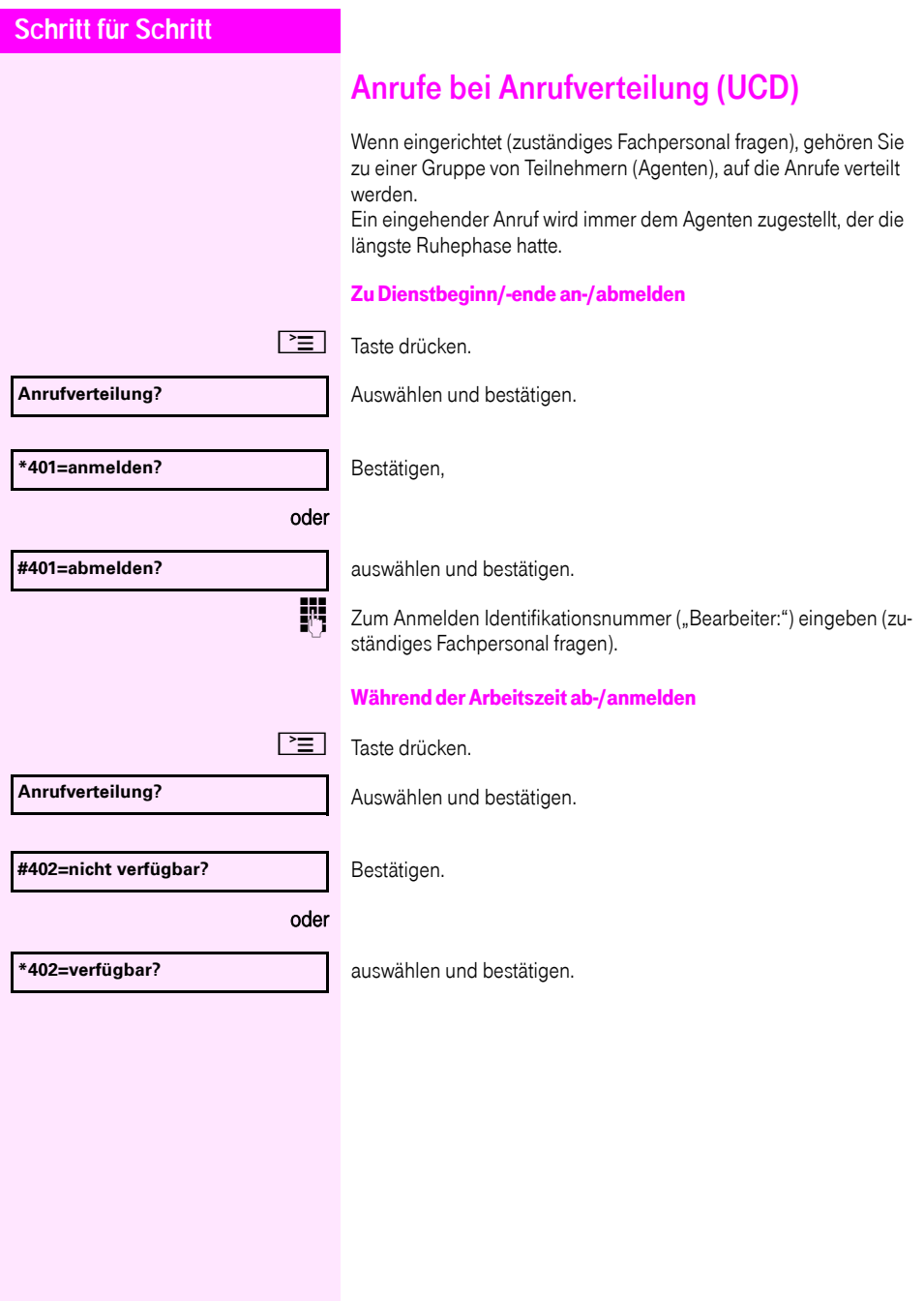

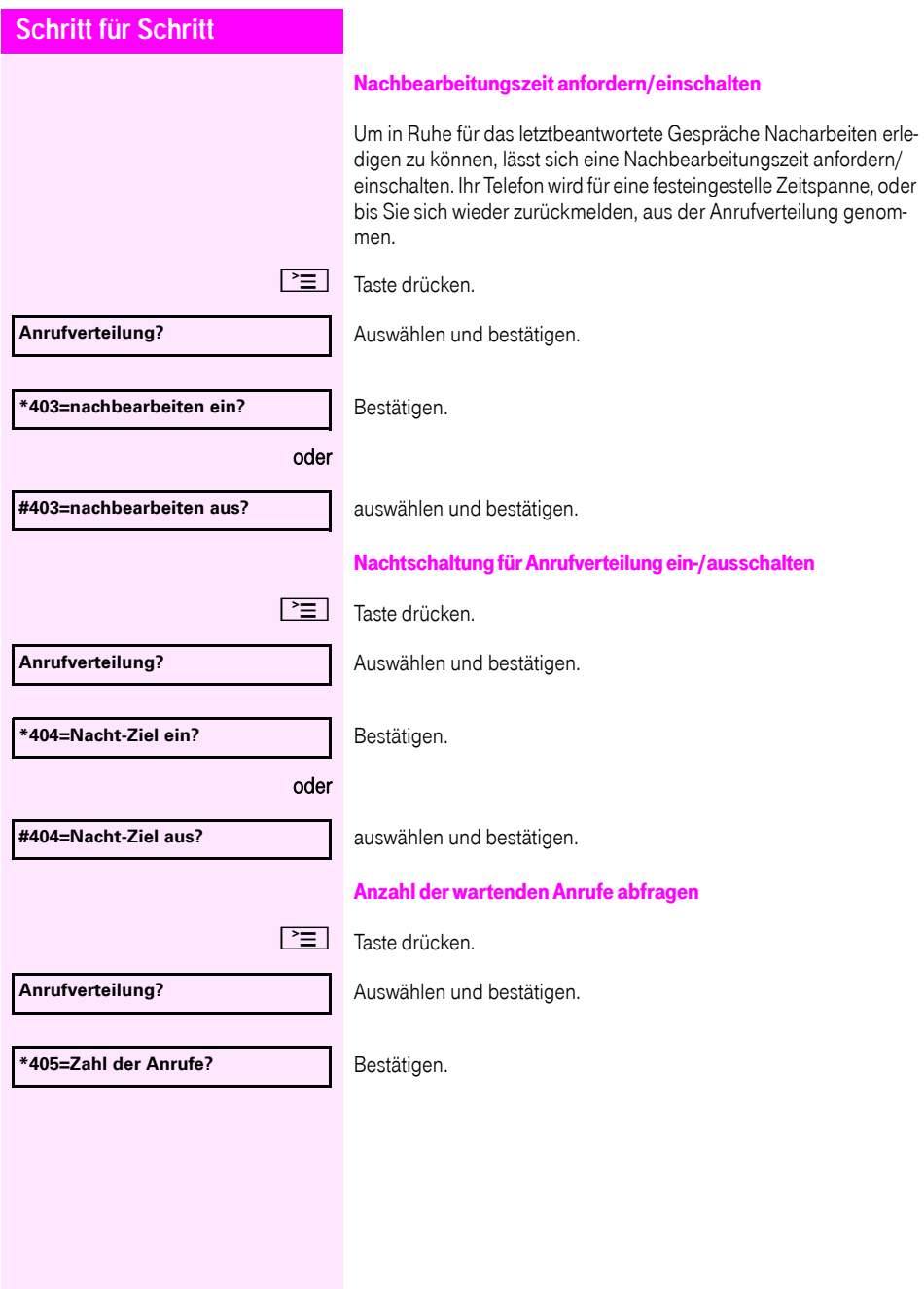

<span id="page-104-0"></span>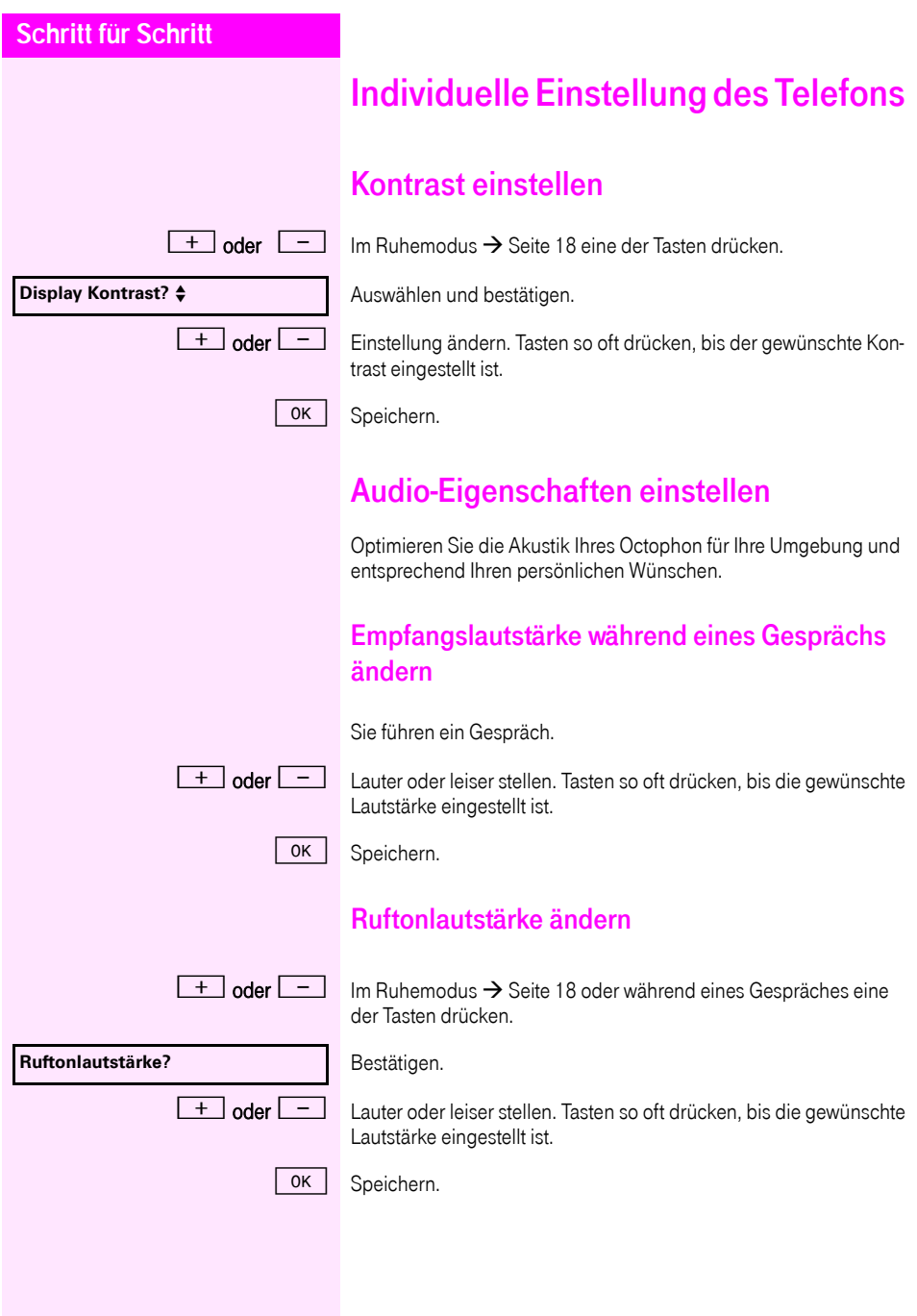

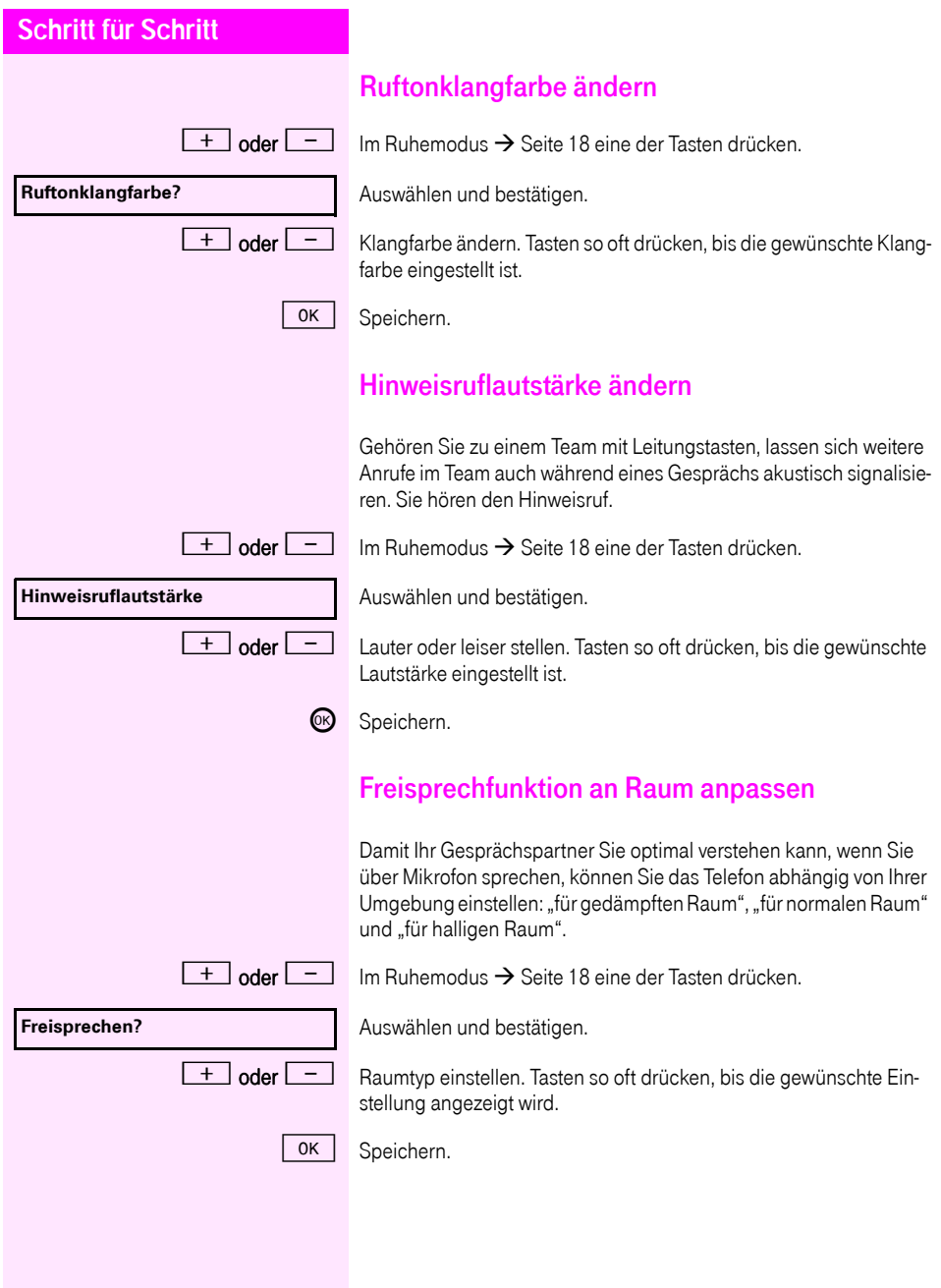

<span id="page-106-0"></span>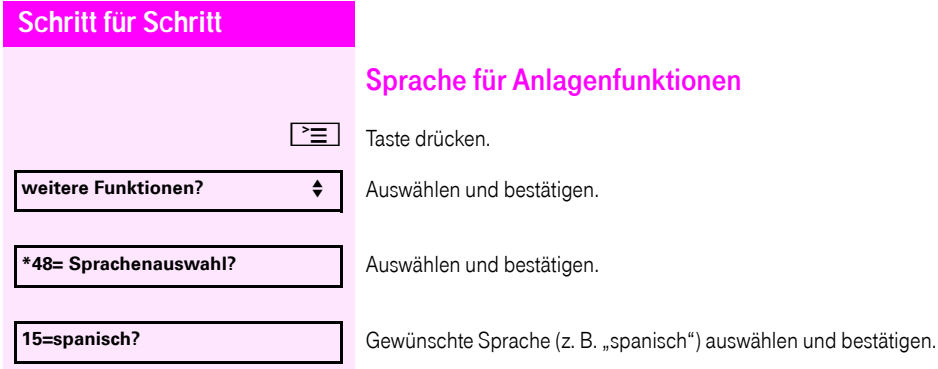

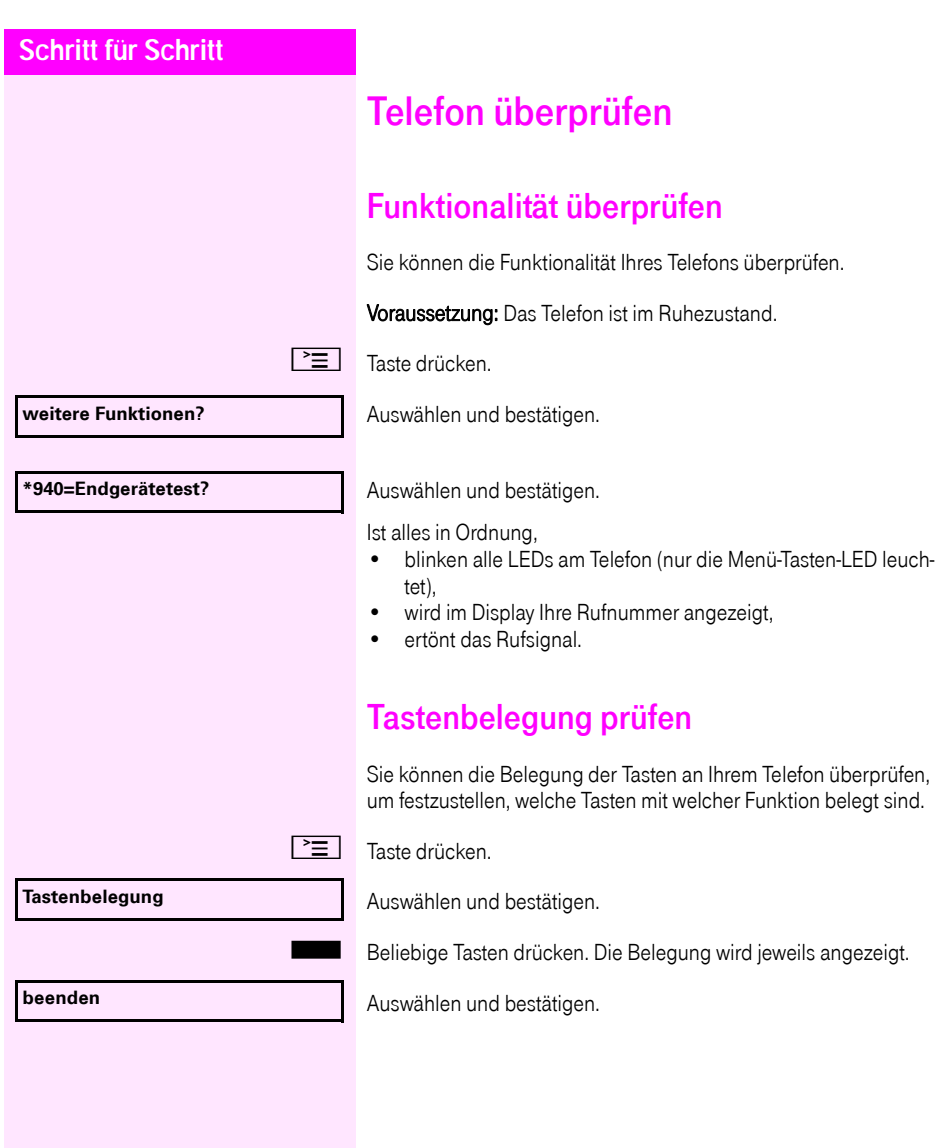
# <span id="page-108-0"></span>Abweichende Display-Anzeigen in einer Octopus F900-Umgebung

Je nach Anlagenkonfiguration werden Funktionen nicht immer, wie in diesem Dokument beschrieben, im Display angeboten.

Außerdem weichen je nach Anlagenkonfiguration einige Displaytexte von den in diesem Dokument beschriebenen Displaytexten ab. Nachfolgende Tabelle gibt einen Überblick:

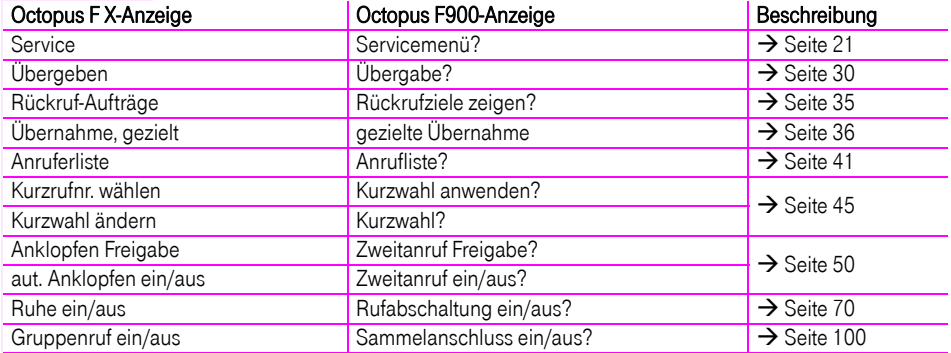

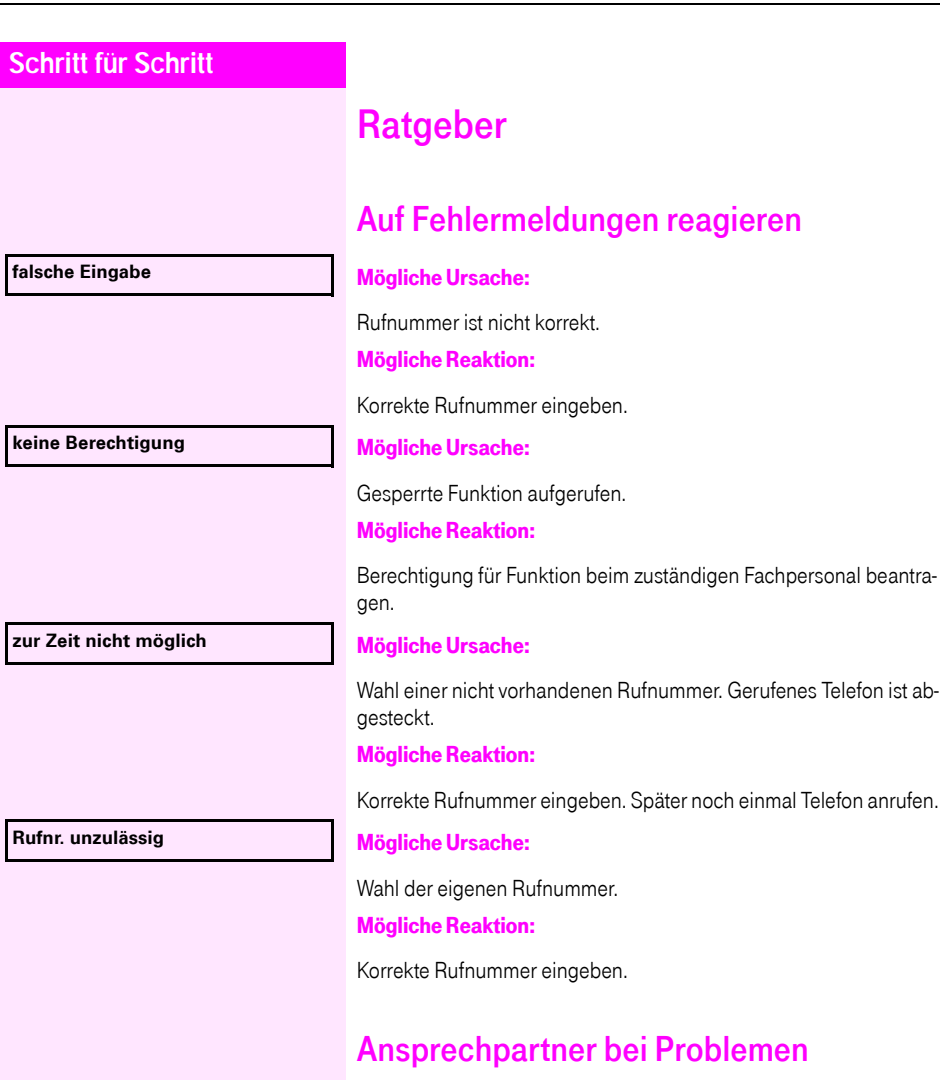

Bei Störungen, die länger als beispielsweise 5 Minuten dauern, wenden Sie sich bitte an Ihr zuständiges Fach-personal.

### **Schritt für Schritt**

# <span id="page-110-0"></span>Funktionsstörungen beheben

#### Gedrückte Taste reagiert nicht:

Überprüfen Sie, ob sich die Taste verklemmt hat.

#### Telefon klingelt nicht bei Anruf:

Überprüfen Sie, ob für Ihr Telefon der Anrufschutz eingeschaltet ist  $\Rightarrow$  [Seite 70\)](#page-69-1). Wenn ja, Anrufschutz ausschalten.

#### Externe Rufnummer lässt sich nicht wählen:

Überprüfen Sie ob Ihr Telefon gesperrt ist. Wenn ja, entsperren Sie das Telefon  $\rightarrow$  [Seite 73](#page-72-0).

#### Bei allen übrigen Störungen:

Wenden Sie sich zuerst an Ihr zuständiges Fachpersonal. Bei nicht behebbaren Störungen muss dieses den Kundendienst verständigen.

## Pflege- und Reinigungshinweise

- <span id="page-110-1"></span>• Sprühen Sie das Telefon niemals mit Flüssigkeiten ein, da die eindringenden Flüssigkeiten zu Funktionsstörungen oder zur Zerstörung des Gerätes führen können.
- Reinigen Sie das Telefon mit einem weichen und nur leicht mit Wasser angefeuchteten Tuch.
- Verwenden Sie dabei keine Substanzen wie Alkohol, Chemikalien, Haushaltsreiniger oder Lösungsmittel, da derartige Substanzen eine Beschädigung der Oberfläche oder das Abblättern der Lackierung verursachen.

### **Schritt für Schritt**

### Tasten beschriften

Sie haben folgende Möglichkeiten, die Tasten des Octophon F630 TDM und/oder key module für Octophon F615 mit den darauf gelegten Funktionen oder den darunter gespeicherten Rufnummern zu beschriften:

Beschriften

• Von Hand:

Beschriftungsstreifen sind Ihrem Octophon F630 TDM bzw. key module für Octophon F615 beigepackt. Notieren Sie die Funktion bzw. einen Namen auf einem weißen Feld in den Streifen und stecken Sie den Streifen auf Ihrem Octophon F630 TDM oder key module für Octophon F615 ein.

• mit Computer:

Mit den elektronischen Bedienungsanleitungen für Ihre Plattform  $\rightarrow$  Seite 3, können Sie Ihre Tastenfelder per PC beschriften (Fragen Sie Ihr zuständiges Fachpersonal fragen).

Legen Sie den beschrifteten Streifen in das entsprechende Tastenfeld an Ihrem Octophon und darüber die transparente Abdeckfolie (matte Seite oben)

# **Stichwortverzeichnis**

# $\overline{A}$

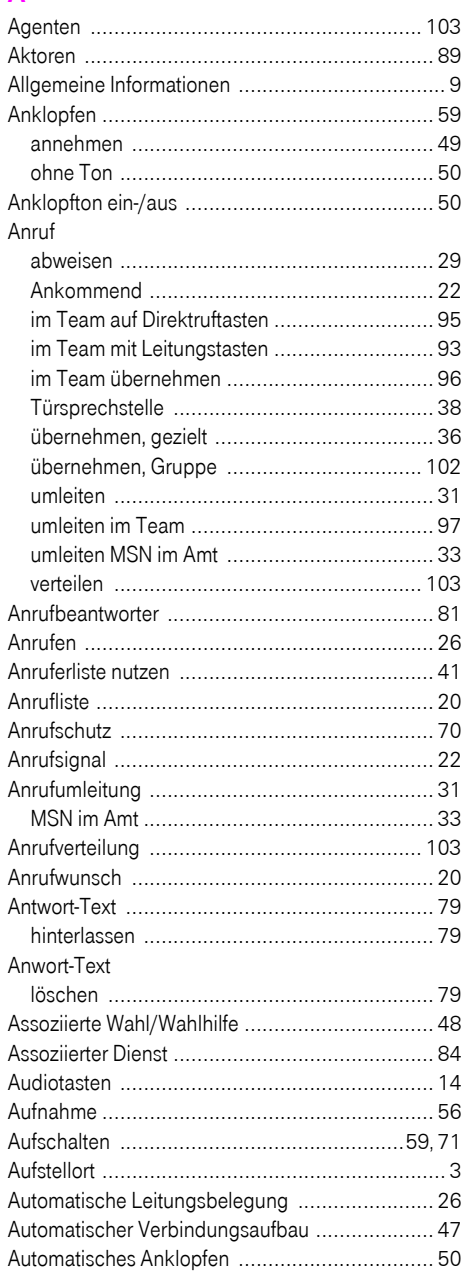

### B

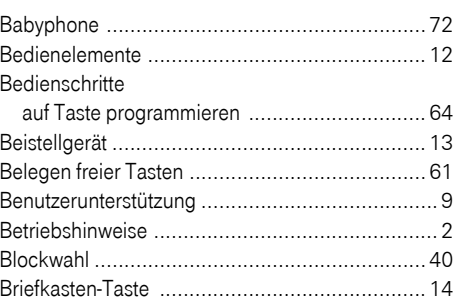

### $\mathbf C$

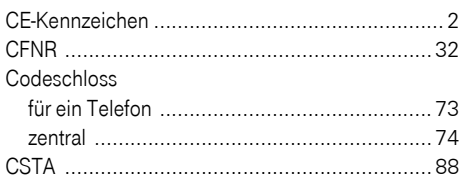

### D

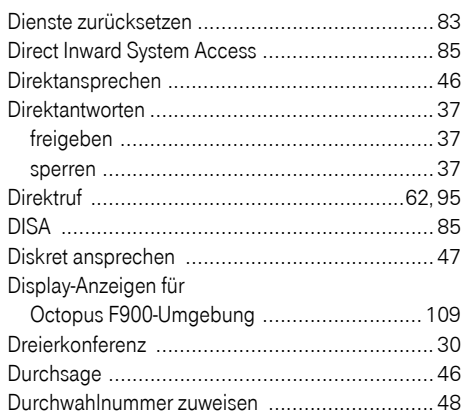

### Ė

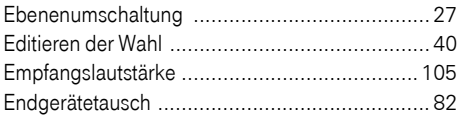

### F

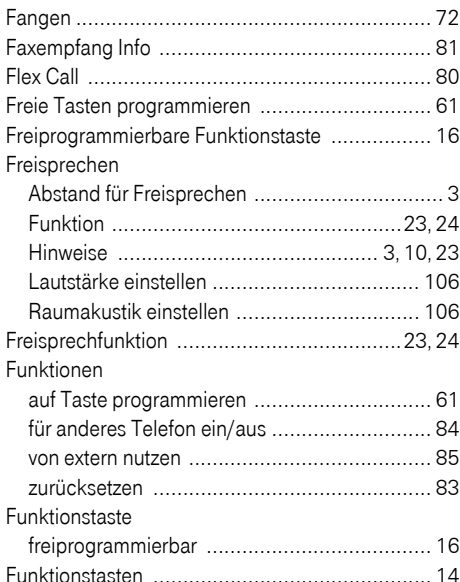

## G

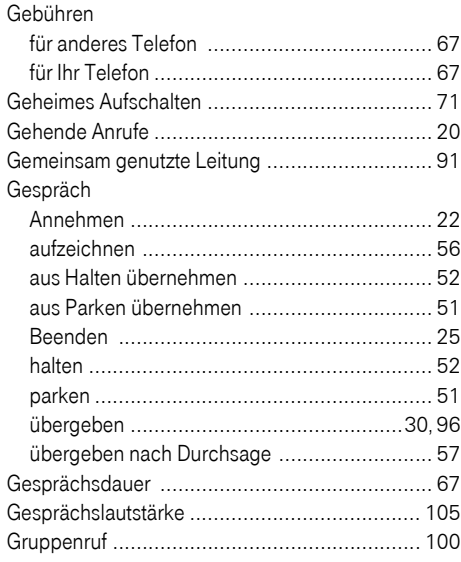

### H

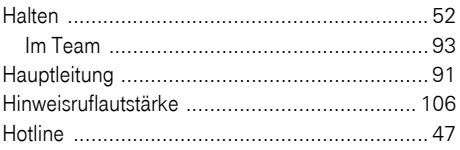

#### I

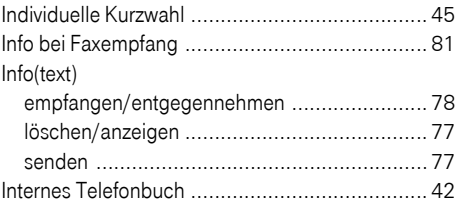

### K

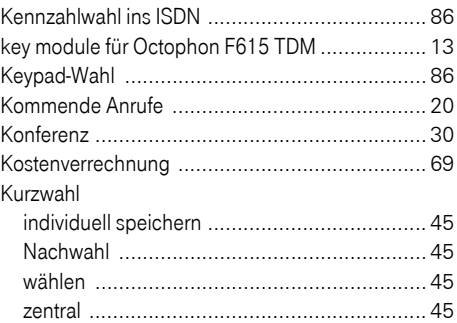

#### L

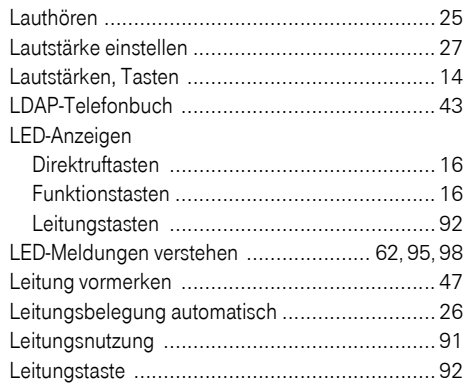

### $\mathsf{M}$

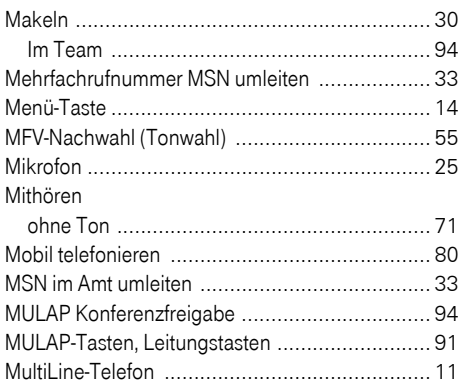

## $\overline{\mathsf{N}}$

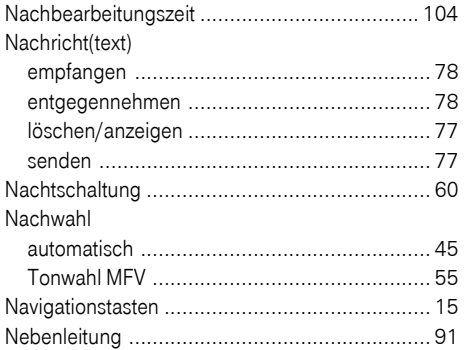

# $\overline{O}$

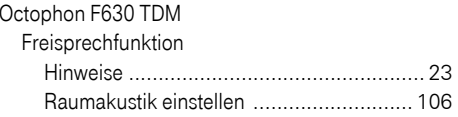

### P

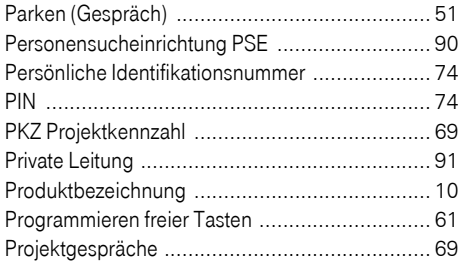

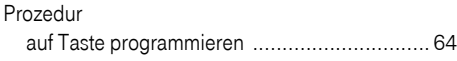

### $\overline{\mathsf{R}}$

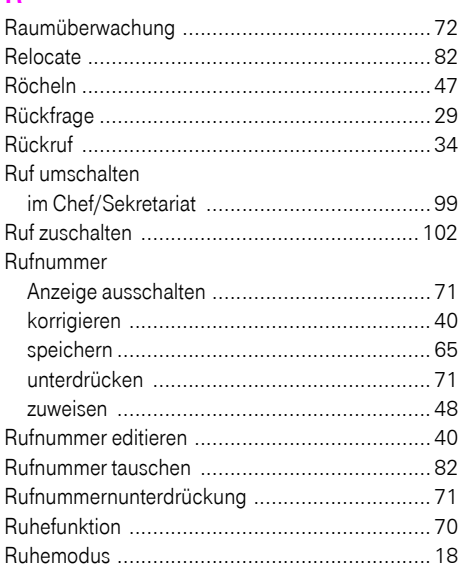

### $\mathbf{s}$

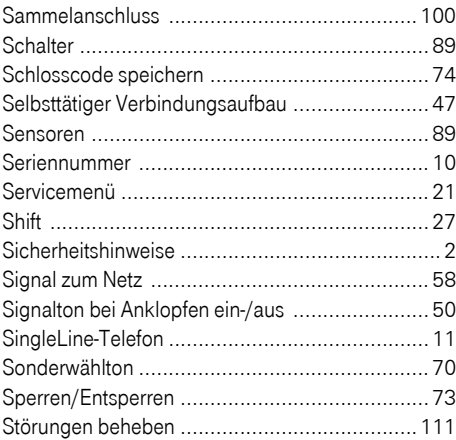

### $\mathsf{T}$

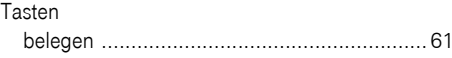

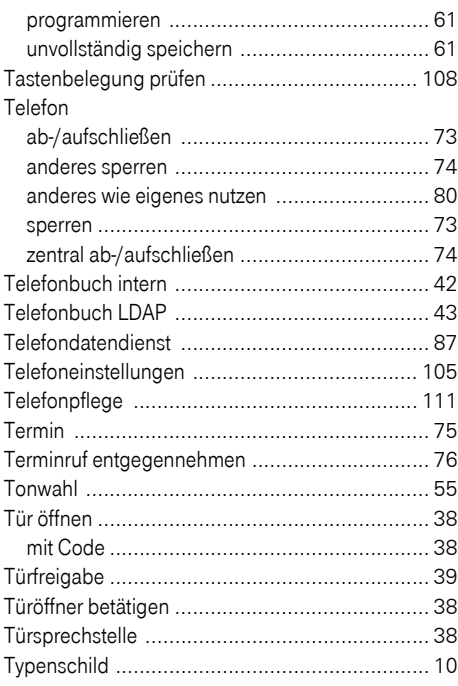

### Ù

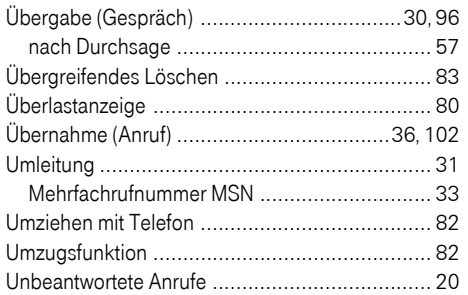

### $\overline{\mathsf{V}}$

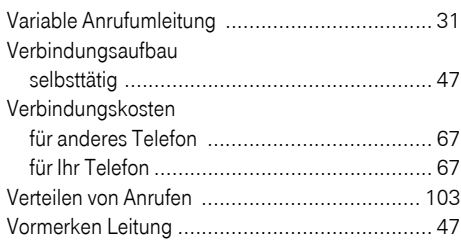

### W

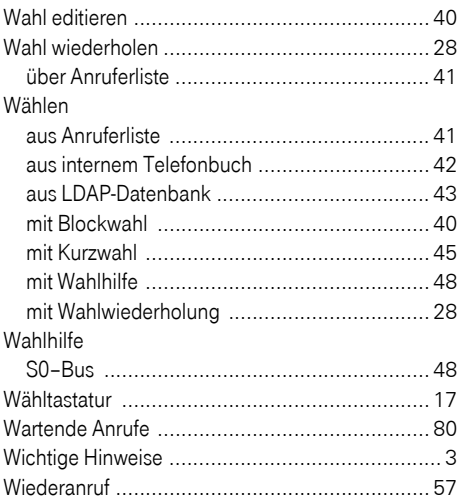

### $\mathbf{Z}$

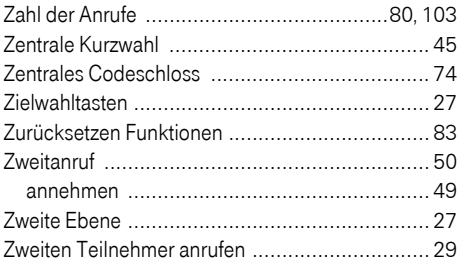

Klicken Sie auf eine der blauen Optionen, so wechseln Sie zum Kapitel mit der entsprechenden Beschreibung bzw. zur relevanten Option im Menü. Beachten Sie bitte, dass bei Ihrer Octopus FX Anlage nicht alle aufgeführten Opt andere Optionen freigeschaltet sein können.

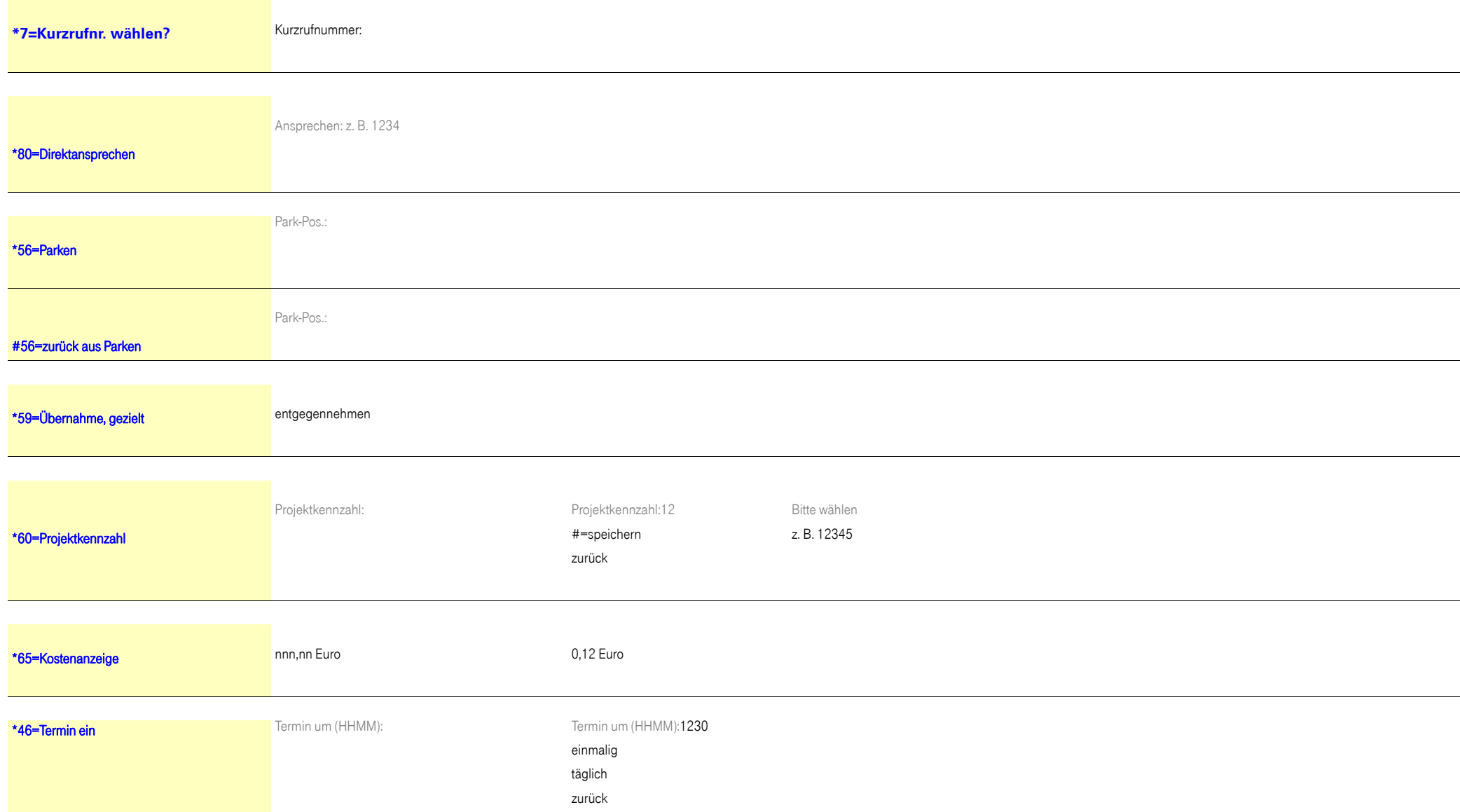

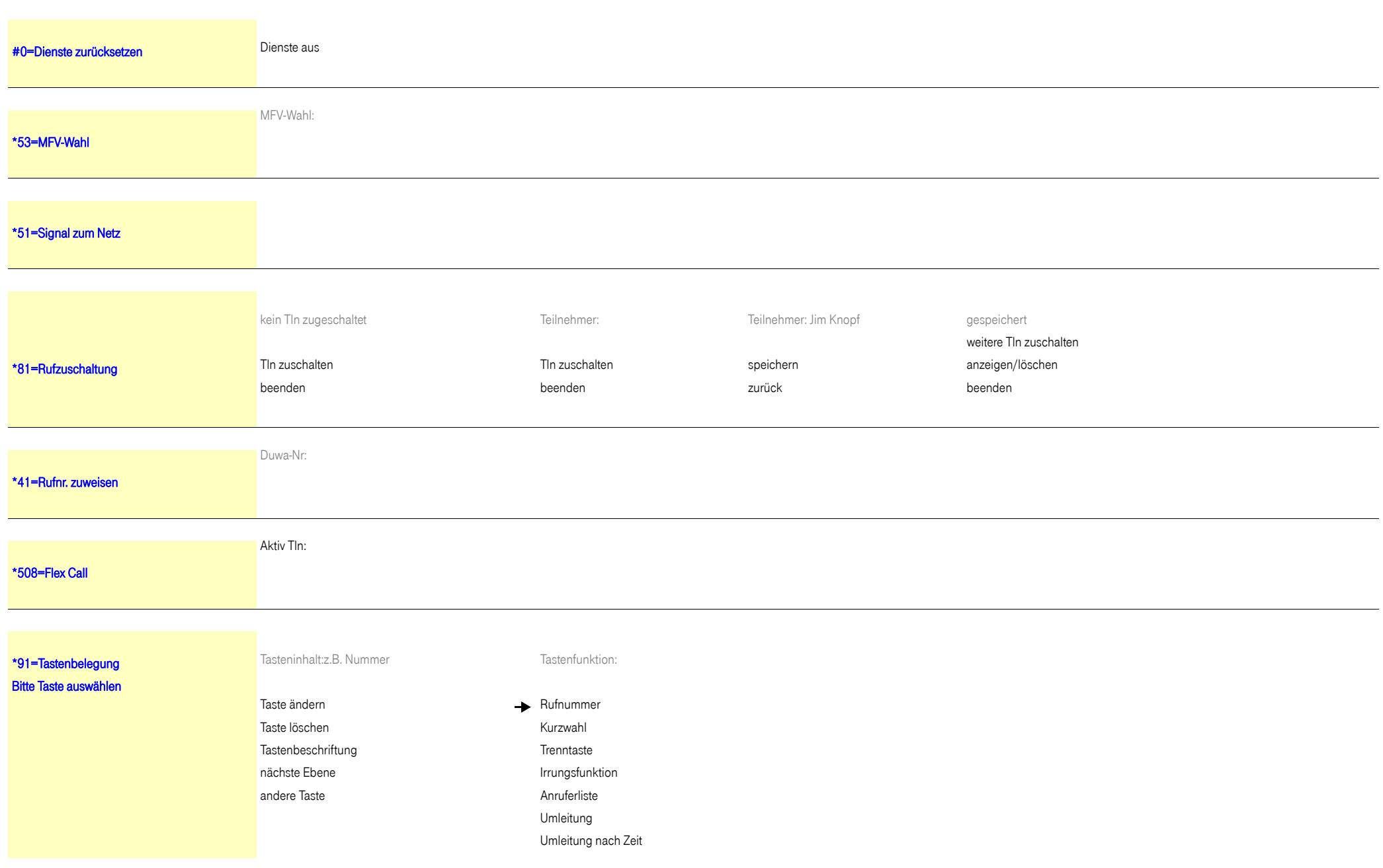

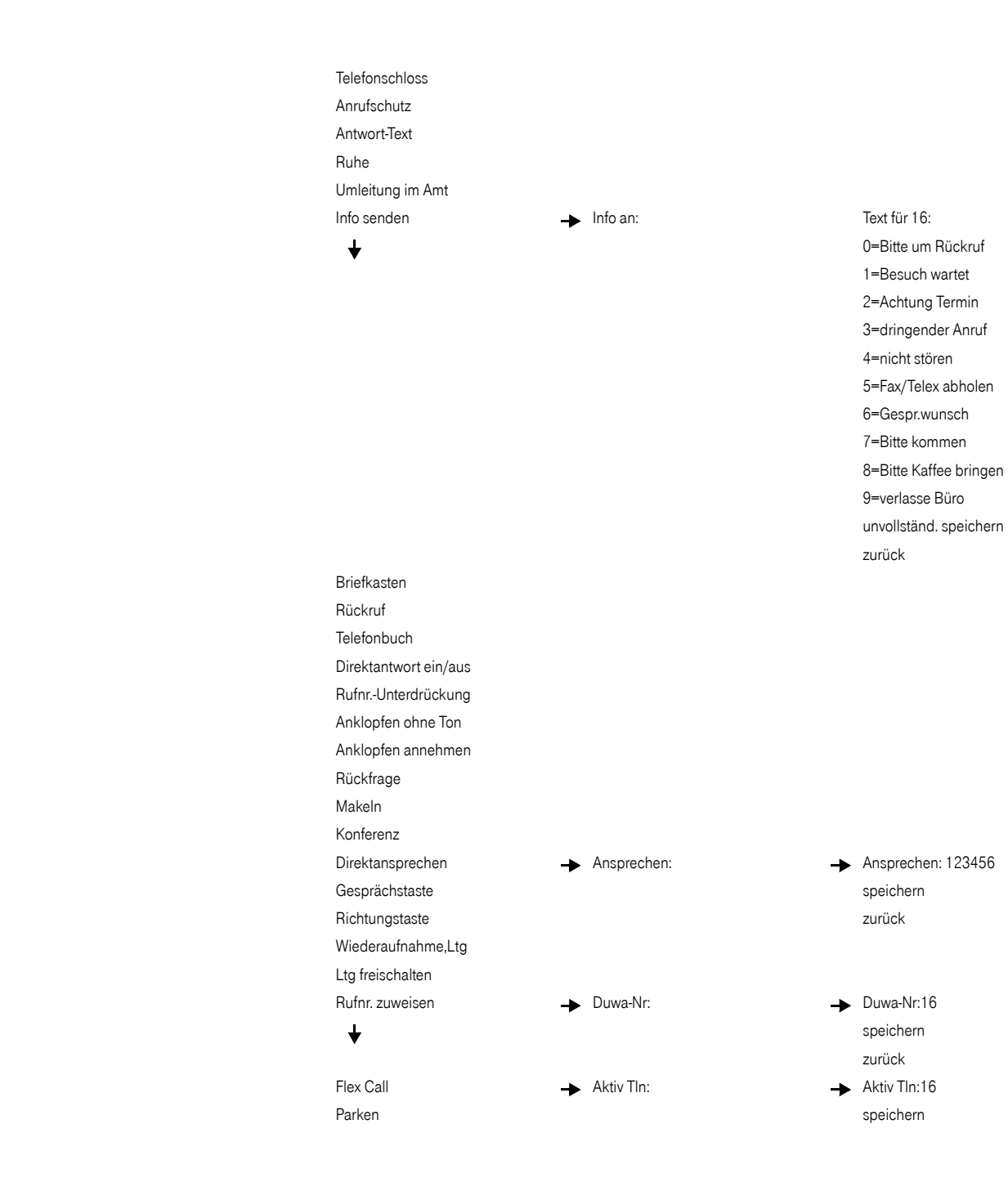

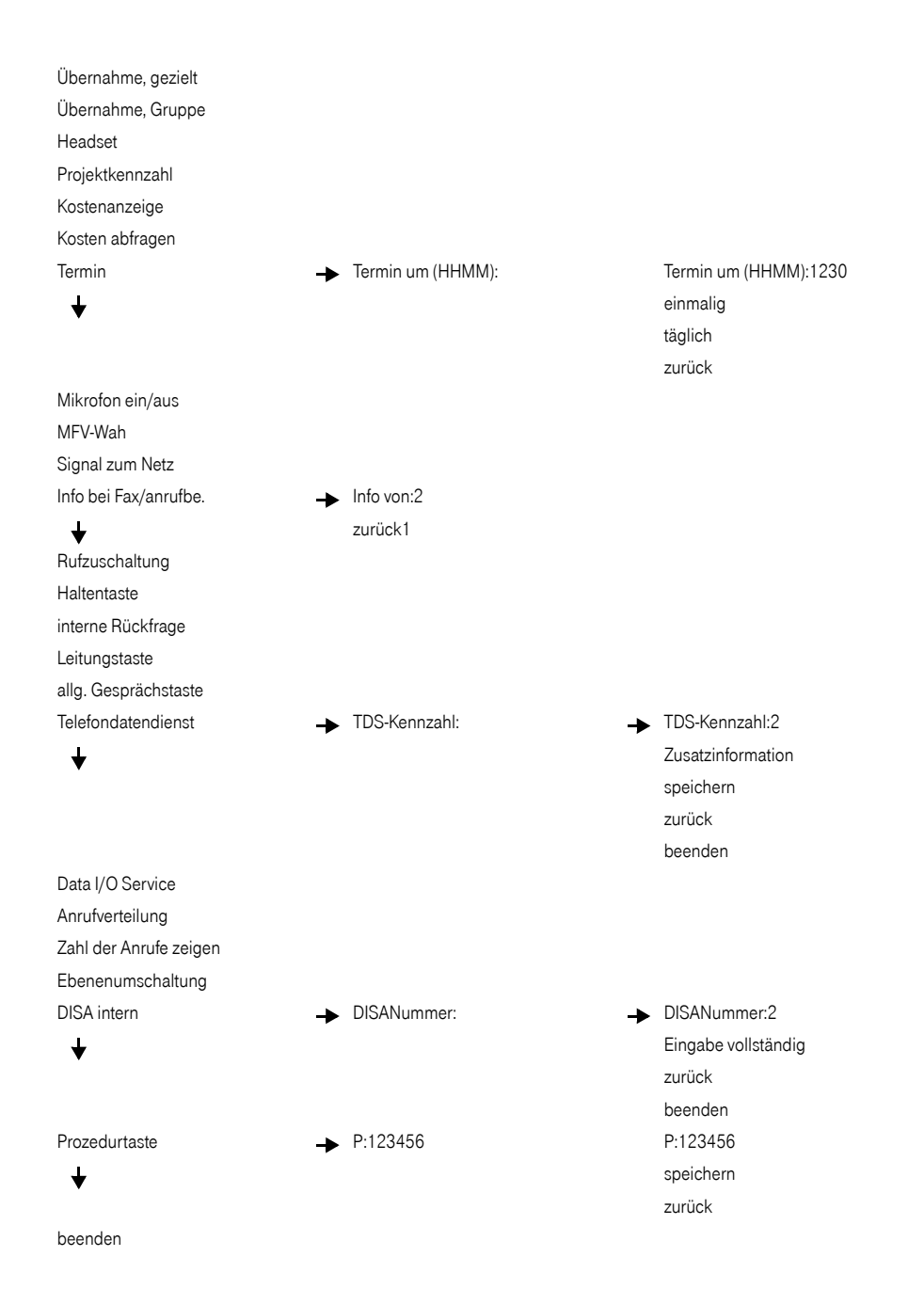

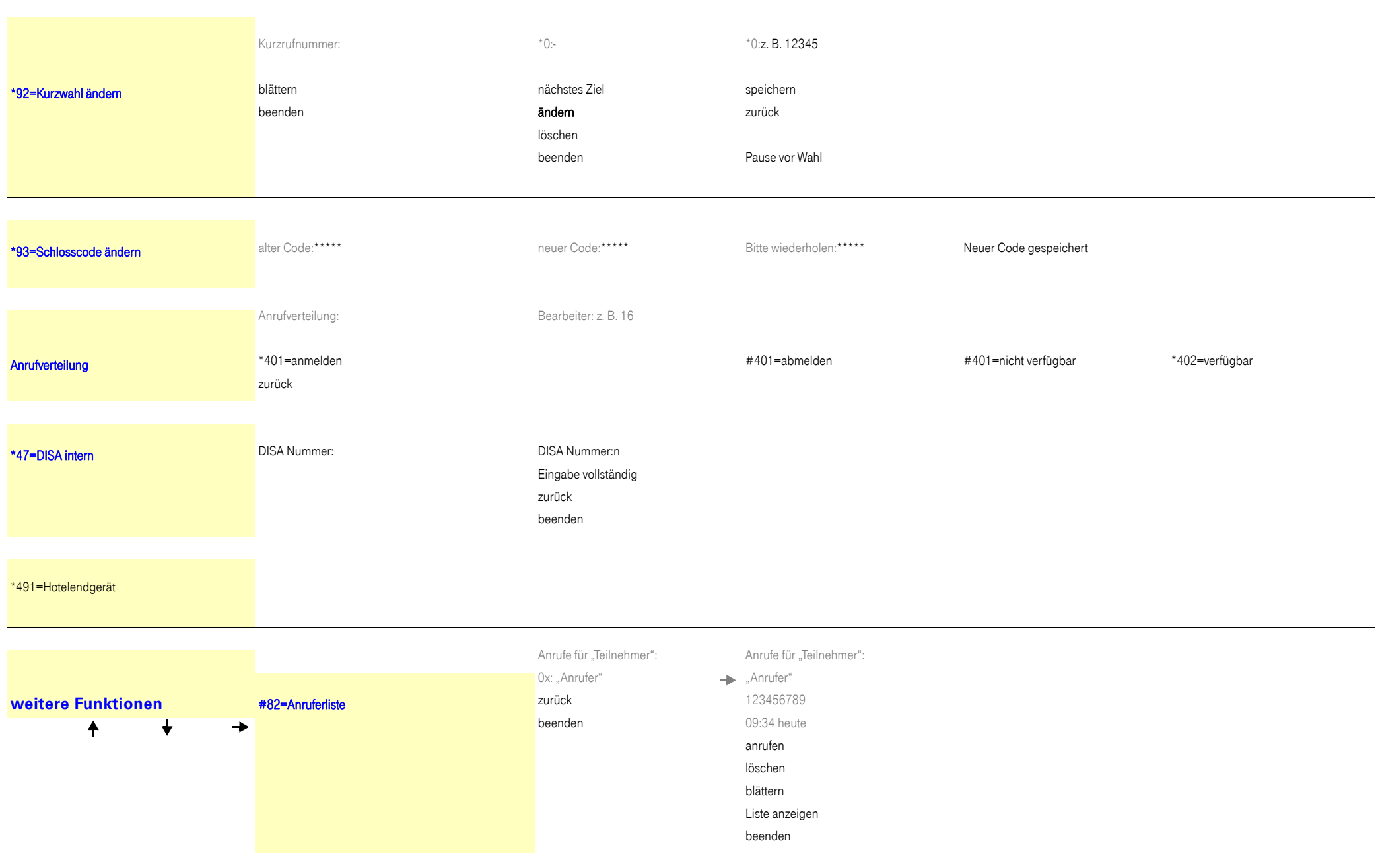

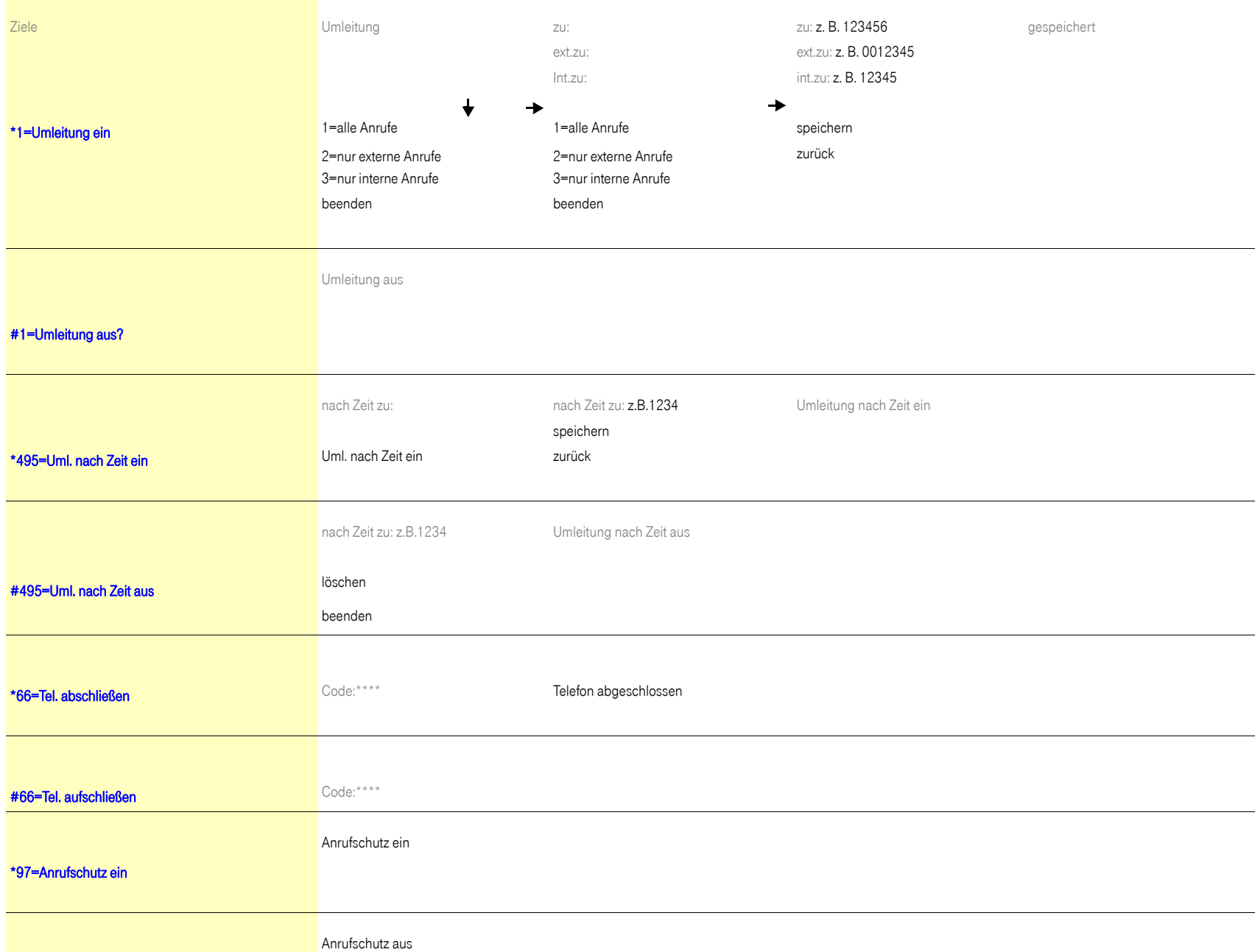

# [#97=Anrufschutz aus](#page-69-4) **Text: abwesend mittags** [\\*69=Antwort-Text ein](#page-78-2)0=zurück um: speichern 1=Urlaub bis: zurück2=Reise bis: 3=abwesend ganztags 4=abwesend mittags 5=bin nicht erreichbar 6=privat Tel: 7=Vertreter 8=zur Zeit: 9=bin im Raum Nr: anderen Text eingeben beenden Ruhe ein Ruhe [\\*98=Ruhe ein](#page-69-5) Ruhe aus [#98=Ruhe aus](#page-69-5) [\\*68=Info senden](#page-76-1)<sub>n</sub> Info an: Text für XXXXX: Text\_Text\_Text gesendet an XXXXXX 0=Bitte um Rückruf absenden 1=Besuch wartet zurück2=Achtung Termin beenden 3=dringender Anruf 4=nicht stören5=Fax/Telex abholen 6=Gespr.wunsch 7=Bitte kommen 8=Bitte Kaffee bringen 9=verlasse Bürounvollständ. speichern

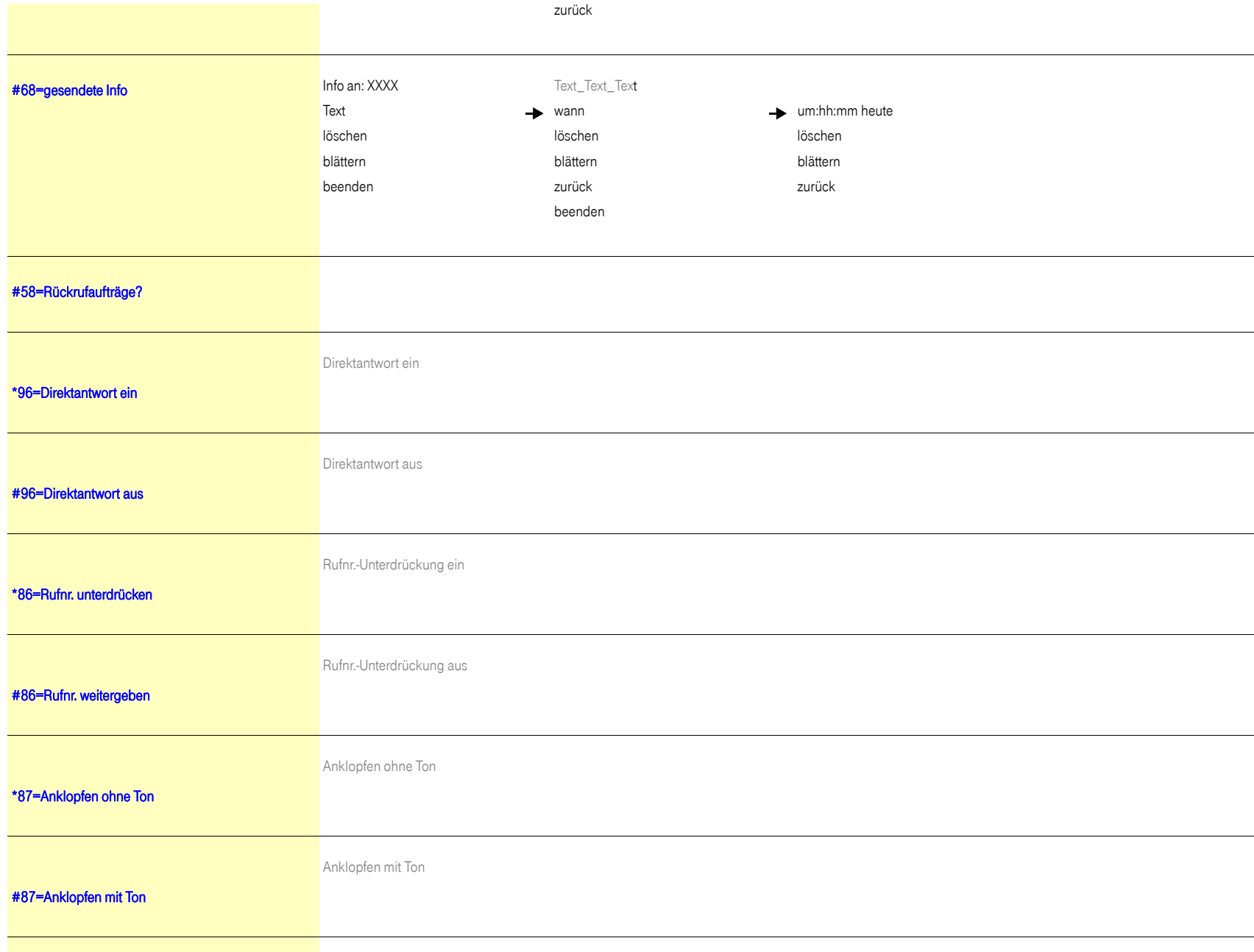

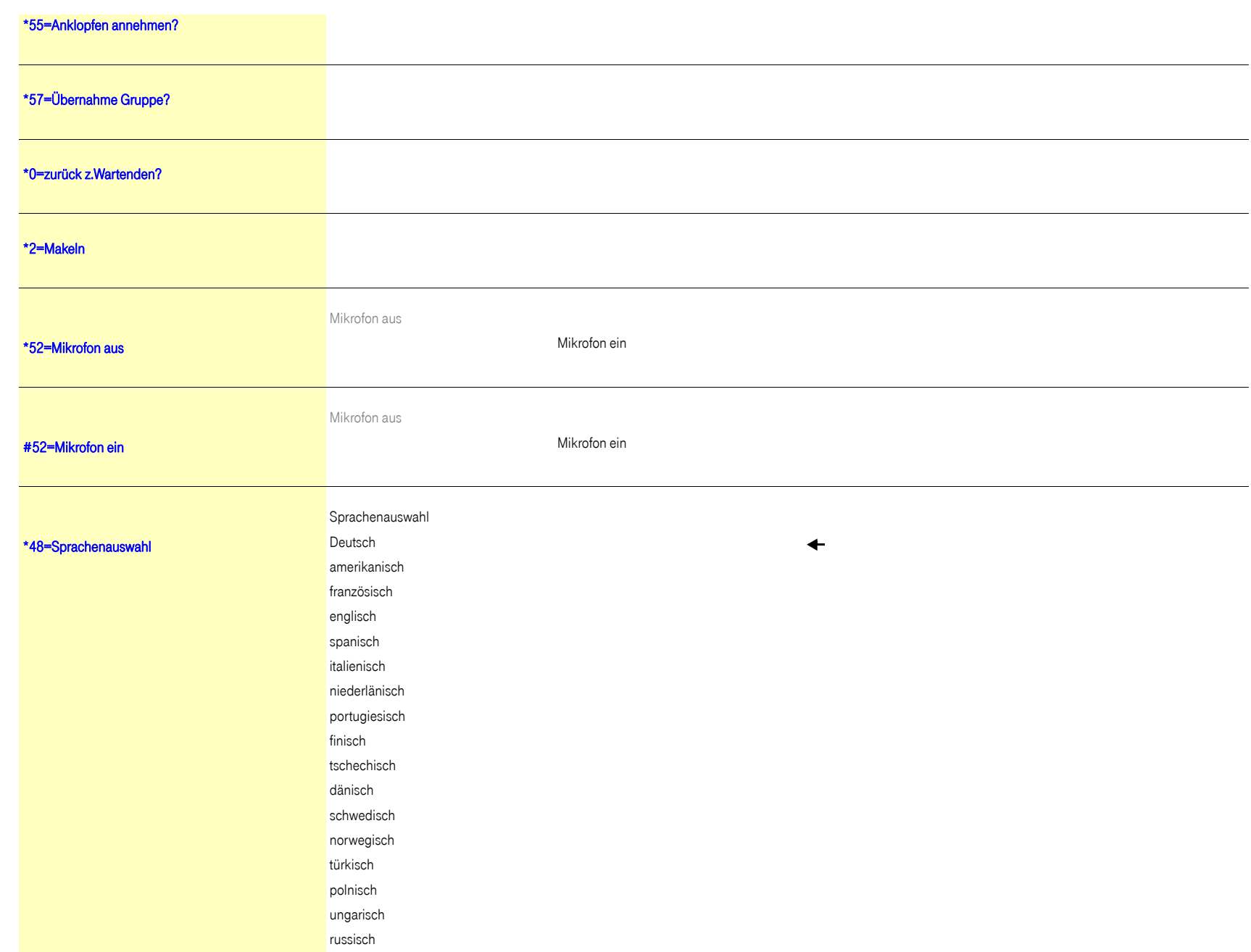

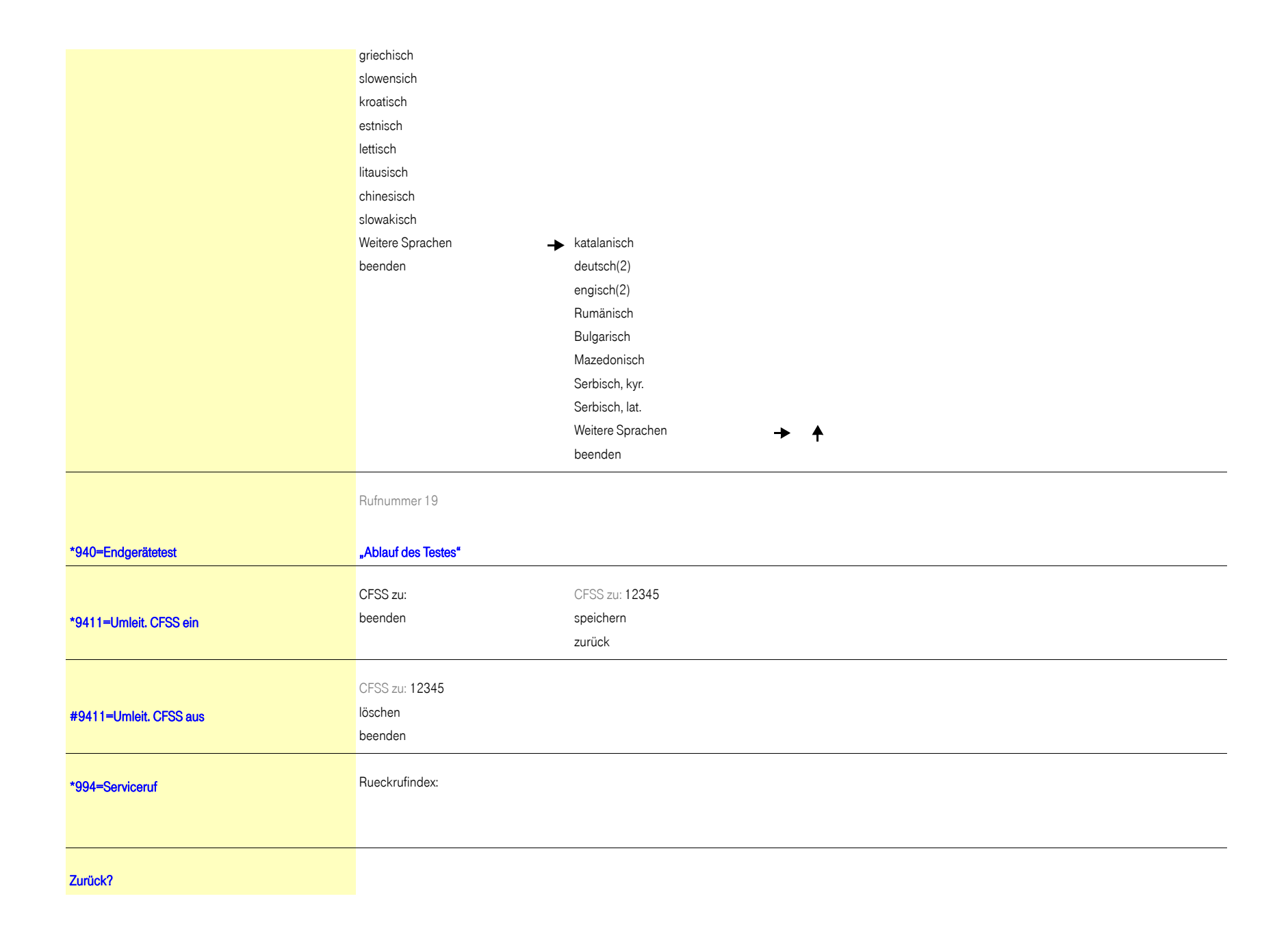

#### Wichtige Telefonnummern

Bei Störungsfall:

Bei vertrieblichen Rückfragen:

Bei Geräteübergabe bitte Telefonnummer eintragen!

Herausgeber: Deutsche Telekom AG

Änderungen vorbehalten. Sachnummer: A31003-T1200-U100-2-19 Stand: 06/2013